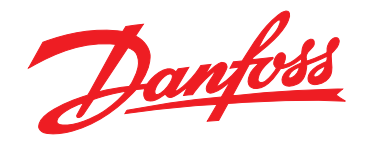

# **Guida operativa VLT**® **Decentral Drive FCD 302**

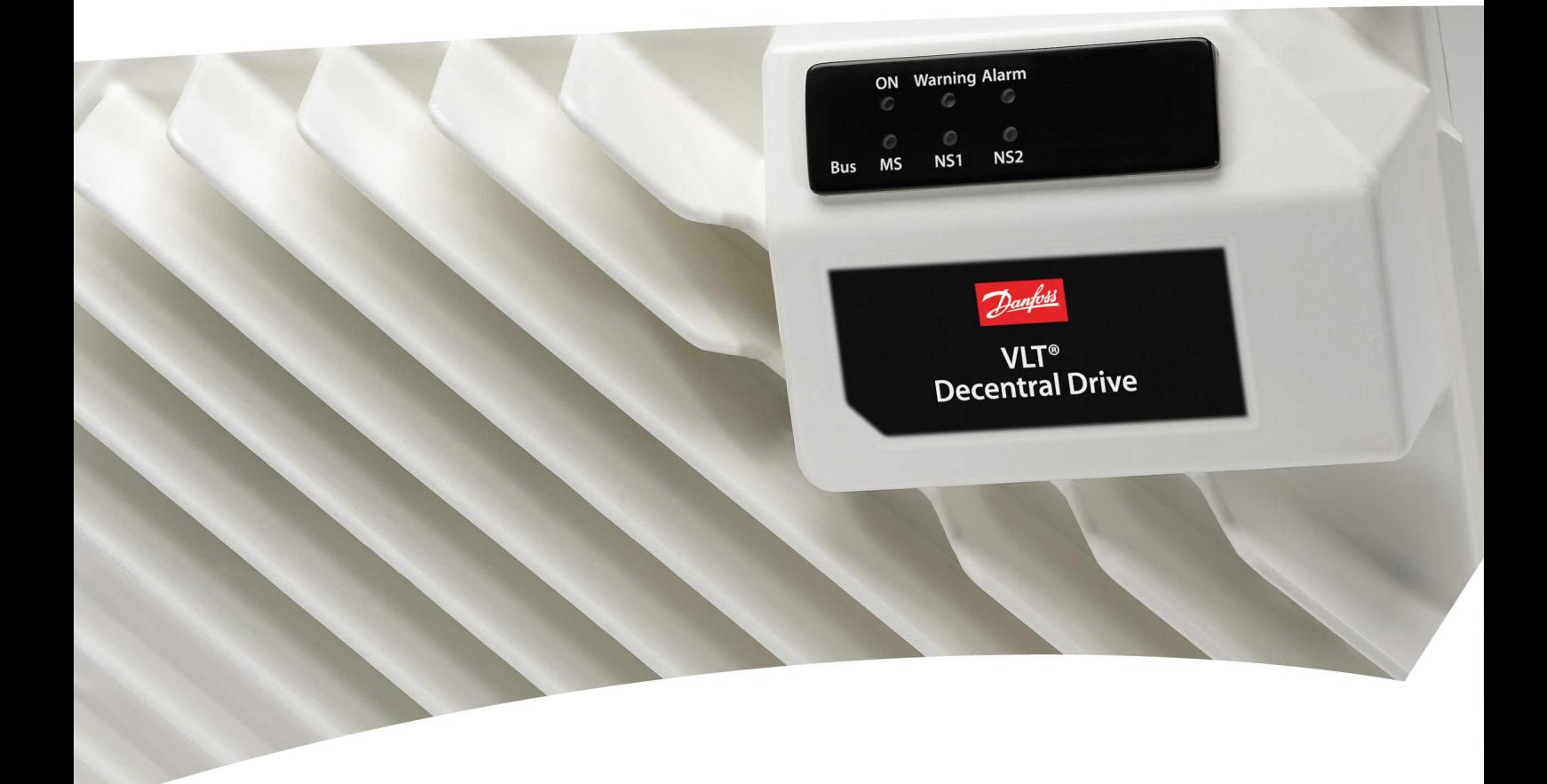

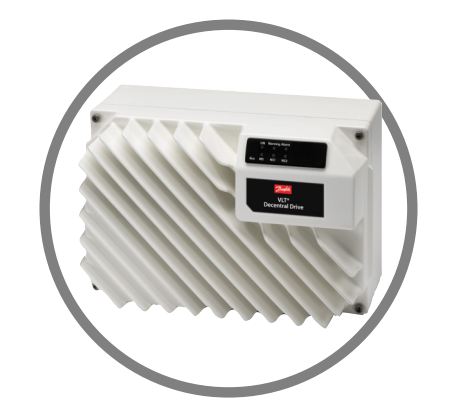

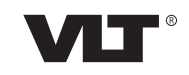

[www.danfoss.it/vlt-drives](http://www.danfoss.it/vlt-drives)

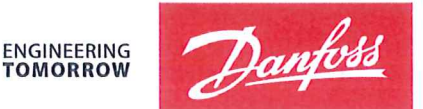

Danfoss A/S 6430 Nordborg Denmark CVR nr.: 20 16 57 15

Telephone: +45 7488 2222 +45 7449 0949 Fax:

# **EU DECLARATION OF CONFORMITY**

# Danfoss A/S

**Danfoss Drives A/S** 

declares under our sole responsibility that the

**Product category: Frequency Converter** 

Character XXX: K37, K55, K75, 1K1, 1K5, 2K2, 3K0

\* may be any number or letter indicating drive options which do not impact this DoC. The meaning of the 39 characters in the type code string can be found in appendix 00729776.

Covered by this declaration is in conformity with the following directive $(s)$ , standard $(s)$  or other normative document(s), provided that the product is used in accordance with our instructions.

#### Low Voltage Directive 2014/35/EU

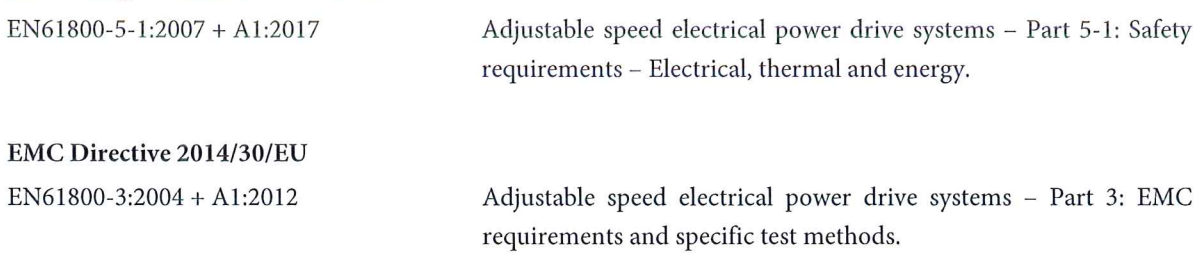

#### RoHS Directive 2011/65/EU including amendment 2015/863.

EN63000: 2018

Technical documentation for the assessment of electrical and electronic products with respect to the restriction of hazardous substances

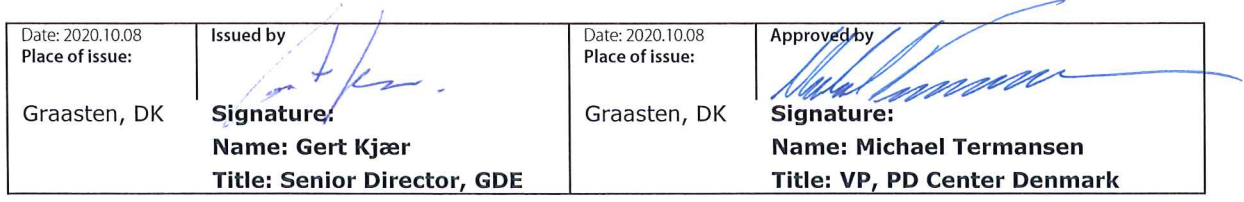

Danfoss only vouches for the correctness of the English version of this declaration. In the event of the declaration being translated into any other language, the translator concerned shall be liable for the correctness of the translation

# Machine Directive 2006/42/EC

EN/IEC 61800-5-2:2007 (Safe Stop function conforms with STO - Safe Torque Off, SIL 2 Capability)

# Other standards considered:

EN ISO 13849-1:2015 (Safe Stop function, PL d (MTTFd=14000 years, DC=90%, Category 3) EN/IEC 61508-1:2010, EN/IEC 61508-2:2010 (Safe Stop function, SIL 2 (PFH = 1E-10/h, 1E-8/h for specific variants,  $PFD = 1E-10$ , 1E-4 for specific variants, SFF>99%, HFT=0))

EN/IEC 62061:2005 + A1:2013 (Safe Stop function, SILCL 2)

Adjustable speed electrical power drive systems - Part 5-2: Safety requirements - Functional

Safety of machinery - Safety-related parts of control systems - Part 1: General principles for design

Functional safety of electrical/electronic/ programmable electronic safety-related systems Part 1: General requirements Part 2: Requirements for electrical/electronic / programmable electronic safety-related systems Safety of machinery - Functional safety of safety-related electrical, electronic and programmable electronic control systems

Further information can be found in manufacturers declarations:

EU Declaration of conformity 00730213 A.1, 00730215 A.1 and 00730217 A.1 or newer / Manufacturers declaration 00596226 A.9 or newer.

Danfoss

**Sommario Guida operativa**

# **Sommario**

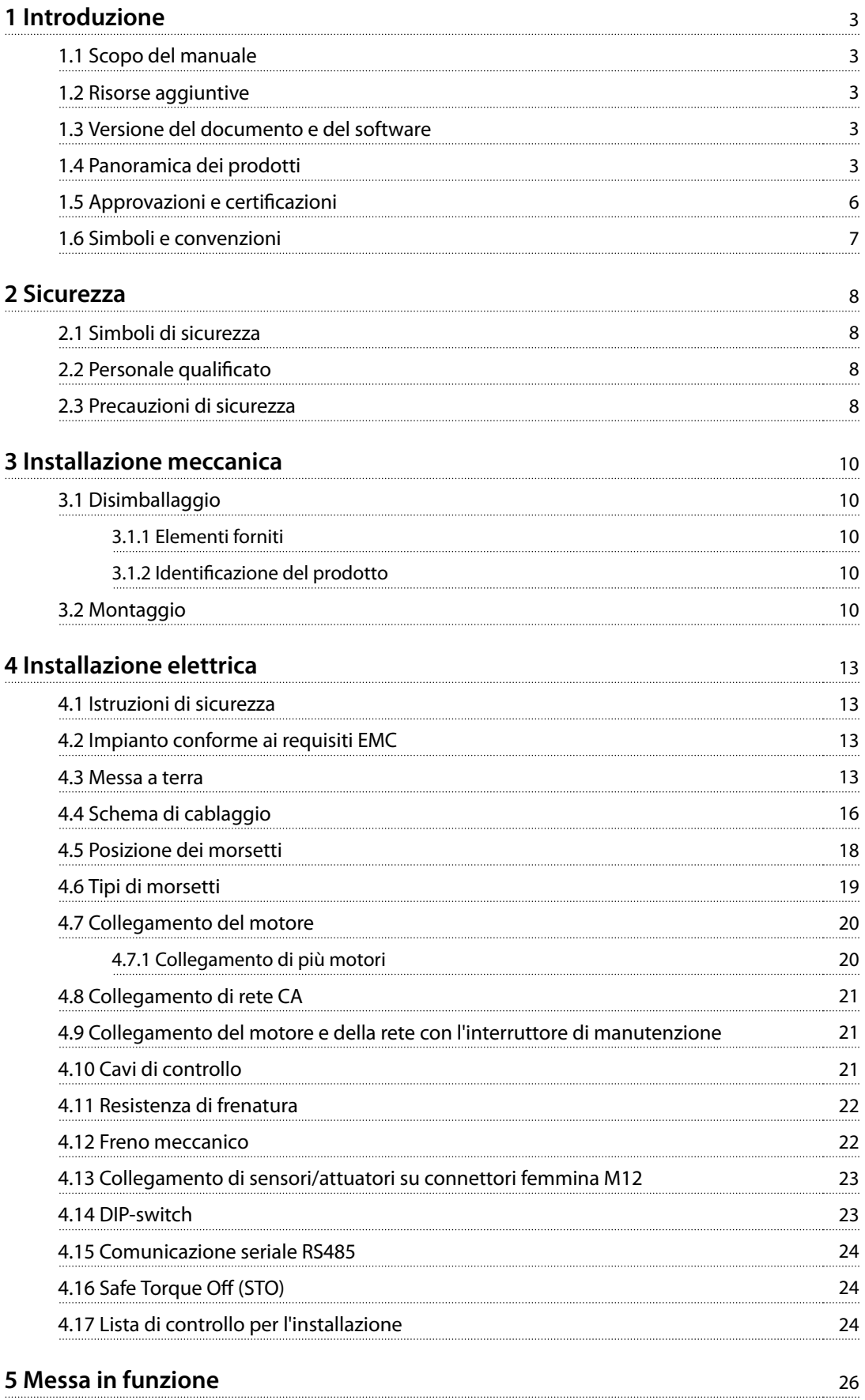

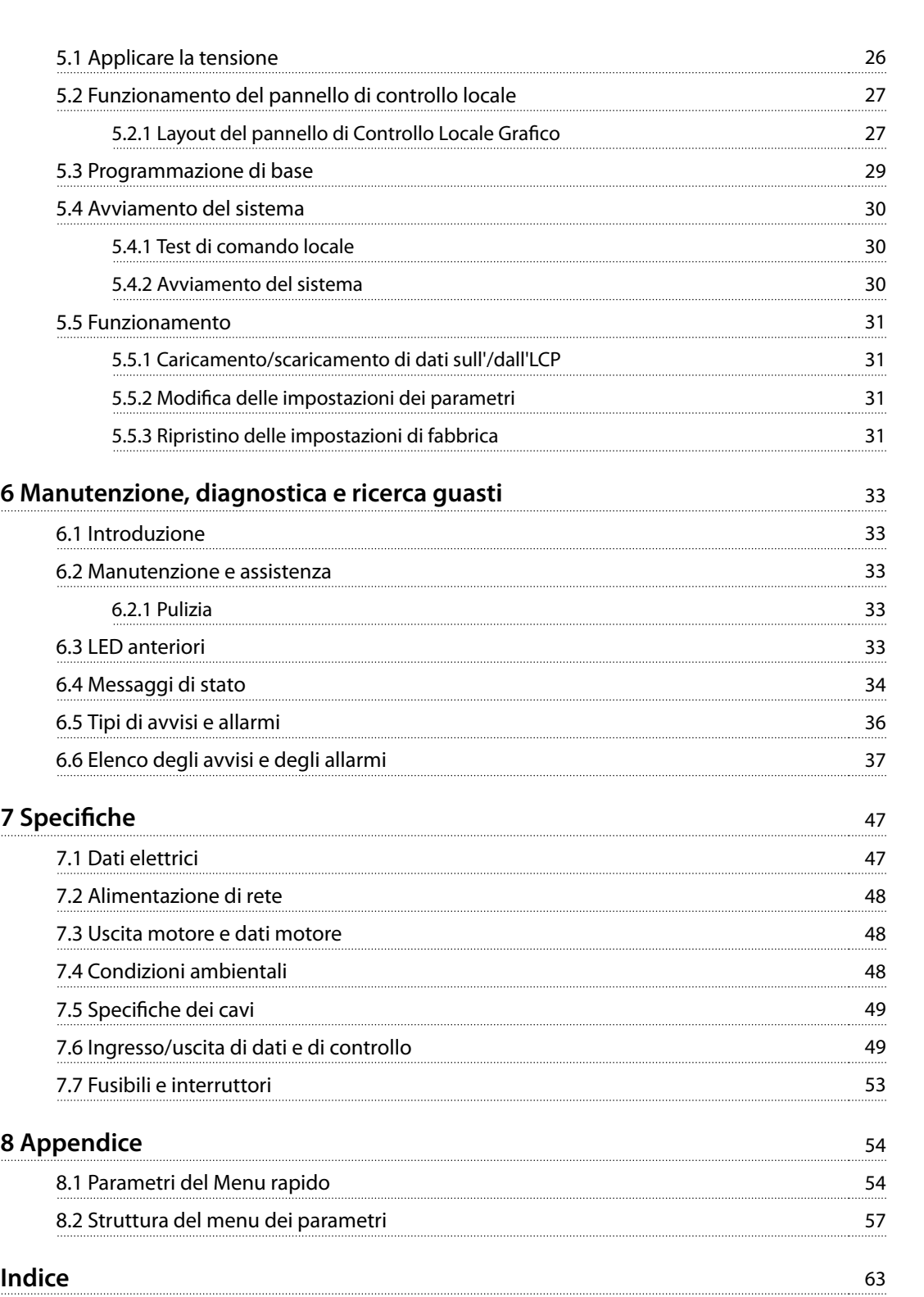

Danfoss

# <span id="page-6-0"></span>1 Introduzione

### 1.1 Scopo del manuale

Questa guida operativa fornisce informazioni relative all'installazione e alla messa in funzione sicure del convertitore di frequenza.

La guida operativa è concepita per l'uso da parte di personale qualificato.

Leggere e seguire le istruzioni per utilizzare il convertitore di frequenza in modo sicuro e professionale e prestare particolare attenzione alle istruzioni di sicurezza e agli avvisi generali. Tenere questa guida operativa sempre disponibile nei pressi del convertitore di frequenza.

VLT® è un marchio registrato.

#### 1.2 Risorse aggiuntive

Sono disponibili manuali e pubblicazioni supplementari.

- **•** La Guida alla Programmazione VLT® AutomationDrive FC 301/302 fornisce maggiori dettagli sul funzionamento dei parametri e diversi esempi applicativi.
- **•** La Guida alla Progettazione VLT® Decentral Drive FCD 302 fornisce informazioni dettagliate sulle capacità e funzionalità per progettare sistemi di controllo motore.
- **•** Istruzioni per il funzionamento con apparecchiatura opzionale.

Vedere [www.danfoss.com/BusinessAreas/DrivesSolutions/](http://www.danfoss.com/BusinessAreas/DrivesSolutions/Documentations/VLT+Technical+Documentation.htm) [Documentations/VLT+Technical+Documentation.htm](http://www.danfoss.com/BusinessAreas/DrivesSolutions/Documentations/VLT+Technical+Documentation.htm).

# 1.3 Versione del documento e del software

Il presente manuale è revisionato e aggiornato regolarmente. Sono bene accetti tutti i suggerimenti di eventuali migliorie. Tabella 1.1 mostra la versione del documento e la versione software corrispondente.

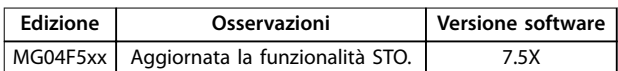

**Tabella 1.1 Versione del documento e del software**

## 1.4 Panoramica dei prodotti

#### 1.4.1 Uso previsto

Il convertitore di frequenza è un controllore elettronico del motore progettato per:

- **•** Regolazione della velocità del motore in risposta ai comandi di retroazione o ai comandi remoti da controllori esterni. Un sistema di azionamento elettrico è composto dal convertitore di frequenza, dal motore e dall'apparecchiatura azionata dal motore.
- **•** Monitoraggio del sistema e dello stato del motore.

Il convertitore di frequenza può anche essere utilizzato per la protezione da sovraccarico motore.

A seconda della configurazione, il convertitore di frequenza può essere usato in applicazioni standalone o essere integrato in un dispositivo o in un impianto più grande.

Il VLT® Decentral Drive FCD 302 è progettato per il montaggio decentralizzato, ad esempio nell'industria alimentare e delle bevande, o per altre applicazioni per la movimentazione materiali. Con l'FCD 302 è possibile ridurre i costi collocando l'elettronica di potenza in posizione decentrata. I pannelli centrali in tal caso diventano obsoleti, facendo risparmiare costi, spazio e rendendo più agevole l'installazione e il cablaggio. Il design di base è estremamente comodo, con una parte elettronica collegabile all'alimentazione e una scatola di cablaggio flessibile e "spaziosa". È facile sostituire l'elettronica senza la necessità di un nuovo cablaggio.

L'FCD 302 è progettato in base alle linee guida EHEDG, adatto per l'installazione in ambienti con un'attenzione particolare per la facilità di pulizia.

# **AVVISO!**

**Solo convertitori di frequenza congurati come igienici con la denominazione del contenitore FCD 302 P XXX T4 W69 recano la certicazione EHEDG.**

#### **Ambiente di installazione**

Il convertitore di frequenza è approvato per l'uso in ambienti residenziali, industriali e commerciali in conformità alle normative e agli standard locali.

Danfoss

Danfoss

# **AVVISO!**

<span id="page-7-0"></span>**1 1**

**In un ambiente residenziale, questo prodotto può provocare interferenze radio e, in tal caso, potrebbero essere necessarie misure correttive supplementari.**

# 1.4.2 Viste esplose

#### **Uso improprio prevedibile**

Non usare il convertitore di frequenza in applicazioni che non sono conformi alle condizioni di funzionamento e ambientali specificate. Verificare la conformità alle condizioni specificate in [capitolo 7](#page-50-0) Specifiche.

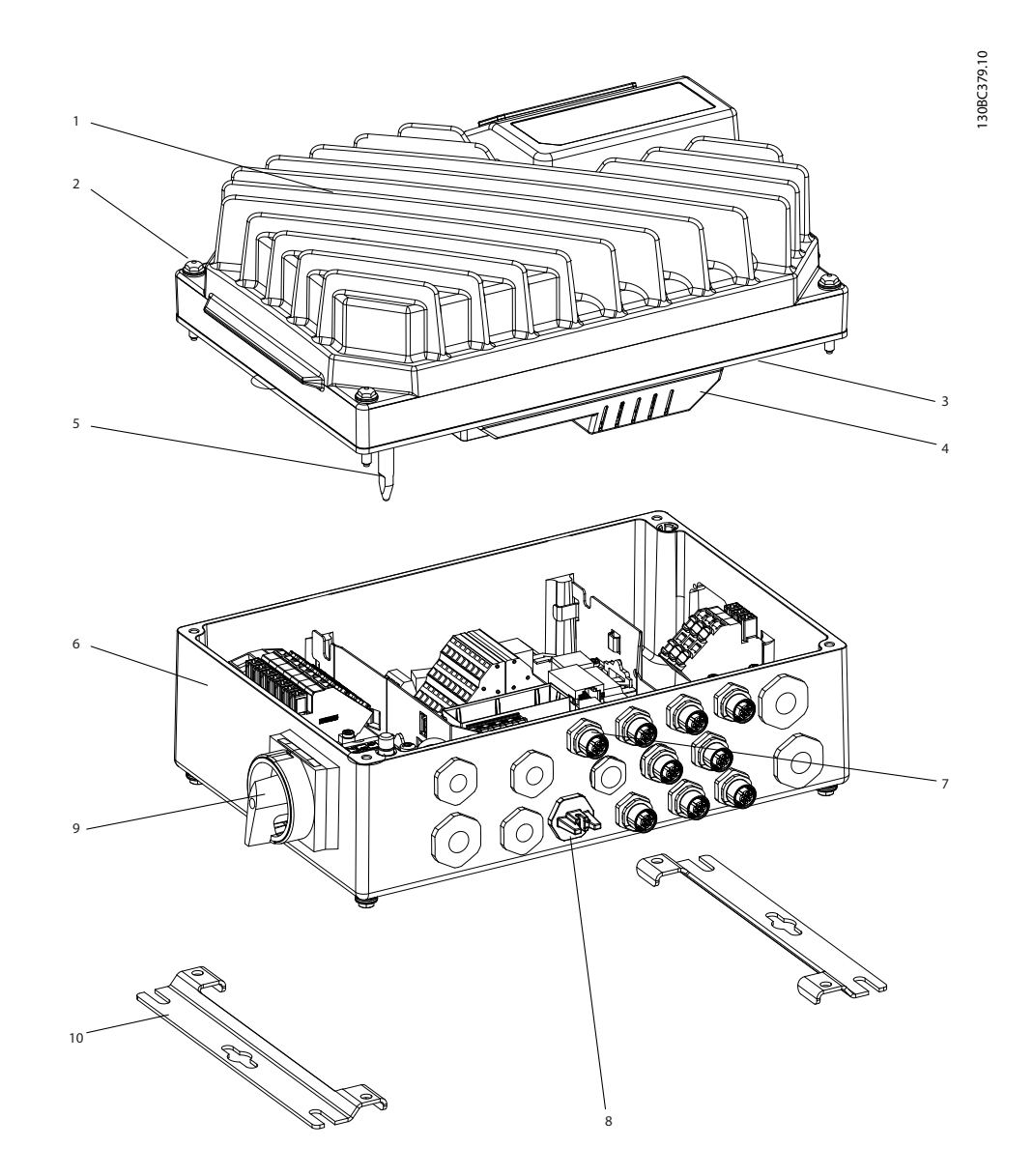

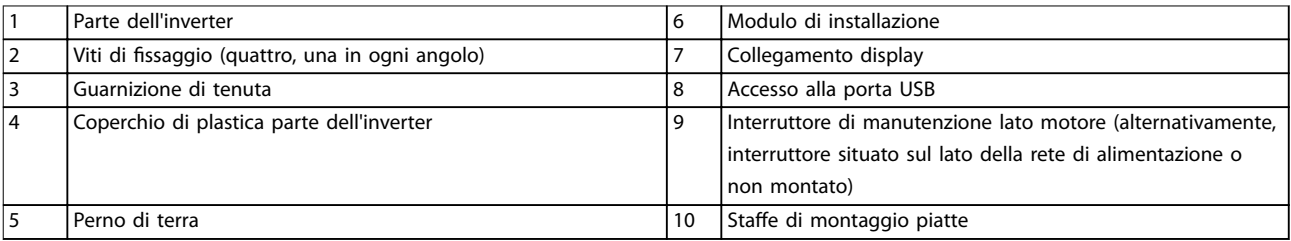

**Disegno 1.1 Vista esplosa unità piccola**

Danfoss

1

2

5

**Introduzione Guida operativa**

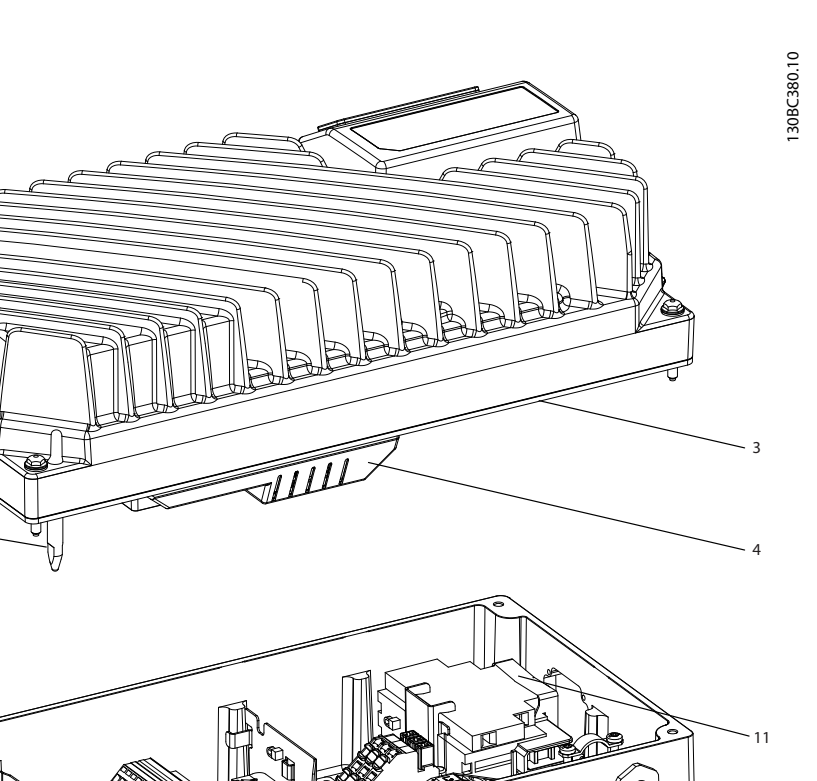

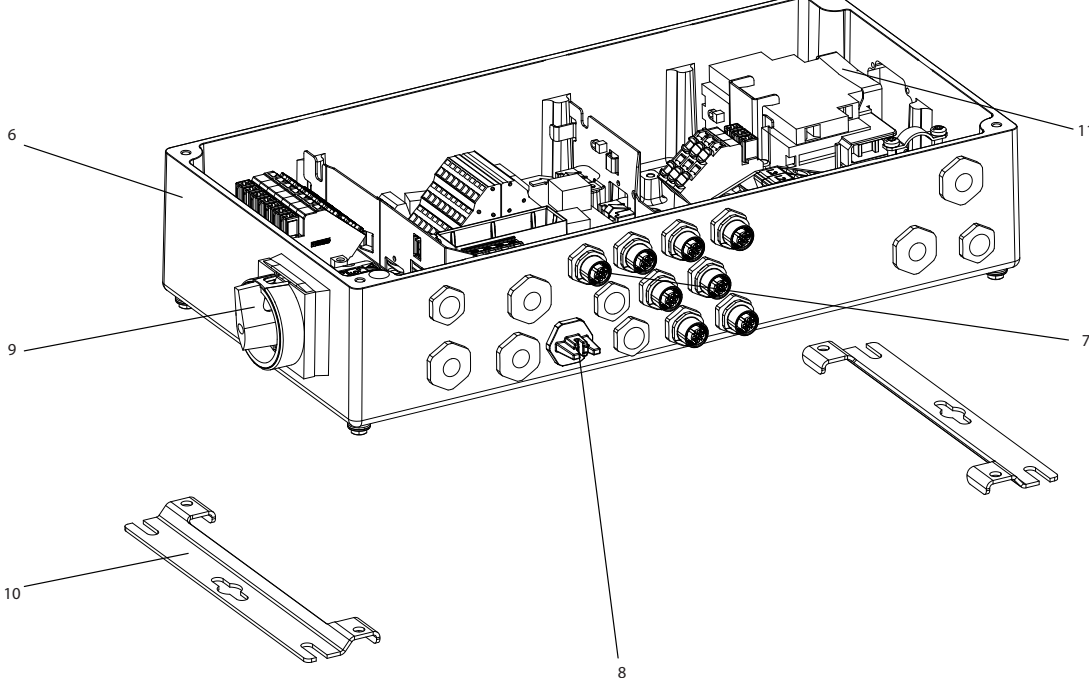

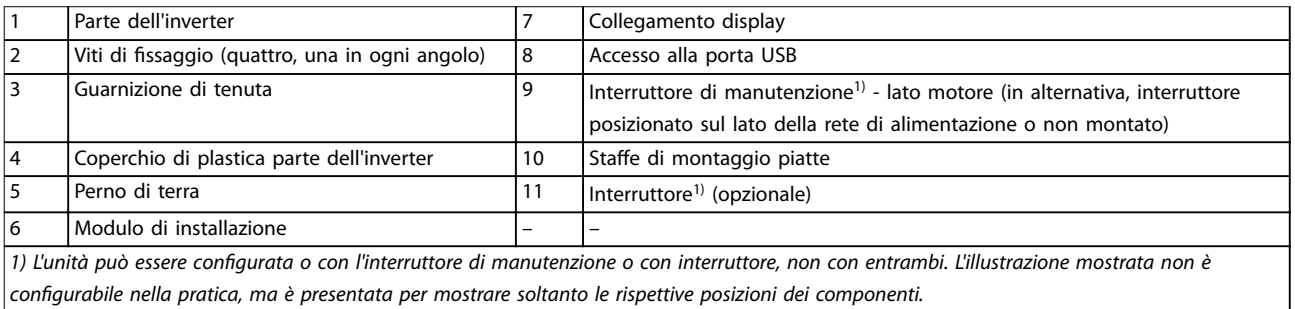

### **Disegno 1.2 Vista esplosa unità grande**

<span id="page-9-0"></span>**1 1**

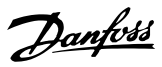

# 1.4.3 Diagramma a blocchi

Disegno 1.3 è un diagramma a blocchi dei componenti interni del convertitore di frequenza.

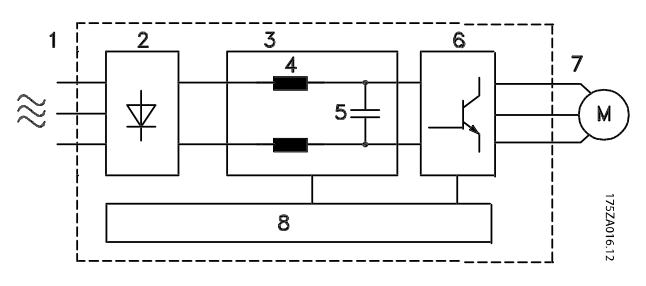

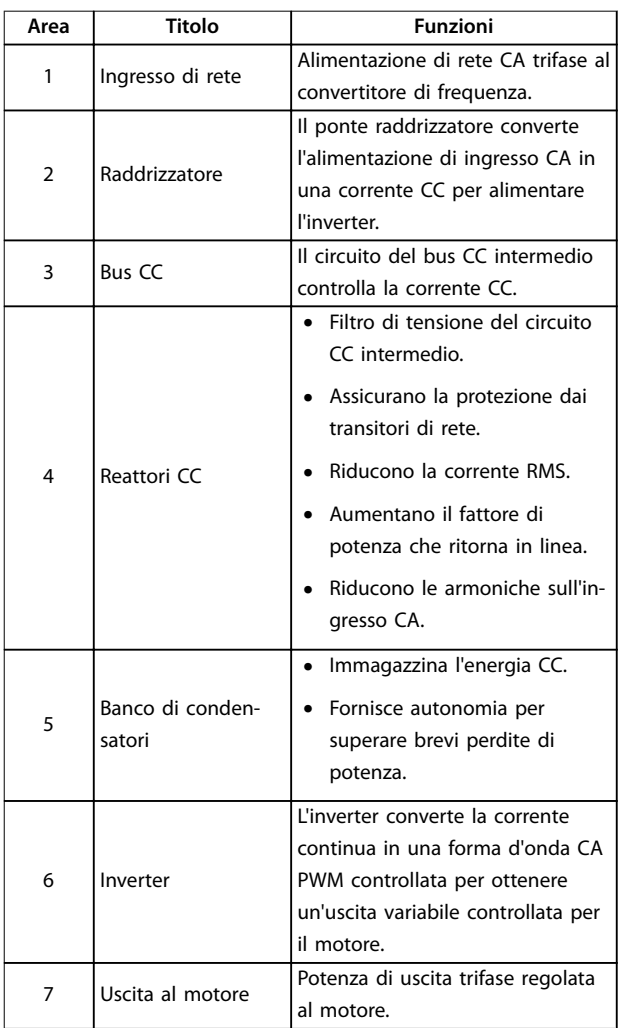

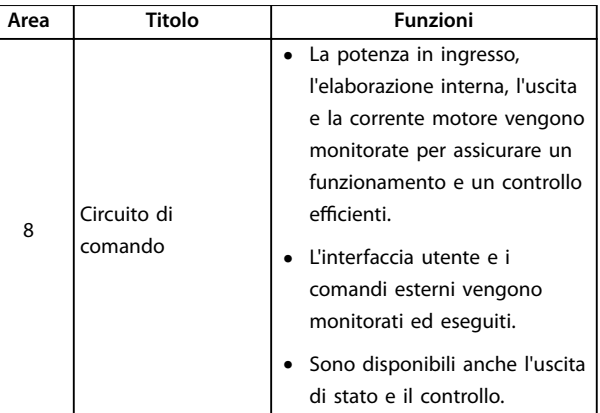

**Disegno 1.3 Diagramma a blocchi del convertitore di frequenza**

## 1.5 Approvazioni e certificazioni

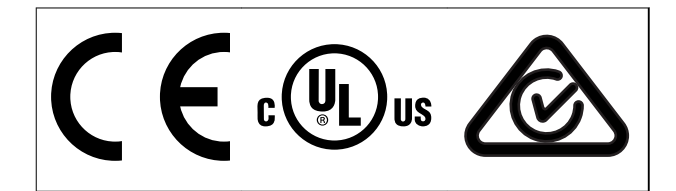

**Tabella 1.2 Approvazioni e certicazioni**

Sono disponibili ulteriori approvazioni e certificazioni. Contattare il partner locale Danfoss. I convertitori di frequenza con contenitore di taglia T7 (525–690 V) sono certificati UL solo per 525-600 V.

Il convertitore di frequenza soddisfa i requisiti UL 508C di protezione termica. Per maggiori informazioni, fare riferimento alla sezione Protezione termica del motore nella Guida alla progettazione specifica del prodotto.

Per i requisiti di conformità con l'Accordo europeo sul trasporto internazionale di merci pericolose per vie navigabili interne (ADN), fare riferimento a Impianto conforme ad ADN nella Guida alla progettazione specifica del prodotto.

# <span id="page-10-0"></span>1.6 Simboli e convenzioni

Nel presente manuale vengono utilizzati i seguenti simboli:

# **AVVISO**

**Indica una situazione potenzialmente rischiosa che potrebbe causare morte o lesioni gravi.**

# **AATTENZIONE**

**Indica una situazione potenzialmente rischiosa che potrebbe causare lesioni leggere o moderate. Potrebbe essere utilizzato anche per mettere in guardia da pratiche non sicure.**

# **AVVISO!**

**Indica informazioni importanti, incluse situazioni che potrebbero causare danni alle apparecchiature o alla proprietà.**

Nel presente manuale vengono utilizzate le seguenti convenzioni:

- **•** Gli elenchi numerati indicano le procedure.
- **•** Gli elenchi puntati indicano altre informazioni e una descrizione delle illustrazioni.
- **•** Il testo in corsivo indica:
	- **-** Riferimenti incrociati
	- **-** Collegamento.
	- **-** Nota a piè di pagina.
	- **-** Nomi di parametri.
	- **-** Nomi di gruppi di parametri.
	- **-** Opzioni di parametri.
- **•** Tutte le dimensioni nei disegni sono espresse in mm.

Danfoss

Danfoss

# <span id="page-11-0"></span>2 Sicurezza

2.1 Simboli di sicurezza

I seguenti simboli vengono usati nella presente guida:

# **AVVISO**

**Indica una situazione potenzialmente rischiosa che potrebbe causare morte o lesioni gravi.**

# **ATTENZIONE**

**Indica una situazione potenzialmente rischiosa che potrebbe causare lesioni leggere o moderate. Può anche essere usato per mettere in guardia da pratiche non sicure.**

# **AVVISO!**

**Indica informazioni importanti, incluse situazioni che possono causare danni alle apparecchiature o alla proprietà.**

# 2.2 Personale qualificato

Il trasporto, l'immagazzinamento, l'installazione, l'uso e la manutenzione effettuati in modo corretto e affidabile sono essenziali per un funzionamento senza problemi e in sicurezza del convertitore di frequenza. Solo il personale qualificato è autorizzato a installare e a far funzionare questa apparecchiatura.

Per personale qualificato si intendono i dipendenti adequatamente formati, autorizzati a installare, mettere in funzione ed effettuare la manutenzione su apparecchiature, sistemi e circuiti in conformità alle leggi e ai regolamenti pertinenti. Inoltre, il personale deve avere dimestichezza con tutte le istruzioni e le misure di sicurezza descritte in questo documento.

# 2.3 Precauzioni di sicurezza

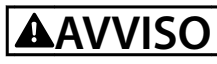

#### **ALTA TENSIONE**

**I convertitori di frequenza sono soggetti ad alta tensione quando collegati all'alimentazione di ingresso della rete CA, all'alimentazione CC o alla condivisione del carico. Se l'installazione, l'avviamento e la manutenzione non vengono eseguiti da personale qualicato potrebbero presentarsi rischi di lesioni gravi o mortali.**

**• L'installazione, l'avviamento e la manutenzione devono essere effettuati esclusivamente da personale** qualificato.

# **AVVISO**

# **AVVIO INVOLONTARIO**

**Quando il convertitore di frequenza è collegato alla rete CA, all'alimentazione CC o alla condivisione del carico, il motore può avviarsi in qualsiasi momento. L'avvio involontario durante le operazioni di programmazione, manutenzione o riparazione può causare morte, lesioni gravi o danni alle cose. Il motore può essere avviato tramite un interruttore esterno, un comando bus di campo, un segnale di riferimento in ingresso dall'LCP oppure dopo aver eliminato una condizione di guasto.**

**Per prevenire un avviamento involontario del motore, procedere come segue:**

- **• Scollegare il convertitore di frequenza dalla rete.**
- **• Premere [O/Reset] sull'LCP prima di programmare i parametri.**
- **• Cablare e montare completamente il convertitore di frequenza, il motore e qualsiasi apparecchiatura azionata prima di collegare il convertitore di frequenza alla rete CA, all'alimentazione CC o alla condivisione del carico.**

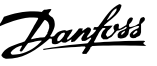

# <span id="page-12-0"></span>**AVVISO**

#### **TEMPO DI SCARICA**

**Il convertitore di frequenza contiene condensatori del collegamento CC che possono rimanere carichi anche quando il convertitore di frequenza non è alimentato. Dopo lo spegnimento delle spie luminose può essere ancora presente alta tensione. Il mancato rispetto del tempo di attesa indicato dopo aver disinserito l'alimentazione prima di eettuare lavori di manutenzione o riparazione potrebbe causare lesioni gravi o mortali.**

- **1. Arrestare il motore.**
- **2. Scollegare la rete CA, i motori del tipo a magneti permanenti e le alimentazioni del collegamento CC, incluse le batterie di riserva, i gruppi di continuità e i collegamenti CC ad altri convertitori di frequenza.**
- **3. Attendere che i condensatori si scarichino completamente prima di eseguire qualsiasi lavoro di manutenzione o di riparazione. Il tempo di scarica è specicato in Tabella 2.1.**

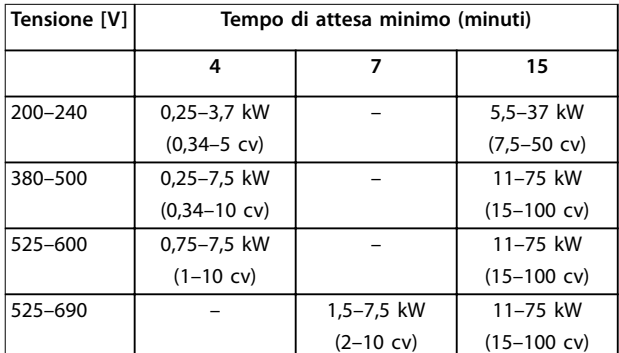

**Tabella 2.1 Tempo di scarica**

# **AVVISO**

### **RISCHIO DI CORRENTE DI DISPERSIONE**

**Le correnti di dispersione superano i 3,5 mA. Un collegamento a terra non corretto del convertitore di frequenza può causare morte o lesioni gravi.**

**• Assicurare che la messa a terra dell'apparecchiatura sia correttamente eseguita da un**  $intallatore elettrico certificato.$ 

# **AVVISO**

# **PERICOLO APPARECCHIATURE**

**Il contatto con gli alberi rotanti e le apparecchiature elettriche può causare morte o lesioni gravi.**

- **• Assicurarsi che soltanto personale adeguatamente formato e qualificato effettui l'installazione, l'avviamento e la manutenzione.**
- **• Assicurarsi che i lavori elettrici siano eseguiti in conformità alle norme elettriche nazionali e locali.**
- **• Seguire le procedure illustrate in questa guida.**

# **AVVISO**

### **ROTAZIONE INVOLONTARIA DEL MOTORE AUTOROTAZIONE**

**Una rotazione involontaria dei motori a magneti permanenti crea tensione e può caricare l'unità, provocando lesioni gravi o mortali o danni all'apparecchiatura.**

**• Assicurarsi che i motori a magneti permanenti siano bloccati per impedire una rotazione involontaria.**

# **ATTENZIONE**

#### **RISCHIO DI GUASTO INTERNO**

**Un guasto interno nel convertitore di frequenza può provocare lesioni gravi quando questo non è chiuso correttamente.**

**• Prima di applicare la corrente elettrica, assicurarsi che tutte le coperture di sicurezza siano al loro posto e ssate in modo sicuro.**

#### <span id="page-13-0"></span>**Installazione meccanica VLT**® **Decentral Drive FCD 302**

Danfoss

# 3 Installazione meccanica

### 3.1 Disimballaggio

# 3.1.1 Elementi forniti

L'imballaggio contiene:

- **•** Busta per accessori, fornita solo ordinando il modulo di installazione. Contenuto:
	- **-** 2 pressacavi
	- Staffa per cavi motore e dei carichi
	- Staffa di elevazione per pressacavo
	- **-** Vite 4 mm x 20 mm
	- Autofilettante 3,5 mm x 8 mm
- **•** Guida operativa
- **•** Convertitore di frequenza

In base alle opzioni installate, la scatola contiene una o due buste e uno o più opuscoli.

#### **Procedura**

- 1. Assicurarsi che gli articoli forniti e le informazioni sulla targa corrispondano alla conferma d'ordine.
- 2. Controllare visivamente il confezionamento e il convertitore di frequenza per verificare la presenza di eventuali danni causati da una manipolazione inappropriata durante la spedizione. Presentare qualsiasi reclamo per danni al vettore di consegna. Conservare le parti danneggiate per chiarimenti.

# 3.1.2 Identificazione del prodotto

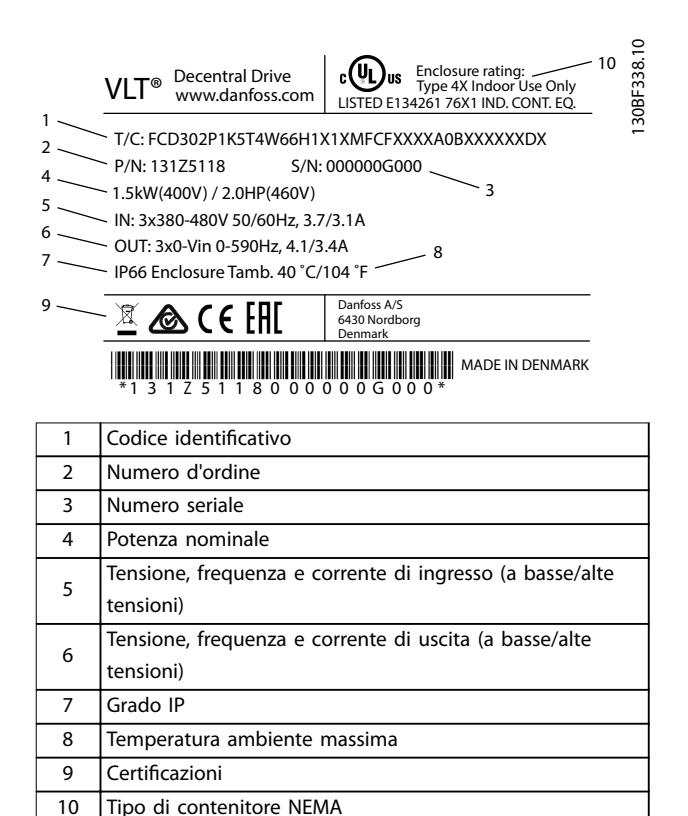

**Disegno 3.1 Targa del prodotto (esempio)**

## **AVVISO!**

**Non rimuovere la targa dal convertitore di frequenza (perdita della garanzia).**

#### 3.2 Montaggio

# **AVVISO!**

**In ambienti con liquidi, particelle o gas corrosivi trasportati dall'aria, assicurarsi che il grado IP/tipo dell'apparecchiatura corrisponda all'ambiente di installazione. Il mancato rispetto dei requisiti per le condizioni ambientali può ridurre la durata del convertitore di frequenza. Assicurarsi che siano soddisfatti i requisiti di umidità dell'aria, di temperatura e di altitudine.**

#### **Vibrazioni e urti**

Il convertitore di frequenza è conforme ai requisiti esistenti per unità installate a muro e sul pavimento di stabilimenti di produzione, nonché su pannelli imbullonati al muro o al pavimento.

Per specifiche dettagliate sulle condizioni ambientali, fare riferimento a [capitolo 7.4 Condizioni ambientali](#page-51-0).

Danfoss

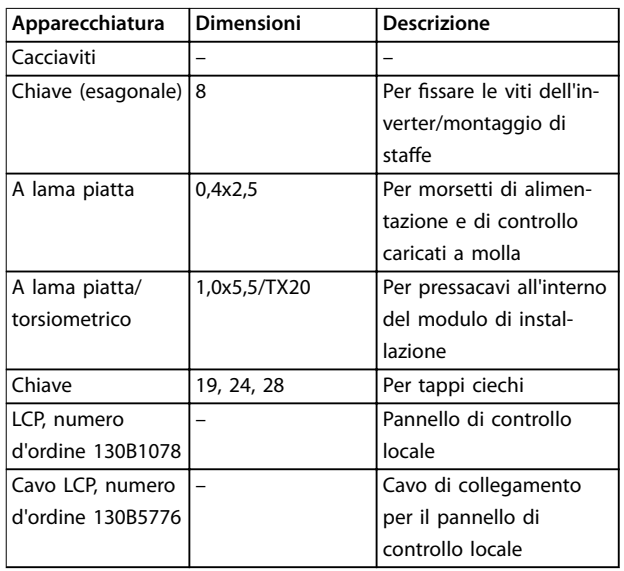

### <span id="page-14-0"></span>3.2.1 Utensili e apparecchiature necessari

**Tabella 3.1 Utensili e apparecchiature necessari**

# 3.2.2 Dimensioni meccaniche

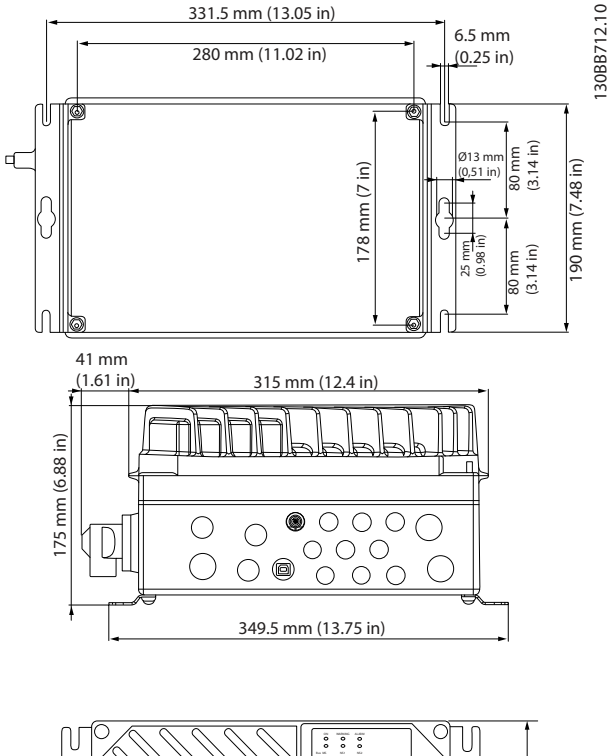

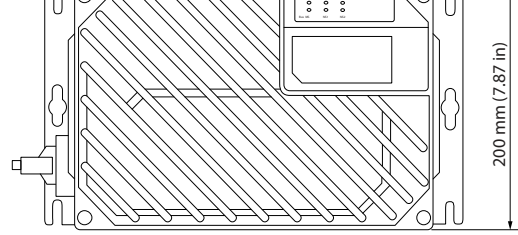

**Disegno 3.2 Passacavi e grandezze dei fori (piccola unità)**

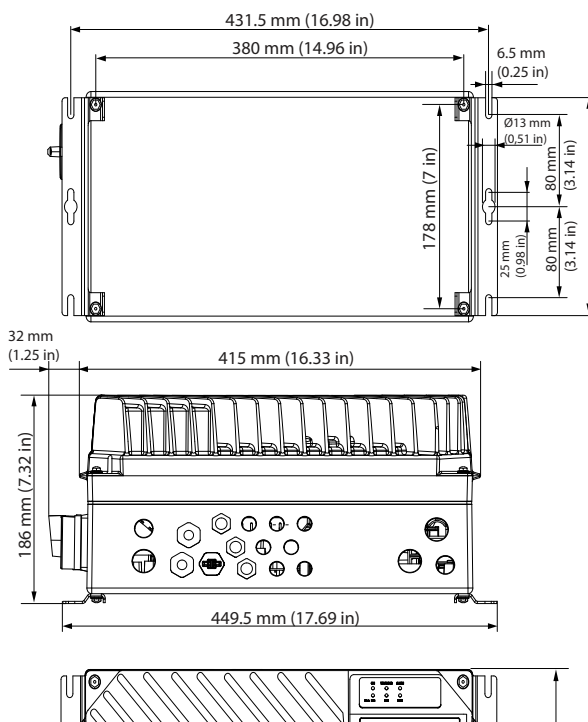

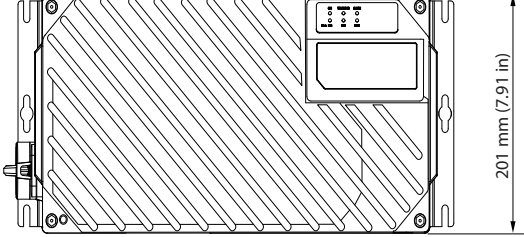

**Disegno 3.3 Passacavi e grandezze dei fori (grande unità)**

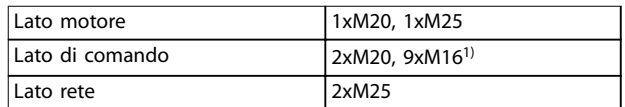

#### **Tabella 3.2 Dimensioni meccaniche**

1) Usato anche per i 4 connettori femmina del sensore/attuatore M12/6xM12.

# 3.2.3 Montaggio

Il VLT® Decentral Drive FCD 302 si compone di due parti:

- **•** Il modulo di installazione
- **•** La parte dell'inverter

Vedere [capitolo 1.4.2 Viste esplose](#page-7-0).

130BC381.10

190 mm (7.48 in)

90 mm (7.48 in

**3 3**

130BC382.10

130BC383.10

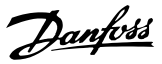

# <span id="page-15-0"></span>3.2.3.1 Posizioni di montaggio consentite

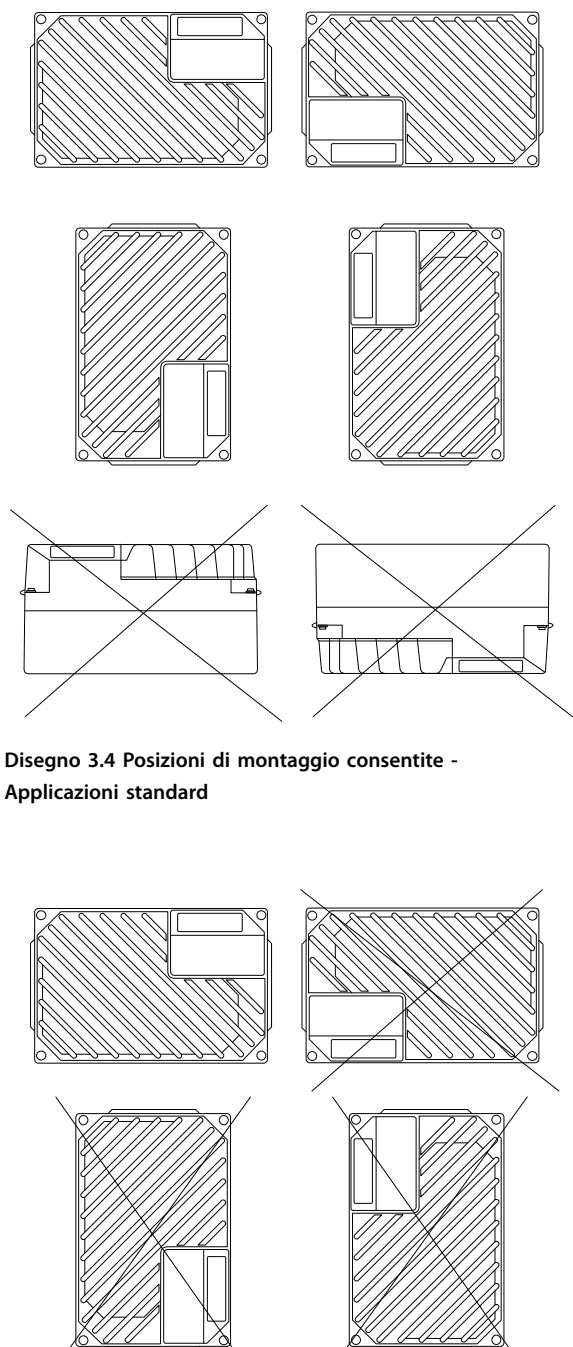

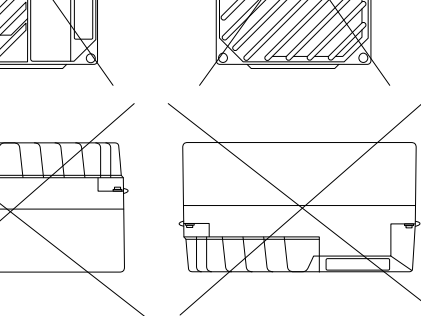

**Disegno 3.5 Posizioni di montaggio consentite - Applicazioni igieniche**

3.2.3.2 Montaggio del modulo di installazione

# **ATTENZIONE**

#### **RISCHIO ELETTRICO**

**In questa fase non alimentare l'unità, poiché ciò potrebbe provocare morte o lesioni gravi.**

# **ATTENZIONE**

**DANNI O LESIONI PERSONALI**

**Il mancato serraggio delle quattro viti di montaggio può provocare lesioni personali o danni materiali.**

**• Assicurarsi che il sito di installazione sia in grado di sopportare il peso dell'unità.**

Prerequisiti:

- **•** Utilizzare i fori sulla parte posteriore del modulo di installazione per fissare le staffe di montaggio.
- **•** Usare viti e bulloni di montaggio appropriati.
- **•** Per le versioni igieniche usare passacavi progettati per soddisfare i requisiti delle applicazioni igieniche, ad esempio Rittal HD 2410.110/120/130.
- 1. Montare il VLT® Decentral Drive FCD 302 verticalmente su una parete o su un telaio macchina. Nelle versioni igieniche accertarsi che i liquidi defluiscano dal contenitore e orientare l'unità in modo che i passacavi siano posizionati sulla base.

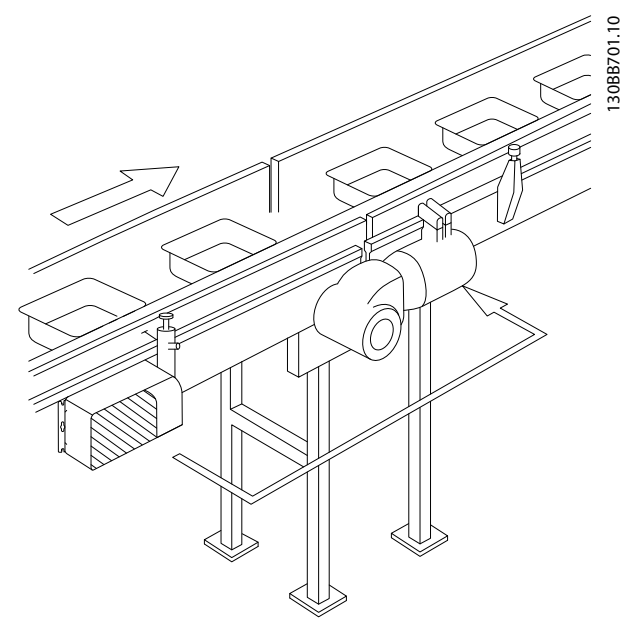

**Disegno 3.6 FCD 302 standalone montato con staffe di montaggio**

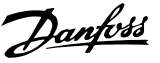

# <span id="page-16-0"></span>4 Installazione elettrica

### 4.1 Istruzioni di sicurezza

Vedere [capitolo 2 Sicurezza](#page-11-0) per le istruzioni generali di sicurezza.

# **AVVISO**

### **TENSIONE INDOTTA**

**La tensione indotta da cavi motore di uscita posati insieme può caricare i condensatori dell'apparecchiatura anche quando questa è spenta e disinserita. Il mancato rispetto della posa separata dei cavi motore di uscita o il mancato utilizzo di cavi schermati possono causare morte o lesioni gravi.**

- **• Posare separatamente i cavi di uscita del motore, oppure**
- **• Usare cavi schermati.**

# **AATTENZIONE**

#### **PERICOLO DI SCOSSE**

**Il convertitore di frequenza può provocare una corrente CC nel conduttore PE. In caso di mancato rispetto delle raccomandazioni riportate in basso l'RCD potrebbe non fornire la protezione prevista.**

**• Quando viene usato un dispositivo a corrente residua (RCD) per una protezione contro le scosse elettriche, è consentito solo un RCD di tipo B sul lato di alimentazione.**

#### **Protezione da sovracorrente**

- **•** Dispositivi di protezione addizionali, come una protezione da cortocircuito o la protezione termica del motore tra il convertitore di frequenza e il motore, sono necessari per applicazioni con motori multipli.
- **•** Sono necessari fusibili di ingresso per fornire una protezione da cortocircuito e da sovracorrente. Se non sono stati installati in fabbrica, devono essere forniti dall'installatore. Vedere i prefusibili UL/cUL approvati nel [capitolo 7.7 Fusibili e interruttori](#page-56-0).

#### **Tipi e caratteristiche dei li**

- Tutti i fili devono essere conformi alle norme locali e nazionali relative ai requisiti in termini di sezioni trasversali e temperature ambiente.
- Raccomandazione sui fili di alimentazione: filo di rame predisposto per almeno 75 °C.

Vedere [capitolo 7.1 Dati elettrici](#page-50-0) e [capitolo 7.5](#page-52-0) Specifiche dei [cavi](#page-52-0) per le dimensioni e i tipi di fili raccomandati.

## 4.2 Impianto conforme ai requisiti EMC

Per ottenere un impianto conforme ai requisiti EMC seguire le istruzioni fornite nel capitolo 4.3 Messa a terra, [capitolo 4.4 Schema di cablaggio](#page-19-0), [capitolo 4.7 Collegamento](#page-23-0) [del motore](#page-23-0) e [capitolo 4.10 Cavi di controllo](#page-24-0).

4.3 Messa a terra

# **AVVISO**

### **RISCHIO DI CORRENTE DI DISPERSIONE**

**Le correnti di dispersione superano i 3,5 mA. Una messa a terra non corretta del convertitore di frequenza può causare morte o lesioni gravi.**

**• Assicurare che la messa a terra dell'apparecchiatura sia correttamente eseguita da un installatore elettrico certicato.**

#### **Per la sicurezza elettrica**

- **•** Mettere a terra il convertitore di frequenza conformemente alle norme e direttive pertinenti.
- Usare un filo di terra dedicato per l'alimentazione di ingresso, la potenza motore e i cavi di controllo.
- **•** Non mettere a terra un convertitore di frequenza con un altro in modo concatenato.
- Tenere i fili di terra quanto più corti possibile.
- **•** Rispettare i requisiti del costruttore del motore relativi al cablaggio.
- **•** Sezione trasversale dei cavi minima: 10 mm<sup>2</sup>(7 AWG) (oppure 2 fili di terra, terminati separatamente).

#### **Per un impianto conforme ai requisiti EMC**

- **•** Stabilire un contatto elettrico tra lo schermo del cavo e il contenitore del convertitore di frequenza usando passacavi metallici o i morsetti forniti in dotazione con l'apparecchiatura.
- Per ridurre i transitori veloci utilizzare filo cordato.
- **•** Non usare schermi attorcigliati.

<u> Danfoss</u>

# <span id="page-17-0"></span>**AVVISO!**

**4 4**

### **EQUALIZZAZIONE DEL POTENZIALE**

**Rischio di transitori veloci quando il potenziale di terra tra il convertitore di frequenza e il sistema di controllo è diverso. Installare i cavi di equalizzazione tra i componenti di sistema. Sezione trasversale dei cavi consigliata: 16 mm<sup>2</sup> (5 AWG).**

# **ATTENZIONE**

#### **COLLEGAMENTO DI TERRA (PE)**

**Il perno metallico agli angoli della parte elettronica e i fori agli angoli del modulo di installazione sono essenziali per il collegamento alla messa a terra di protezione. Assicurarsi che queste parti non siano state allentate, rimosse o violate. La coppia di serraggio richiesta è 3 Nm. Vedere Disegno 4.1.**

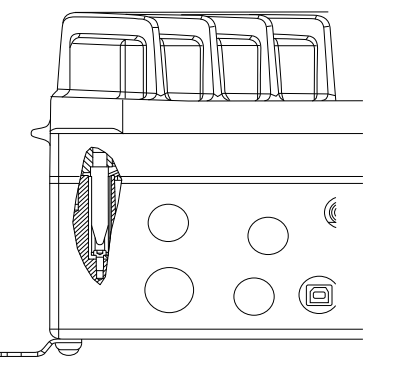

**Disegno 4.1 Collegamento di terra tra il modulo di installazione e la parte elettronica**

# **AVVISO!**

**Il morsetto di messa a terra esterno è disponibile come accessorio (cod. art.: 130B5833).**

#### **Messa a terra di un cavo schermato**

Sono forniti in dotazione morsetti di messa a terra per i cavi motore e i cavi di controllo (vedere Disegno 4.2).

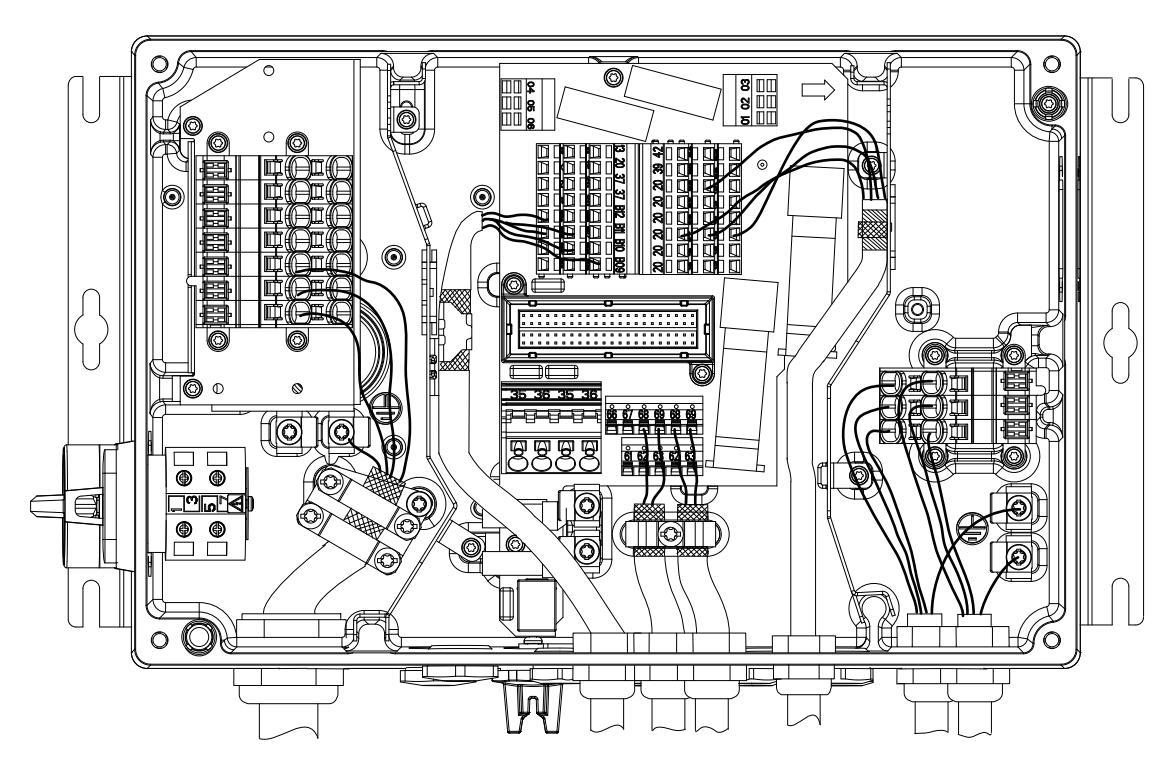

#### **Disegno 4.2 Messa a terra per i cavi motore e i cavi di controllo (unità piccola)**

130BC391.10

Danfoss

**Installazione elettrica** Guida operativa

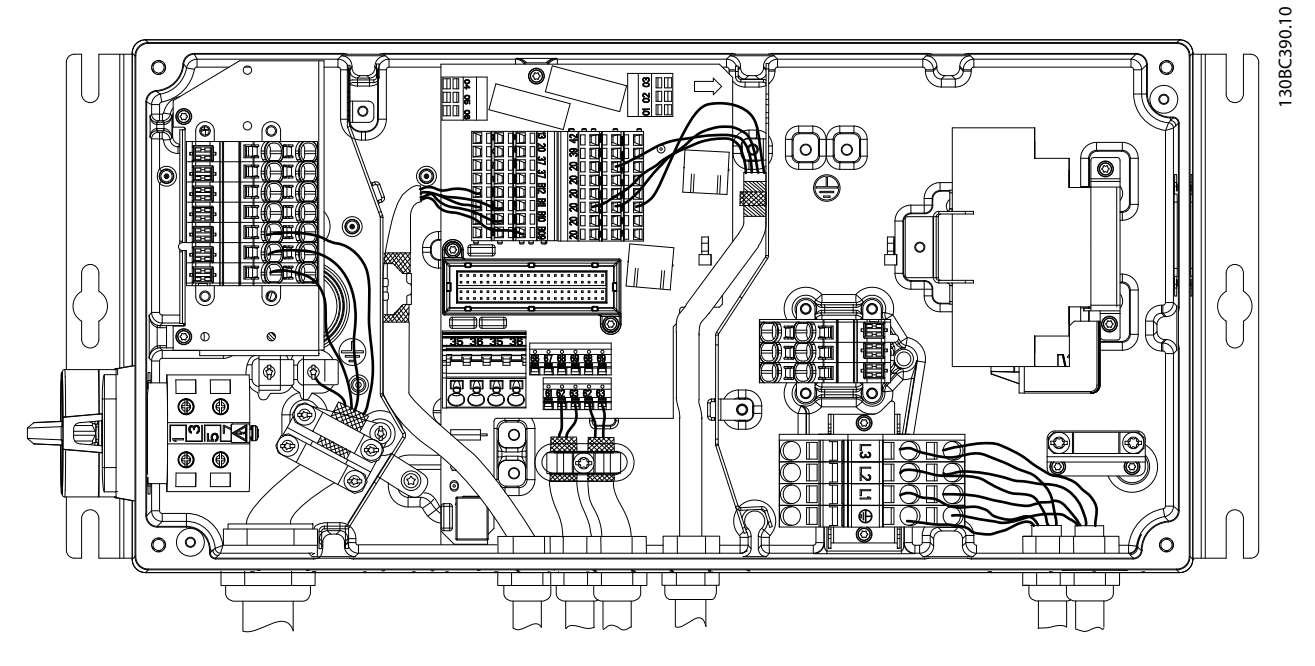

**Disegno 4.3 Morsetto di messa a terra per i cavi motore e i cavi di controllo (unità grande)**

- 1. Per rimuovere l'isolamento e garantire una corretta messa a terra utilizzare una spelafili.
- 2. Fissare il morsetto di messa a terra alla parte spelata del filo utilizzando le viti in dotazione.
- 3. Fissare il filo di messa a terra al morsetto di messa a terra in dotazione.

Danfoss

# <span id="page-19-0"></span>4.4 Schema di cablaggio

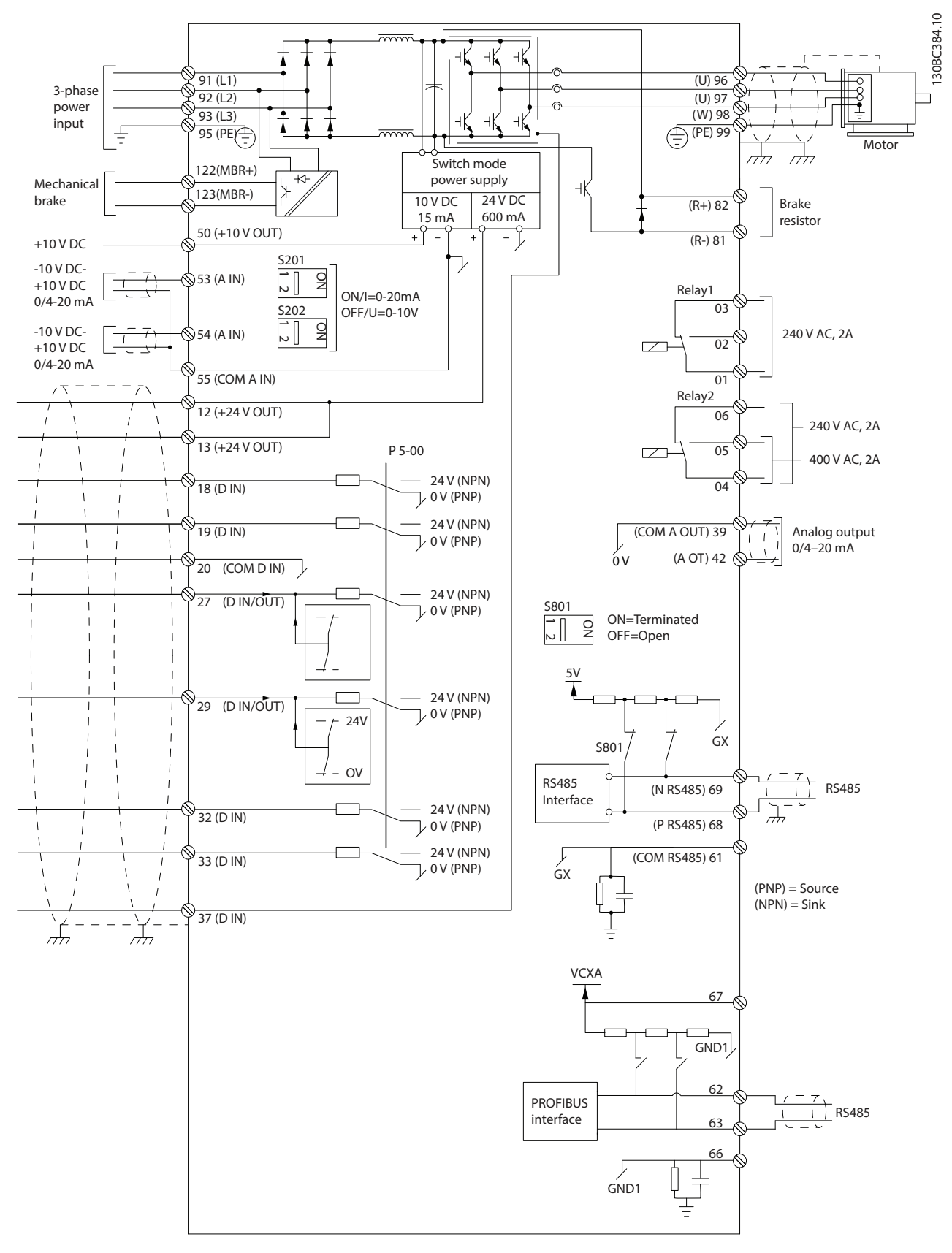

**Disegno 4.4 Schema di cablaggio di base**

Danfoss

**4 4**

<span id="page-20-0"></span>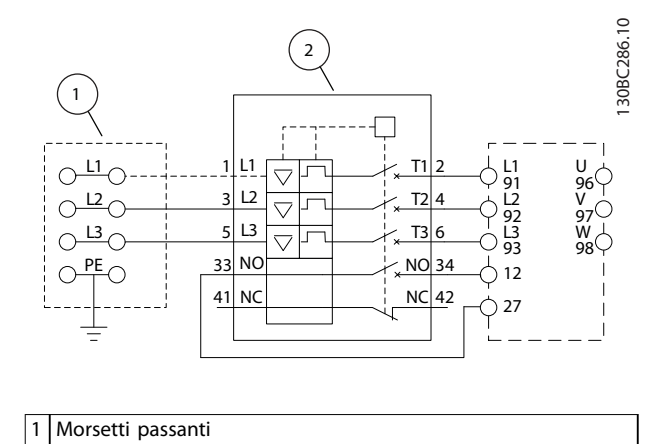

| 2   Interruttore |
|------------------|
|                  |

**Disegno 4.5 Solo unità grande: interruttore e sezionatore di rete**

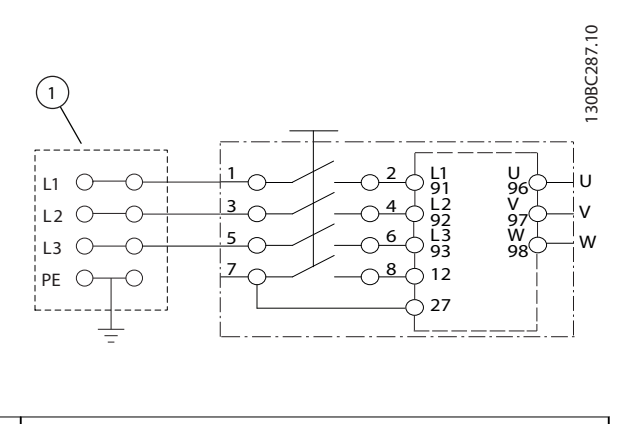

1 Morsetti passanti

**Disegno 4.6 Solo unità grande: interruttore di manutenzione della rete con morsetti passanti**

# **AVVISO!**

## **INTERFERENZA EMC**

**Utilizzare cavi schermati per i cavi di controllo e del motore e separare i cavi per alimentazione di ingresso, cavi motore e cavi di controllo. Il mancato isolamento dei cavi di alimentazione, motore e di comando può provocare un comportamento involontario e prestazioni ridotte. Lo spazio libero minimo richiesto tra i cavi di alimentazione, motore e di comando è 200 mm.**

# <span id="page-21-0"></span>4.5 Posizione dei morsetti

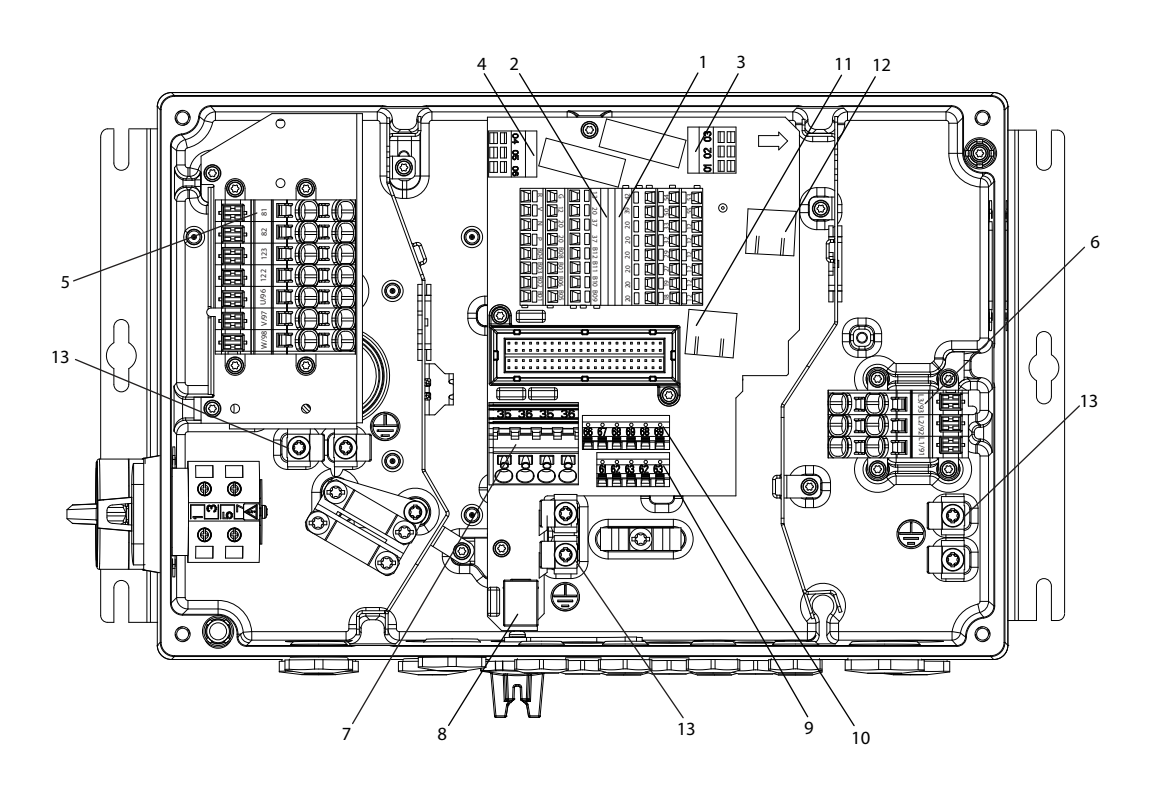

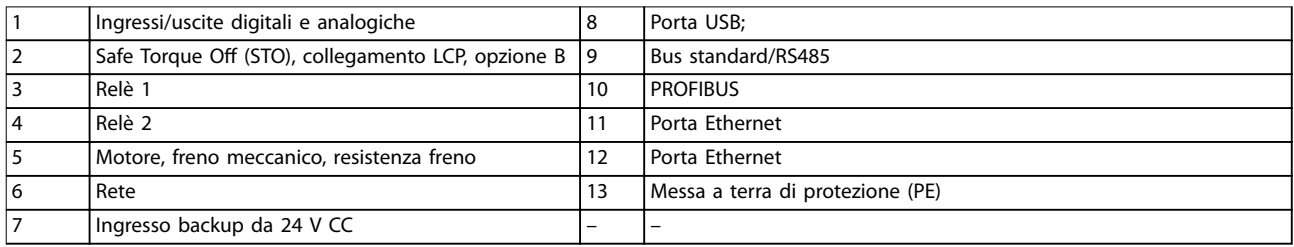

**Disegno 4.7 Posizione dei morsetti (unità piccola)**

130BC385.10

Danfoss

<u>Danfoss</u>

<span id="page-22-0"></span>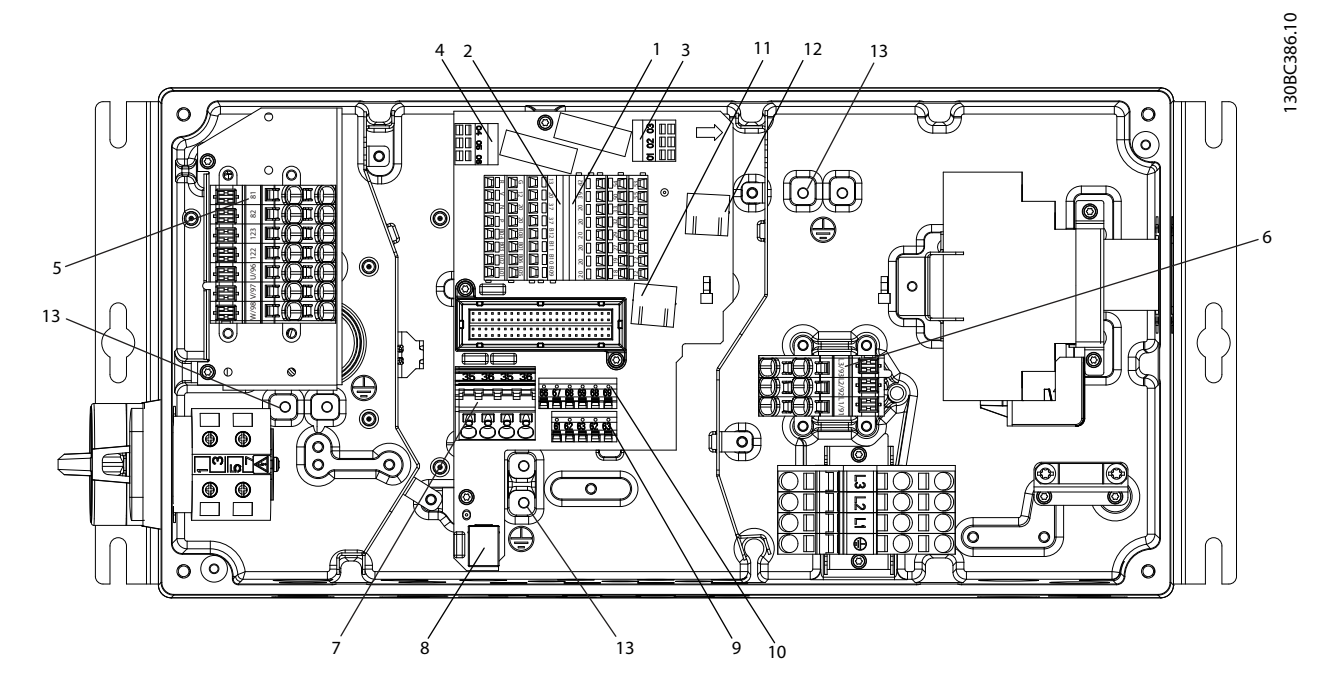

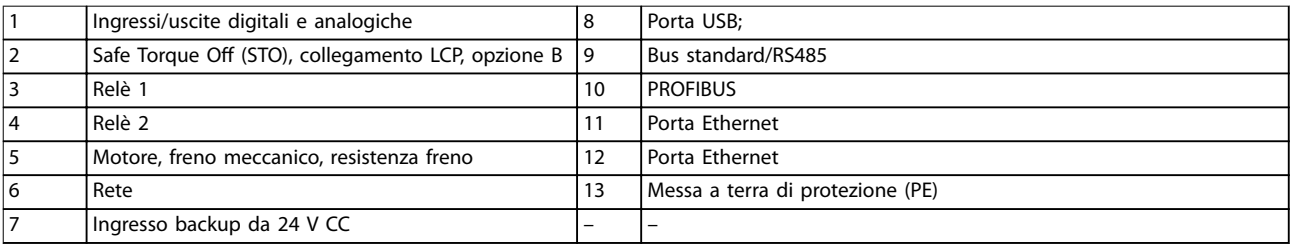

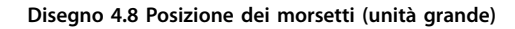

Per unità piccole e grandi, l'interruttore di manutenzione è opzionale. L'interruttore è visualizzato montato sul lato motore. Alternativamente, l'interruttore può trovarsi sul lato della rete oppure omesso.

Per l'unità grande, l'interruttore di circuito è opzionale. L'unità grande può essere configurata con un interruttore di manutenzione o con un interruttore di rete, ma non con entrambi. La configurazione mostrata nella Disegno 4.8 non è attuabile nella pratica, ma è presentata per mostrare soltanto le rispettive posizioni dei componenti.

# 4.6 Tipi di morsetti

I morsetti di motore, di comando e di rete sono del tipo a molla (morsetto a gabbia).

- 1. Aprire il contatto inserendo un piccolo cacciavite nella fessura al di sopra del contatto, come mostrato in Disegno 4.9.
- 2. Inserire il filo spelato direttamente nel contatto.
- 3. Rimuovere il cacciavite per fissare il filo nel contatto.

4. Assicurarsi che il contatto sia ben saldo e non allentato. Un cablaggio allentato può provocare guasti dell'attrezzatura o lesioni.

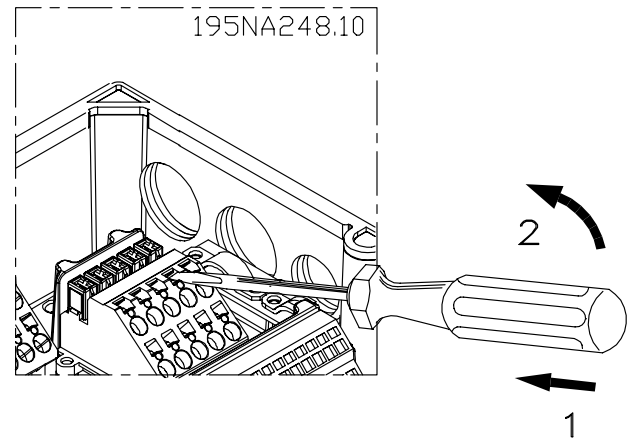

**Disegno 4.9 Apertura dei morsetti**

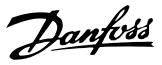

## <span id="page-23-0"></span>4.7 Collegamento del motore

# **AVVISO**

**TENSIONE INDOTTA**

**La tensione indotta da cavi motore di uscita posati insieme può caricare i condensatori dell'apparecchiatura anche quando questa è spenta e disinserita. Il mancato rispetto della posa separata dei cavi motore di uscita o il mancato uso di cavi schermati potrebbero causare morte o lesioni gravi.**

# **AVVISO!**

### **PROTEZIONE DA SOVRACCARICO MOTORE**

**La protezione da sovraccarico motore non è inclusa nelle impostazioni di fabbrica. Qualora questa funzione sia necessaria, impostare parametro 1-90 Protezione termica motore su 1 nelle opzioni di scatto oppure su 1 nelle opzioni di avviso. Per ulteriori informazioni fare riferimento alla Guida alla Programmazione VLT**® **AutomationDrive FC 301/302.**

- 1. Collegare il motore ai morsetti 96, 97, 98.
- 2. Collegare la terra al morsetto PE.
- 3. Assicurarsi che lo schermo del cavo motore sia correttamente messo a terra su entrambe le estremità (motore e convertitore di frequenza).
- 4. Per un corretto dimensionamento della sezione trasversale dei cavi vedere [capitolo 7.1 Dati](#page-50-0) [elettrici](#page-50-0).

| <b>Numero</b>  |    |                |                                                     |  |  |
|----------------|----|----------------|-----------------------------------------------------|--|--|
| 96             | 97 | 98             | Tensione motore 0-100% della tensione di rete.      |  |  |
|                | v  | w              | 3 fili elettrici dal motore.                        |  |  |
| U1             |    | W1             | 6 fili elettrici dal motore.                        |  |  |
| W <sub>2</sub> | U2 | V <sub>2</sub> |                                                     |  |  |
|                |    | W1 I           | 6 fili elettrici dal motore, collegamento a stella. |  |  |
|                |    |                | Collegare separatamente U2, V2, W2 (morsettiera     |  |  |
|                |    |                | opzionale).                                         |  |  |
| PE             |    |                | Collegamento a massa.                               |  |  |

**Tabella 4.1 Morsetti 96, 97, 98**

# **AVVISO!**

**Non montare condensatori per correzione del fattore di potenza tra il convertitore di frequenza e il motore. Non collegare un dispositivo di avviamento o a commutazione di polo tra il convertitore di frequenza e il motore.**

# 4.7.1 Collegamento di più motori

#### **Collegamento in parallelo di motori**

Il convertitore di frequenza è in grado di controllare diversi motori collegati in parallelo. L'assorbimento totale di corrente dei motori non deve superare la corrente di uscita nominale I<sub>M,N</sub> per il convertitore di frequenza.

# **AVVISO!**

- **• L'installazione con cavi collegati a un punto comune come nella Disegno 4.10 è consigliata soltanto per cavi corti (massimo 10 m).**
- **• Se i motori sono collegati in parallelo, parametro 1-29 Adattamento automatico motore (AMA) non può essere utilizzato.**

# **AVVISO!**

**Il relè termico elettronico (ETR) del convertitore di frequenza non può essere utilizzato come protezione da sovraccarico per il singolo motore in sistemi con motori collegati in parallelo. Fornire una protezione da sovraccarico motore supplementare mediante termistori in ogni motore oppure relè termici individuali. Gli interruttori automatici non sono adatti come protezione.**

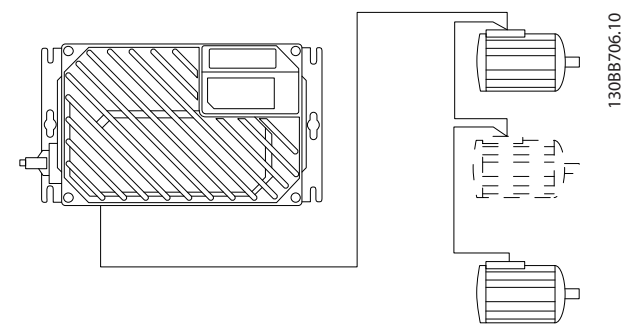

**Disegno 4.10 Collegamento in parallelo di motori**

Possono verificarsi problemi all'avviamento e a bassi regimi se le dimensioni dei motori sono notevolmente diverse. I motori con una potenza ridotta possiedono una resistenza ohmica relativamente elevata nello statore. Questa elevata resistenza richiede una tensione superiore in fase di avviamento e ai bassi regimi.

Per risolvere un tale problema:

- **•** ridurre il carico durante l'avviamento sul motore con la potenza motore nominale più bassa;
- configurare collegamenti paralleli soltanto tra motori con potenza motore nominale simile.

<span id="page-24-0"></span>Dimensionamento dei cavi in funzione della corrente di ingresso del convertitore di frequenza. Vedere la dimensione massima dei fili nella [Tabella 7.1](#page-50-0) nel [capitolo 7](#page-50-0) Specifiche.

Rispettare le norme nazionali e locali per le dimensioni dei cavi.

#### **Procedura**

- 1. Collegare i cavi dell'alimentazione di ingresso CA trifase ai morsetti L1, L2 e L3.
- 2. In base alla configurazione dell'apparecchiatura, collegare l'alimentazione di ingresso ai morsetti di rete o al sezionatore di ingresso.
- 3. Collegare a terra il cavo seguendo le istruzioni di messa a terra fornite in [capitolo 4.3 Messa a terra](#page-16-0).
- 4. Per l'alimentazione da una rete isolata (rete IT o triangolo non a terra) o rete TT/TN-S con neutro a terra (triangolo a terra), impostare parametro 14-50 Filtro RFI su OFF. Con l'impostazione OFF, i condensatori del filtro RFI interno fra lo chassis e il collegamento CC sono isolati per evitare danni al collegamento CC stesso e ridurre le correnti capacitive verso terra in conformità a IEC 61800-3.

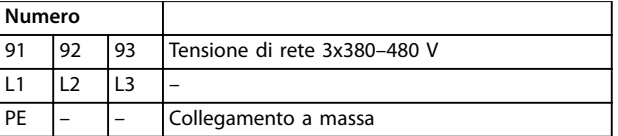

**Tabella 4.2 Morsetto 91, 92 e 93**

4.9 Collegamento del motore e della rete con l'interruttore di manutenzione

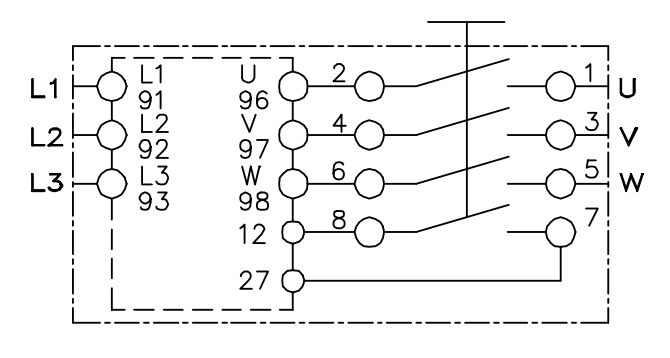

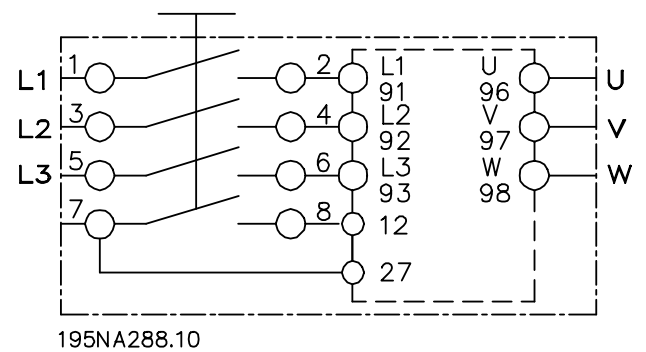

**Disegno 4.11 Collegamento del motore e della rete con l'interruttore di manutenzione**

# 4.10 Cavi di controllo

# **AVVISO**

# **AVVIO INVOLONTARIO**

**Quando il convertitore di frequenza è collegato alla rete CA, all'alimentazione CC o alla condivisione del carico, il motore può avviarsi in qualsiasi momento. L'avvio involontario durante le operazioni di programmazione, manutenzione o riparazione può causare morte, lesioni gravi o danni alle cose. Il motore può essere avviato tramite un interruttore esterno, un comando bus di campo, un segnale di riferimento in ingresso dall'LCP oppure dopo aver eliminato una condizione di guasto.**

**Per prevenire un avviamento involontario del motore, procedere come segue:**

- **• Scollegare il convertitore di frequenza dalla rete.**
- **• Premere [O/Reset] sull'LCP prima di programmare i parametri.**
- **• Cablare e montare completamente il convertitore di frequenza, il motore e qualsiasi apparecchiatura azionata prima di collegare il convertitore di frequenza alla rete CA, all'alimentazione CC o alla condivisione del carico.**

Danfoss

- <span id="page-25-0"></span>Sono consigliati cavi di controllo certificati per 600 V.
- **•** Isolare i cavi di controllo dai componenti ad alta potenza nel convertitore di frequenza.
- **•** Se il convertitore di frequenza è collegato a un termistore, per l'isolamento PELV, assicurarsi che i cavi di controllo siano rinforzati/a doppio isolamento.

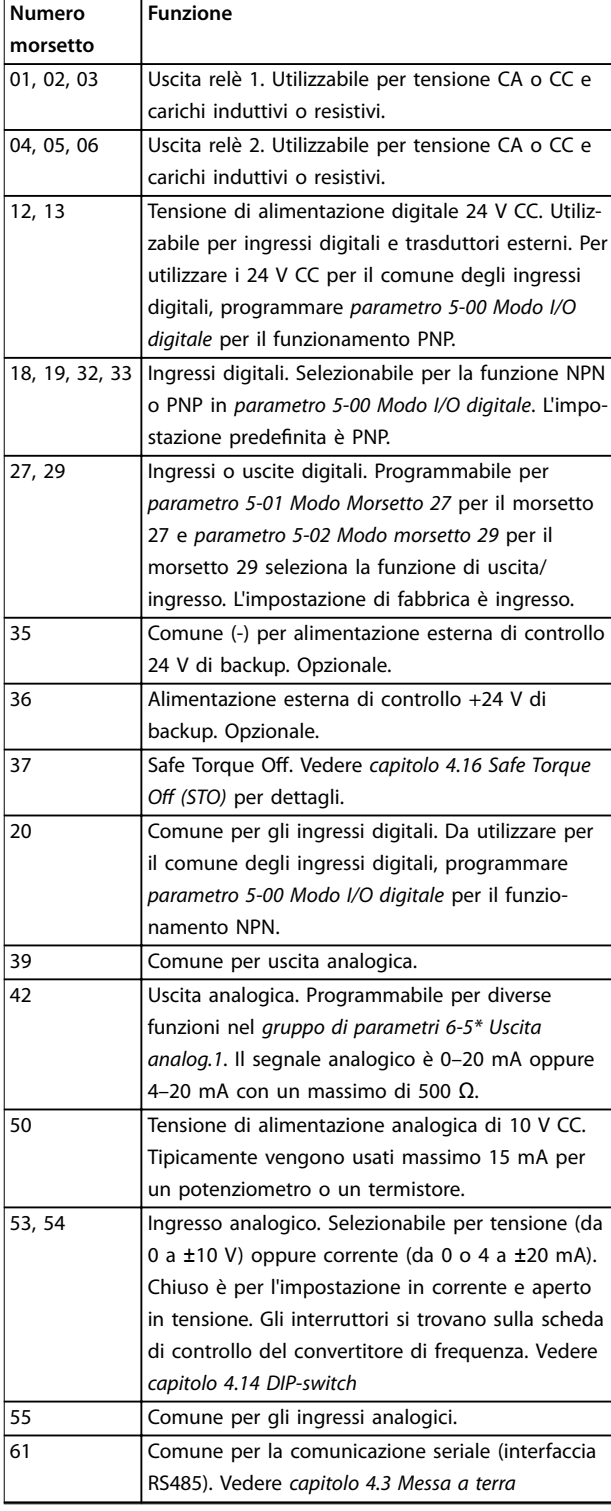

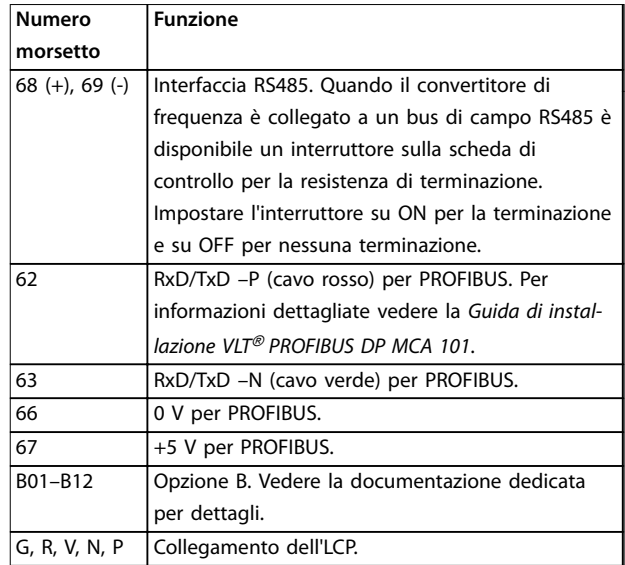

<u>Danfoss</u>

**Tabella 4.3 Descrizione del morsetto**

### 4.11 Resistenza di frenatura

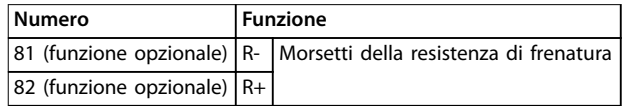

#### **Tabella 4.4 Morsetti resistenza di frenatura**

Il cavo di collegamento alla resistenza di frenatura deve essere schermato. Collegare lo schermo al contenitore metallico del convertitore di frequenza e a quello della resistenza di frenatura utilizzando pressacavi.

Regolare le dimensioni della sezione trasversale del cavo freno in base alla coppia di frenata.

# 4.12 Freno meccanico

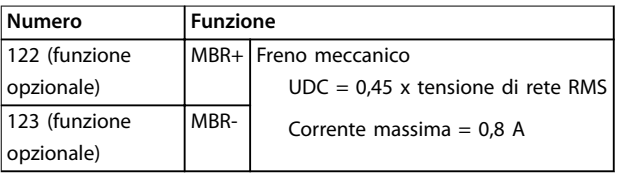

**Tabella 4.5 Morsetti del freno meccanico**

#### **In applicazioni di sollevamento/abbassamento, è necessario il controllo del freno elettromeccanico.**

- **•** Il freno viene controllato tramite l'impiego degli speciali morsetti di controllo del freno meccanico / morsetti di alimentazione 122 e 123.
- **•** Selezionare [32] Com. freno mecc. nel gruppo di parametri 5-4\* Relè, [1] Array, Relè 2 per applicazioni con un freno elettromeccanico.
- **•** Il freno viene rilasciato se la corrente motore supera il valore preimpostato nel parametro 2-20 Corrente rilascio freno.

<span id="page-26-0"></span>**•** Il freno è innestato quando la frequenza di uscita è inferiore alla frequenza impostata in parametro 2-21 Vel. attivazione freno [giri/min] o parametro 2-22 Velocità di attivazione del freno [Hz]. Il freno si innesta solo quando il convertitore di frequenza effettua un comando di arresto.

Se il convertitore di frequenza entra nella modalità di allarme o viene esposto a una situazione di sovratensione, il freno meccanico si inserisce immediatamente. Per informazioni più dettagliate fare riferimento alla Guida alla Programmazione VLT® AutomationDrive FC 301/302.

# **AVVISO!**

**Quando i morsetti di controllo del freno meccanico/di alimentazione 122 e 123 vengono impostati mediante il gruppo di parametri 5-4\* Relè, [1] Array, relè 2, è disponibile soltanto un'uscita a relè (relè 1) per la libera programmazione.**

# 4.13 Collegamento di sensori/attuatori su connettori femmina M12

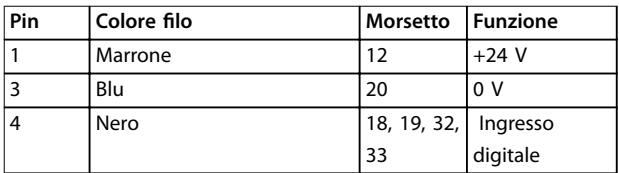

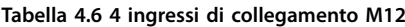

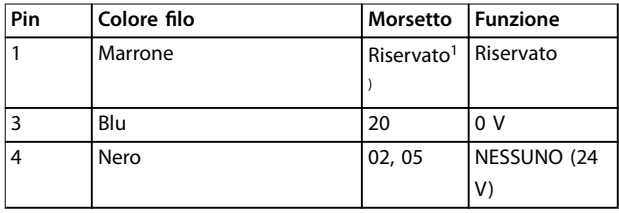

#### **Tabella 4.7 2 uscite di collegamento M12**

1) Quando vengono usati fili riservati per applicazioni opzionali. Se non vengono utilizzati, possono essere rimossi.

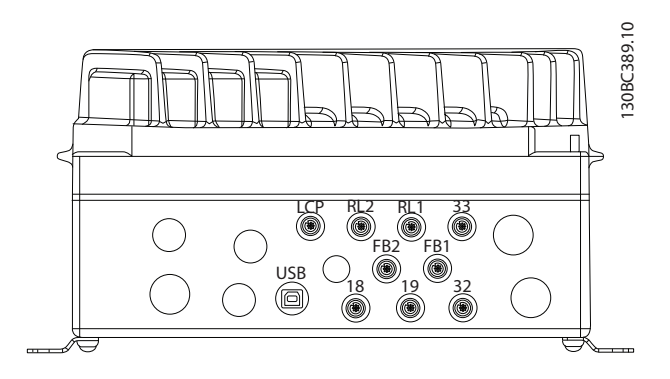

**Disegno 4.12 Collegamento di sensori/attuatori su connettori femmina M12**

## 4.14 DIP-switch

- **•** Selezionare i morsetti di ingresso analogico 53 e 54 per i segnali di ingresso in tensione (0–10 V) o corrente (0–20 mA).
- **•** Impostare gli interruttori S201 (morsetto 53) e S202 (morsetto 54) per selezionare il tipo di segnale. ON per corrente, OFF per tensione.
- **•** L'impostazione predenita del morsetto 53 è per un riferimento di velocità ad anello aperto.
- L'impostazione predefinita del morsetto 54 è per un segnale di retroazione ad anello chiuso.

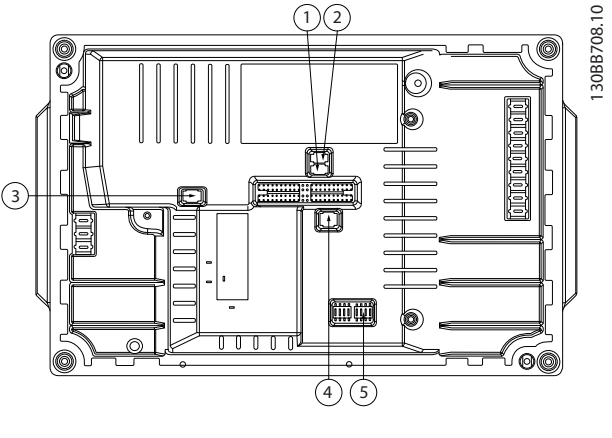

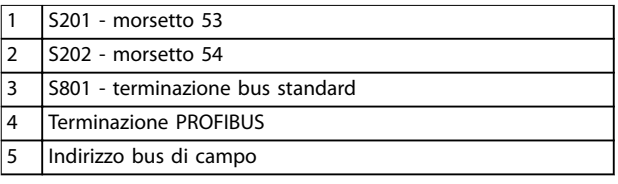

**Disegno 4.13 Posizione dei DIP-switch**

# **AVVISO!**

**Gli interruttori 4 e 5 sono solo validi per unità dotate di opzioni eldbus.**

Per ulteriori informazioni fare riferimento alla Guida alla Programmazione VLT® PROFIBUS DP MCA 101.

130BB489.10

# <span id="page-27-0"></span>4.15 Comunicazione seriale RS485

Collegare i cavi della comunicazione seriale RS485 ai morsetti (+)68 e (-)69.

- **•** Usare un cavo di comunicazione seriale schermato (consigliato).
- **•** Vedere [capitolo 4.3 Messa a terra](#page-16-0) per una messa a terra corretta.

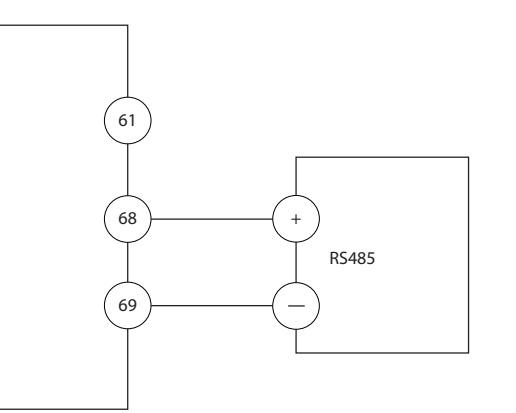

**Disegno 4.14 Schema di cablaggio per la comunicazione seriale**

Per il setup della comunicazione seriale di base, selezionare quanto segue:

- 1. Tipo di protocollo in parametro 8-30 Protocollo.
- 2. Indirizzo del convertitore di frequenza in parametro 8-31 Indirizzo.
- 3. Baud rate in parametro 8-32 Baud rate.

Due protocolli di comunicazione sono interni al convertitore di frequenza.

- **•** Danfoss FC
- **•** Modbus RTU

Le funzioni sono programmabili da remoto utilizzando il software di protocollo e la connessione RS485 o nel gruppo di parametri 8-\*\* Comun. e opzioni.

La selezione di un protocollo di comunicazione specifico modifica diverse impostazioni dei parametri predefiniti per adeguarle alle specifiche del protocollo e rende disponibili parametri aggiuntivi specifici del protocollo.

Le schede opzionali per il convertitore di frequenza sono disponibili per fornire protocolli di comunicazione aggiuntivi. Vedere la documentazione della scheda opzionale per le istruzioni di installazione e funzionamento.

# 4.16 Safe Torque Off (STO)

Per eseguire STO, è necessario un cablaggio supplementare per il convertitore di frequenza. Per maggiori informazioni, consultare il Manuale di funzionamento convertitori di frequenza VLT® Safe Torque Off.

# 4.17 Lista di controllo per l'installazione

Prima di completare l'installazione dell'unità, ispezionare l'intero impianto come spiegato nel dettaglio in Tabella 4.8. Spuntare le voci man mano che vengono controllate.

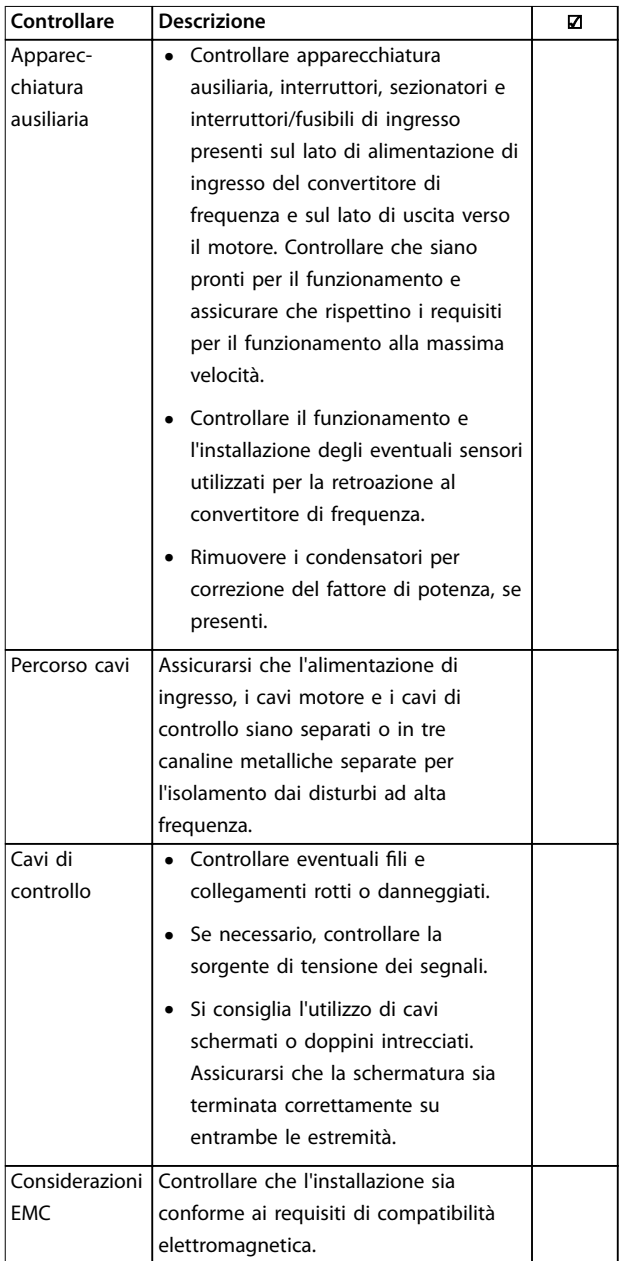

Danfoss

<span id="page-28-0"></span>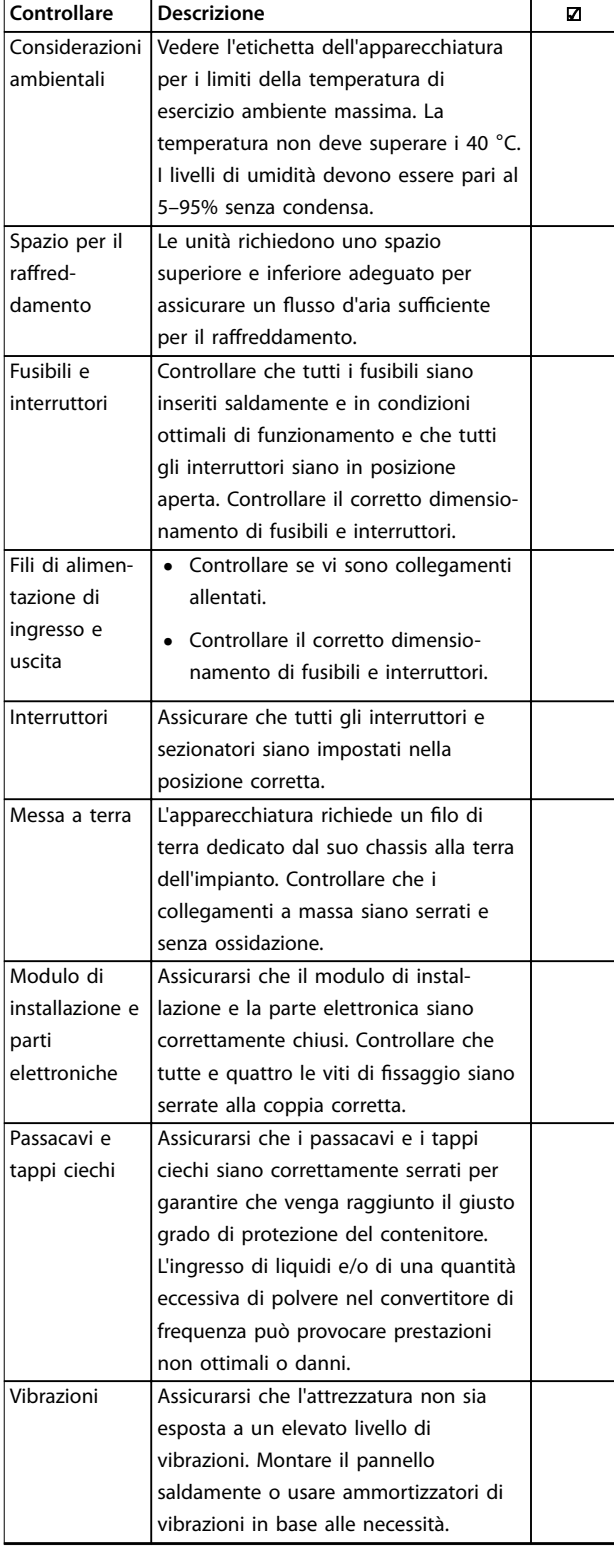

# **ATTENZIONE**

**POTENZIALE RISCHIO IN CASO DI GUASTO INTERNO Rischio di lesioni personali se il convertitore di frequenza non è chiuso correttamente.**

**• Prima di applicare la corrente elettrica, assicurarsi che tutte le coperture di sicurezza siano al loro posto e ssate in modo sicuro.**

# 4.18.1 Installazione della parte dell'inverter

Per comprimere la guarnizione tra le due parti:

- 1. Serrare le quattro viti di collegamento a una coppia di 2,8–3,0 Nm.
- 2. Serrare le quattro viti nell'ordine diagonalmente opposto.
- 3. Serrare le due lance di messa a terra a una coppia di 3,0 Nm.

**Tabella 4.8 Check list all'avvio**

Danfoss

# <span id="page-29-0"></span>5 Messa in funzione

5.1 Applicare la tensione

# **AVVISO**

## **AVVIO INVOLONTARIO**

**Quando il convertitore di frequenza è collegato alla rete CA, all'alimentazione CC o alla condivisione del carico, il motore può avviarsi in qualsiasi momento. L'avvio involontario durante le operazioni di programmazione, manutenzione o riparazione può causare morte, lesioni gravi o danni alle cose. Il motore può essere avviato tramite un interruttore esterno, un comando bus di campo, un segnale di riferimento in ingresso dall'LCP oppure dopo aver eliminato una condizione di guasto.**

**Per prevenire un avviamento involontario del motore, procedere come segue:**

- **• Scollegare il convertitore di frequenza dalla rete.**
- **• Premere [O/Reset] sull'LCP prima di programmare i parametri.**
- **• Cablare e montare completamente il convertitore di frequenza, il motore e qualsiasi apparecchiatura azionata prima di collegare il convertitore di frequenza alla rete CA, all'alimentazione CC o alla condivisione del carico.**

Vedere [capitolo 2 Sicurezza](#page-11-0) per le istruzioni generali di sicurezza.

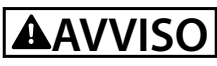

### **ALTA TENSIONE**

**I convertitori di frequenza sono soggetti ad alta tensione quando collegati all'alimentazione di ingresso della rete CA. Se l'installazione, l'avvio e la manutenzione non vengono eseguiti da personale qualicato potrebbero presentarsi rischi di lesioni gravi o mortali.**

**• L'installazione, l'avviamento e la manutenzione devono essere eseguiti solo da personale** qualificato.

Prima di applicare la tensione:

- 1. Chiudere correttamente il coperchio.
- 2. Controllare che tutti i passacavi siano saldamente serrati.
- 3. Assicurarsi che l'alimentazione di ingresso all'unità sia spenta ed esclusa. Non fare affidamento sui sezionatori del convertitore di frequenza per l'isolamento dell'alimentazione di ingresso.
- 4. Verificare che non sia presente tensione sui morsetti di ingresso L1 (91), L2 (92) e L3 (93), tra fase e fase e tra fase e terra.
- 5. Verificare che non sia presente tensione sui morsetti di uscita 96 (U), 97 (V) e 98 (W), tra fase e fase e tra fase e terra.
- 6. Confermare la continuità del motore misurando i valori Ω su U–V (96–97), V–W (97–98) e W–U (98– 96).
- 7. Controllare che la messa a terra del convertitore di frequenza e del motore sia idonea.
- 8. Ispezionare il convertitore di frequenza per verificare la presenza di eventuali collegamenti allentati sui morsetti.
- 9. Controllare che la tensione di alimentazione corrisponda alla tensione del convertitore di frequenza e del motore.

Applicare la tensione al convertitore di frequenza eseguendo i passaggi riportati di seguito:

- 1. Confermare che la tensione di ingresso sia bilanciata entro il 3%. In caso contrario, correggere lo squilibrio della tensione di ingresso prima di continuare. Ripetere questa procedura dopo aver corretto la tensione.
- 2. Assicurarsi che gli eventuali fili elettrici opzionali siano idonei per l'applicazione dell'impianto.
- 3. Assicurarsi che tutti i dispositivi di comando siano in posizione OFF. Gli sportelli del pannello devono essere chiusi e i coperchi fissati saldamente.
- 4. Alimentare l'unità. Non avviare il convertitore di frequenza ora. Per le unità dotate di sezionatore, impostare quest'ultimo sulla posizione ON per alimentare il convertitore di frequenza.

# <span id="page-30-0"></span>5.2 Funzionamento del pannello di controllo locale

Il pannello di controllo locale (LCP) è la combinazione di display e tastierino sulla parte anteriore dell'unità.

#### **L'LCP può essere utilizzato per svariate funzioni:**

- **•** Avvio, arresto e regolazione della velocità nella modalità di comando locale.
- **•** Visualizzazione dei dati di funzionamento, stato, avvisi e avvertenze.
- **•** Programmazione delle funzioni del convertitore di frequenza.
- **•** Ripristino manuale del convertitore di frequenza dopo un guasto quando è inattivo il ripristino automatico.

# **AVVISO!**

**Per la messa in funzione tramite PC, installare Software di congurazione MCT 10. Il software può essere scaricato (versione base) oppure ordinato (versione avanzata, codice numerico 130B1000). Per maggiori informazioni e per i download, vedere [www.danfoss.com/](http://www.danfoss.com/BusinessAreas/DrivesSolutions/Software+MCT10/MCT10+Downloads.htm) [BusinessAreas/DrivesSolutions/Software+MCT10/](http://www.danfoss.com/BusinessAreas/DrivesSolutions/Software+MCT10/MCT10+Downloads.htm) [MCT10+Downloads.htm](http://www.danfoss.com/BusinessAreas/DrivesSolutions/Software+MCT10/MCT10+Downloads.htm).**

# **AVVISO!**

**Durante l'avviamento, l'LCP visualizza il messaggio INIZIALIZZAZIONE IN CORSO. Quando questo messaggio non viene più visualizzato, il convertitore di frequenza è pronto per funzionare. L'aggiunta o la rimozione di opzioni può prolungare la durata dell'avviamento.**

### 5.2.1 Layout del pannello di Controllo Locale Grafico

Il pannello di controllo locale grafico (GLCP) è suddiviso in 4 gruppi funzionali (vedere Disegno 5.1).

- A. Area di visualizzazione.
- B. Tasti del menu Display.
- C. Tasti di navigazione e spie luminose.
- D. Tasti di funzionamento e ripristino.

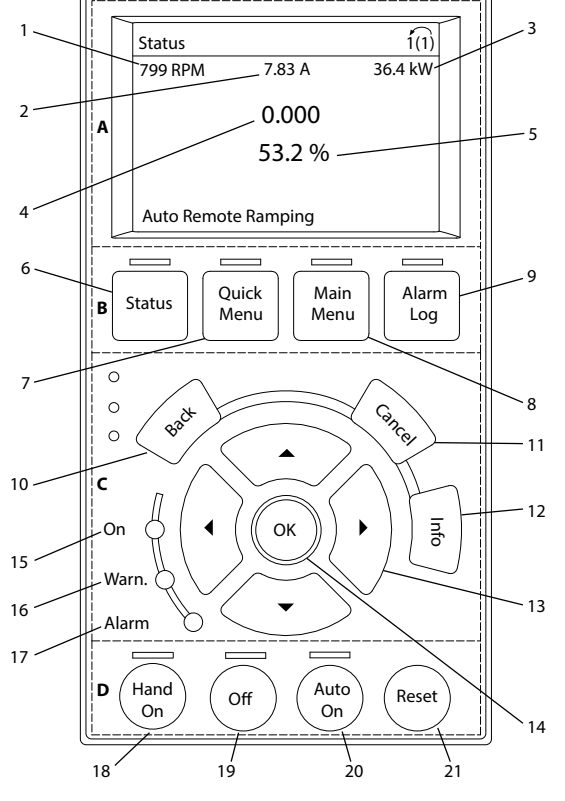

**Disegno 5.1 GLCP**

#### **A. Area di visualizzazione**

Il display è attivo quando il convertitore di frequenza è alimentato dalla tensione di rete, da un morsetto del bus CC o da un'alimentazione esterna a 24 V CC.

Le informazioni visualizzate sull'LCP sono personalizzabili per le applicazioni dell'utente. Selezionare le opzioni nel Menu rapido Q3-13 Impost. display.

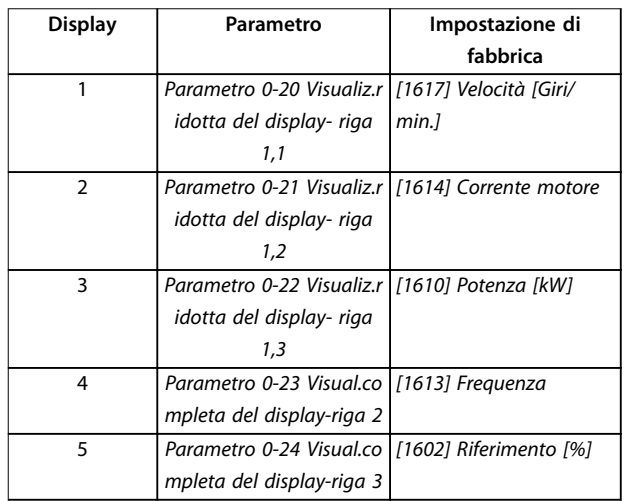

**Tabella 5.1 Legenda per Disegno 5.1, area di visualizzazione**

30BD598.

Danfoss

# Danfoss

### <span id="page-31-0"></span>**B. Tasti del menu Display**

I tasti menu sono utilizzati per l'accesso ai menu, per la programmazione dei parametri, per commutare tra le varie modalità di visualizzazione dello stato durante il funzionamento normale e per la visualizzazione dei dati del log guasti.

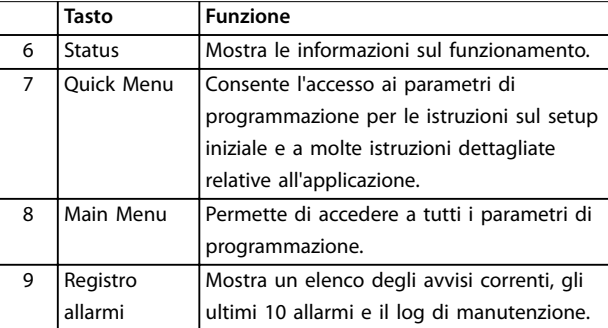

**Tabella 5.2 Legenda per [Disegno 5.1](#page-30-0), tasti del menu Display**

#### **C. Tasti di navigazione e spie luminose (LED)**

I tasti di navigazione sono utilizzati per le funzioni di programmazione e per spostare il cursore del display. I tasti di navigazione inoltre permettono il controllo di velocità nel funzionamento locale. In quest'area sono presenti anche 3 indicatori di stato del convertitore di frequenza.

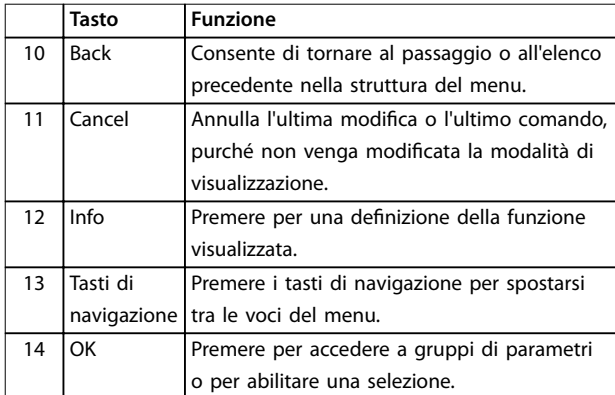

**Tabella 5.3 Legenda per [Disegno 5.1](#page-30-0), tasti di navigazione**

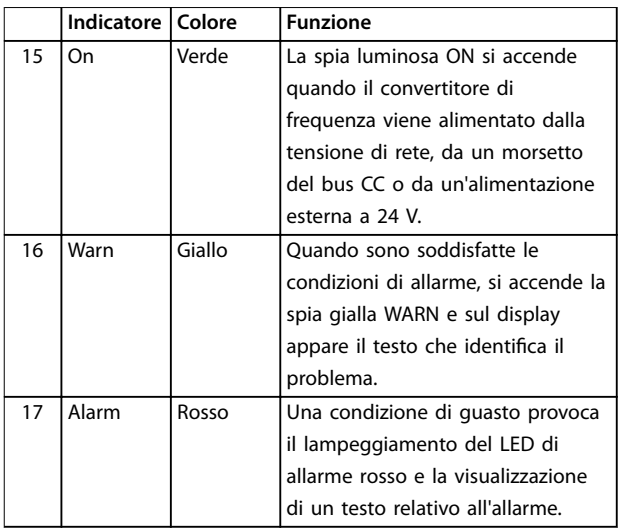

**Tabella 5.4 Legenda per [Disegno 5.1](#page-30-0), spie (LED)**

#### **D. Tasti di funzionamento e ripristino**

I tasti di funzionamento si trovano nella parte bassa dell'LCP.

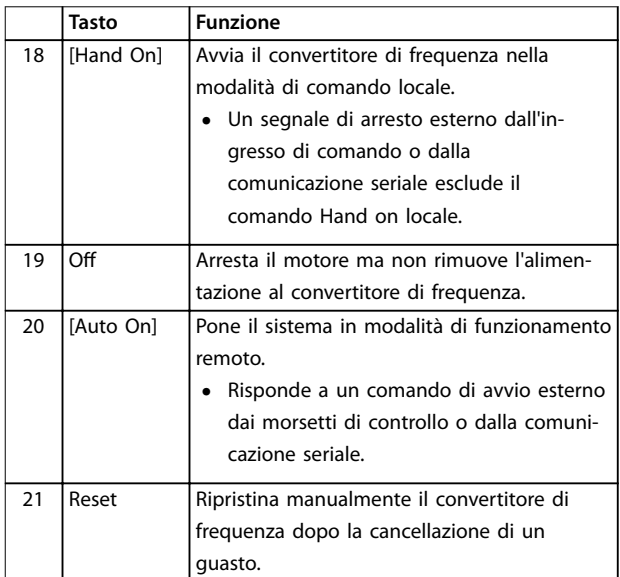

**Tabella 5.5 Legenda per [Disegno 5.1](#page-30-0), tasti di funzionamento e ripristino**

# **AVVISO!**

**Per regolare il contrasto del display, premere il tasto [Status] e i tasti [**▲**]/[**▼**].**

# <span id="page-32-0"></span>5.3 Programmazione di base

I convertitori di frequenza richiedono una programmazione funzionale di base per assicurare le migliori prestazioni di funzionamento. La programmazione funzionale di base richiede l'immissione dei dati di targa del motore per il motore da utilizzare e le velocità del motore minima e massima. Immettere i dati attenendosi alla seguente procedura. Vedere [capitolo 5.2 Funzionamento del pannello](#page-30-0) [di controllo locale](#page-30-0) per istruzioni dettagliate sull'immissione di dati tramite l'LCP. Immettere i dati con il convertitore di frequenza acceso ma non ancora in funzione.

- 1. Premere [Quick Menu] sull'LCP.
- 2. Utilizzare i tasti di navigazione per passare al gruppo di parametri Q2 Setup rapido e premere [OK].

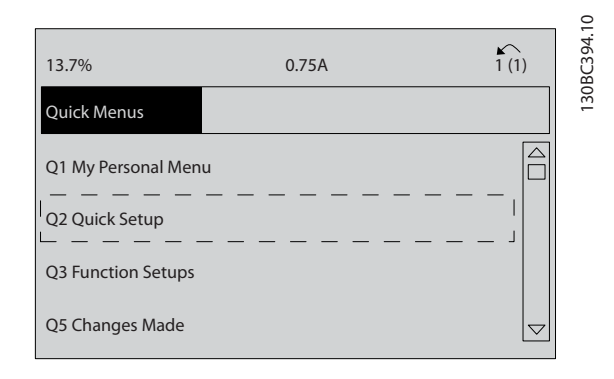

#### **Disegno 5.2 Gruppo di parametri Q2 Setup rapido**

- 3. Selezionare la lingua e premere [OK].
- 4. Quindi immettere i dati motore in [parametro 1-20 Potenza motore \[kW\]](#page-57-0)/ parametro 1-21 Potenza motore [HP] fino a parametro 1-25 Vel. nominale motore. Queste informazioni sono reperibili sulla targa del motore. L'intero menu rapido viene visualizzato in Impostazioni di parametro di default internazionali/del Nord America
	- 4a [Parametro 1-20 Potenza motore \[kW\]](#page-57-0)
	- 4b Parametro 1-21 Potenza motore [HP]
	- 4c Parametro 1-22 Tensione motore
	- 4d [Parametro 1-23 Frequen. motore](#page-57-0)
	- 4e Parametro 1-24 Corrente motore
	- 4f Parametro 1-25 Vel. nominale motore

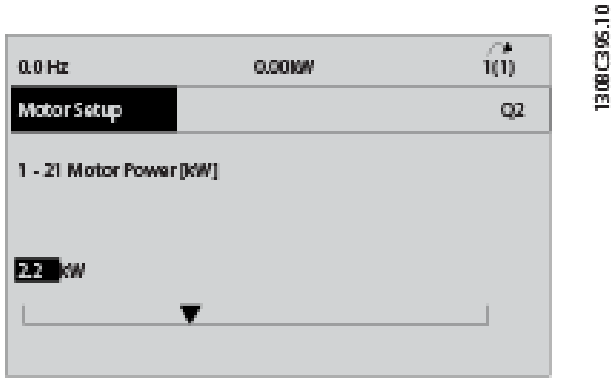

**Disegno 5.3 Setup motore**

- 5. Continuare il setup dei parametri del menu rapido:
	- 5a [Parametro 5-12 Ingr. digitale morsetto 27](#page-58-0). Se l'impostazione predefinita del morsetto è Ruota libera negato è possibile modificarla in Nessuna funzione.
	- 5b Parametro 1-29 Adattamento automatico motore (AMA). Imposta la funzione AMA desiderata. Si consiglia l'abilitazione della funzione AMA completa. Vedere i dettagli nel [capitolo 5.4 Avviamento del](#page-33-0) [sistema](#page-33-0).
	- 5c [Parametro 3-02 Riferimento minimo](#page-59-0). Imposta la velocità minima dell'albero motore.
	- 5d [Parametro 3-03 Riferimento max.](#page-59-0) Imposta la velocità massima dell'albero motore.
	- 5e [Parametro 3-41 Rampa 1 tempo di accel.](#page-59-0) Imposta il tempo rampa di salita in riferimento alla velocità del motore sincrono, ns.
	- 5f [Parametro 3-42 Rampa 1 tempo di decel.](#page-59-0) Imposta il tempo rampa di discesa in riferimento alla velocità del motore sincrono, ns.
	- 5g Parametro 3-13 Sito di riferimento. Imposta la posizione da cui deve funzionare il riferimento.

Vedere [capitolo 8.1 Parametri del Menu rapido](#page-57-0) per ulteriori dettagli.

Danfoss

## <span id="page-33-0"></span>5.4 Avviamento del sistema

L'adattamento automatico motore (AMA) è una procedura di collaudo che misura le caratteristiche elettriche del motore. La procedura AMA ottimizza la compatibilità tra il convertitore di frequenza e il motore. Il convertitore di frequenza costruisce un modello matematico del motore per la regolazione della corrente motore in uscita. La procedura verifica inoltre il bilanciamento delle fasi di ingresso dell'alimentazione elettrica e confronta le caratteristiche del motore con i dati immessi nei parametri da 1– 20 a 1–25. Eseguire questa procedura all'avvio. Non provoca il funzionamento del motore e non lo danneggia. Per ottenere i risultati migliori, effettuare la procedura su un motore freddo.

#### **Per eseguire l'AMA**

- 1. Immettere i dati di targa del motore nel convertitore di frequenza, come descritto nel [capitolo 5.3 Programmazione di base](#page-32-0).
- 2. Collegare il morsetto 37 al morsetto 13.
- 3. Collegare il morsetto 27 al morsetto 12 o impostare [parametro 5-12 Ingr. digitale morsetto 27](#page-58-0) su [0] Nessuna funzione.
- 4. Attivare parametro 1-29 Adattamento automatico motore (AMA).
- 5. Selezionare AMA completo o ridotto.
- 6. Premere [OK]. Il display indica Prem. [Hand On] per avv. AMA.
- 7. Premere [Hand On]. Una barra di avanzamento indica che l'AMA è in esecuzione.

#### **Arrestare l'AMA durante il funzionamento**

Premere [Off] - il convertitore di frequenza entra nel modo allarme e il display indica che la procedura AMA è terminata.

#### **AMA riuscito**

- 1. Il display indica Premere [OK] per terminare AMA.
- 2. Premere [OK] per uscire dallo stato AMA.

#### **AMA non riuscito**

- 1. Il convertitore di frequenza entra nel modo allarme. Nel [capitolo 6.6 Elenco degli avvisi e degli](#page-40-0) [allarmi](#page-40-0) è disponibile una descrizione dell'allarme.
- 2. Val. di rapporto in [Alarm Log] indica l'ultima sequenza di misurazione effettuata dall'AMA prima che il convertitore di frequenza entrasse nella modalità di allarme. Questo numero insieme alla descrizione dell'allarme aiutano nella ricerca guasti. Se si contatta Danfoss per assistenza, accertarsi di menzionare il numero e la descrizione dell'allarme.

# **AVVISO!**

**Cause frequenti per un AMA non riuscito:**

- **• Registrazione imprecisa dei dati di targa del motore.**
- **• Dierenza eccessiva tra la taglia di potenza del motore e la taglia di potenza del convertitore di frequenza.**

# 5.4.1 Test di comando locale

- 1. Premere [Hand On] per fornire un comando di avviamento locale al convertitore di frequenza.
- 2. Accelerare il convertitore di frequenza alla piena velocità premendo [▲]. Lo spostamento del cursore a sinistra della virgola decimale consente di apportare modifiche più rapide ai dati inseriti.
- 3. Prestare attenzione a eventuali problemi di accelerazione.
- 4. Premere [Off]. Prestare attenzione a eventuali problemi di decelerazione.

In caso di problemi di accelerazione o di decelerazione vedere [capitolo 6 Manutenzione, diagnostica e ricerca guasti](#page-36-0). Vedere [capitolo 6.6 Elenco degli avvisi e degli allarmi](#page-40-0) per ripristinare il convertitore di frequenza dopo uno scatto.

# 5.4.2 Avviamento del sistema

La procedura descritta in questa sezione richiede il completamento del cablaggio e della programmazione dell'applicazione. Una volta completato il setup dell'applicazione, si consiglia di seguire la procedura illustrata qui sotto.

- 1. Premere [Auto On].
- 2. Applicare un comando di esecuzione esterno.
- 3. Regolare il riferimento di velocità nell'intervallo di velocità.
- 4. Interrompere il comando di esecuzione esterno.
- 5. Controllare i livelli di vibrazione e rumore del motore per assicurarsi che il sistema funzioni come previsto.

Se si verificano avvisi o allarmi vedere [capitolo 6.5 Tipi di](#page-39-0) [avvisi e allarmi](#page-39-0) oppure [capitolo 6.6 Elenco degli avvisi e degli](#page-40-0) [allarmi](#page-40-0).

### <span id="page-34-0"></span>5.5 Funzionamento

- 5.5.1 Caricamento/scaricamento di dati sull'/dall'LCP
	- 1. Premere [Off] per arrestare il motore prima di caricare o scaricare dati.
	- 2. Premere [Main Menu], selezionare parametro 0-50 Copia LCP e premere [OK].
	- 3. Selezionare [1] Tutti a LCP per caricare dati sull'LCP o selezionare [2] Tutti da LCP per scaricare dati dall'ICP.
	- 4. Premere [OK]. Una barra di avanzamento mostra l'avanzamento del processo di caricamento o di scaricamento.
	- 5. Premere [Hand On] o [Auto On] per ritornare al funzionamento normale.

### 5.5.2 Modifica delle impostazioni dei parametri

Accedere alle impostazioni dei parametri e modificarle dal Menu rapido o dal Menu principale. Il Menu rapido consente di accedere solo a un numero limitato di parametri.

- 1. Premere [Quick Menu] o [Main Menu] sull'LCP.
- 2. Premere [▲] o [▼] per sfogliare i gruppi di parametri, premere [OK] per selezionare un gruppo di parametri.
- 3. Premere [▲] o [▼] per sfogliare i parametri, premere [OK] per selezionare un parametro.
- 4. Premere  $[4]$  o  $[\nabla]$  per modificare il valore di impostazione di un parametro.
- 5. Premere [◄] o [►] per cambiare cifra quando un parametro decimale si trova nello stato di modifica.
- 6. Premere [OK] per accettare la modifica.
- 7. Premere due volte [Back] per accedere allo Stato o premere [Main Menu] per accedere al Menu principale.

#### **Visualizza modiche**

Menu rapido Q5 - modifiche effettuate elenca tutti i parametri modificati rispetto alle impostazioni di fabbrica.

- **•** Questo elenco mostra solo i parametri che sono stati cambiati nell'attuale setup di modifica.
- **•** I parametri che sono stati ripristinati ai valori predefiniti non sono elencati.
- **•** Il messaggio Vuoto indica che non è stato modificato alcun parametro.

### 5.5.3 Ripristino delle impostazioni di fabbrica

# **AVVISO!**

**Ripristinando le impostazioni di fabbrica è possibile che vengano persi i dati di programmazione, quelli relativi al motore, quelli di localizzazione e quelli sul monitoraggio. Per eseguire un backup, caricare i dati sull'LCP prima dell'inizializzazione.**

Il ripristino delle impostazioni di fabbrica dei parametri avviene mediante l'inizializzazione del convertitore di frequenza. L'inizializzazione può essere effettuata attraverso parametro 14-22 Modo di funzionamento (consigliato) o manualmente.

- **•** L'inizializzazione mediante parametro 14-22 Modo di funzionamento non ripristina le impostazioni del convertitore di frequenza quali ore di esercizio, selezioni della comunicazione seriale, impostazioni personalizzate del menu, log guasti, registro allarmi e altre funzioni di monitoraggio.
- **•** L'inizializzazione manuale cancella tutti i dati di motore, programmazione, localizzazione e monitoraggio e ripristina le impostazioni di fabbrica.

#### **Procedura di inizializzazione consigliata tramite parametro 14-22 Modo di funzionamento**

- 1. Premere [Main Menu] due volte per accedere ai parametri.
- 2. Scorrere a parametro 14-22 Modo di funzionamento e premere [OK].
- 3. Scorrere a [2] Inizializzazione e premere [OK].
- 4. Togliere l'alimentazione all'unità e attendere che il display si spenga.
- 5. Alimentare l'unità.

Danfoss

Danfoss

<span id="page-35-0"></span>Durante l'avvio vengono ripristinate le impostazioni predefinite dei parametri. L'avviamento può richiedere un tempo leggermente più lungo del normale.

- 6. Viene visualizzato l'Allarme 80, Inverter inizial.
- 7. Premere [Reset] per tornare al modo di funzionamento.

#### **Procedura di inizializzazione manuale**

- 1. Togliere l'alimentazione all'unità e attendere che il display si spenga.
- 2. Con l'unità alimentata, tenere premuti [Status], [Main Menu] e [OK] contemporaneamente per circa 5 s o finché non si avverte un clic e la ventola inizia a funzionare.

Le impostazioni di fabbrica dei parametri vengono ripristinate durante l'avviamento. L'avviamento può richiedere un tempo leggermente più lungo del consueto.

L'inizializzazione manuale non ripristina le seguenti informazioni sul convertitore di frequenza:

- **•** Parametro 15-00 Ore di funzionamento.
- **•** Parametro 15-03 Accensioni.
- **•** Parametro 15-04 Sovratemp.
- **•** Parametro 15-05 Sovratensioni.

# <span id="page-36-0"></span>6 Manutenzione, diagnostica e ricerca guasti

## 6.1 Introduzione

Il presente capitolo contiene:

- **•** Direttive di manutenzione e di assistenza.
- **•** Messaggi di stato.
- **•** Avvisi e allarmi.
- **•** Risoluzione dei problemi di base.

### 6.2 Manutenzione e assistenza

In condizioni di funzionamento e profili di carico normali, il convertitore di frequenza è esente da manutenzione per tutta la sua durata. Al fine di evitare guasti, pericoli e danni, esaminare il convertitore di frequenza a intervalli regolari in funzione delle condizioni di funzionamento. Sostituire le parti usurate o danneggiate con ricambi originali o parti standard. Per assistenza e supporto, contattare il fornitore Danfoss locale.

# **AVVISO**

#### **AVVIO INVOLONTARIO**

**Quando il convertitore di frequenza è collegato alla rete CA, all'alimentazione CC o alla condivisione del carico, il motore può avviarsi in qualsiasi momento. L'avvio involontario durante le operazioni di programmazione, manutenzione o riparazione può causare morte, lesioni gravi o danni alle cose. Il motore può essere avviato tramite un interruttore esterno, un comando bus di campo, un segnale di riferimento in ingresso dall'LCP o dal LOP, da remoto utilizzando Software di congurazione MCT 10 oppure a seguito del ripristino di una condizione di guasto.**

**Per prevenire un avviamento involontario del motore, procedere come segue:**

- **• Premere [O/Reset] sull'LCP prima di programmare i parametri.**
- **• Scollegare il convertitore di frequenza dalla rete.**
- **• Cablare e montare completamente il convertitore di frequenza, il motore e qualsiasi apparecchiatura azionata prima di collegare il convertitore di frequenza alla rete CA, all'alimentazione CC o alla condivisione del carico.**

## 6.2.1 Pulizia

Il contenitore (IP66/NEMA tipo 4x per interni) fornisce una protezione contro l'infiltrazione di sporco e acqua. Il contenitore è adatto per metodi di pulizia e solventi usati in impianti dell'industria alimentare e di imbottigliamento. Usare la concentrazione del solvente raccomandata dal produttore. Evitare la pulitura ad alta pressione con acqua calda a poca distanza o per lungo tempo, poiché questo metodo di pulizia può danneggiare guarnizioni ed etichette.

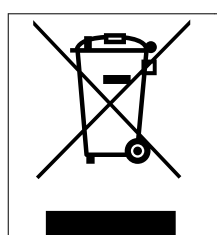

Non smaltire le apparecchiature che contengono componenti elettrici insieme ai rifiuti domestici

Raccoglierle separatamente in conformità alle leggi locali e attualmente vigenti.

# 6.3 LED anteriori

Lo stato effettivo può essere visualizzato mediante 6 LED che segnalano lo stato effettivo dell'unità. Il significato dei singoli LED è descritto nella Tabella 6.1.

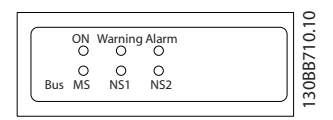

**Disegno 6.1 LED anteriori**

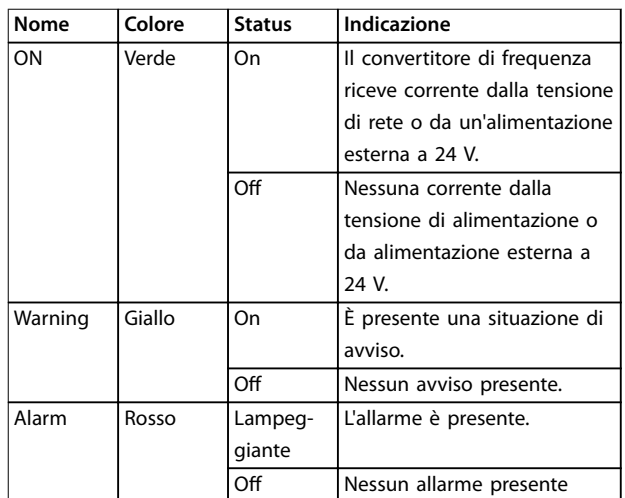

**6 6**

Danfoss

<span id="page-37-0"></span>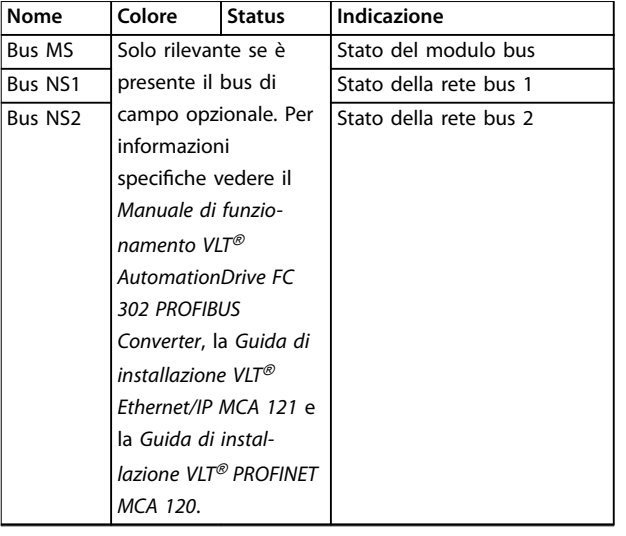

**Tabella 6.1 Stato del LED**

# 6.4 Messaggi di stato

Quando il convertitore di frequenza è nella modalità Stato, i messaggi di stato vengono generati automaticamente e appaiono nell'ultima riga del display (vedere Disegno 6.2).

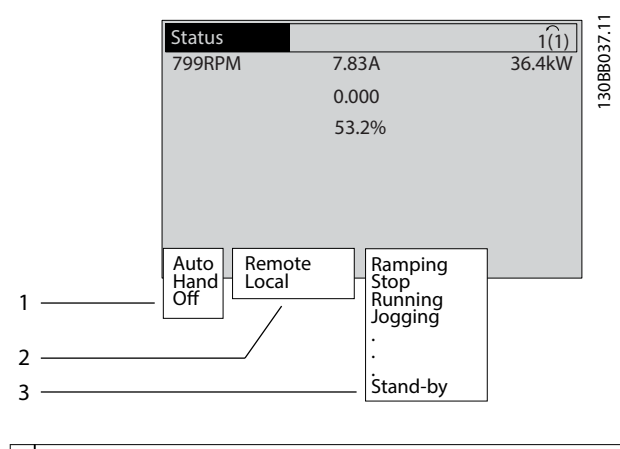

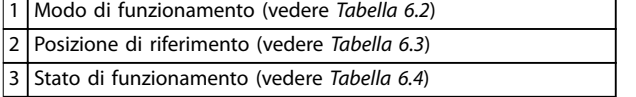

**Disegno 6.2 Visualizzazione Stato**

Tabella 6.2 fino a Tabella 6.4 descrivono i messaggi di stato visualizzati.

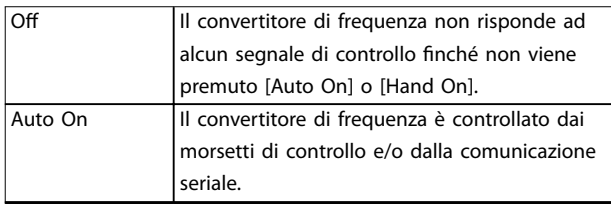

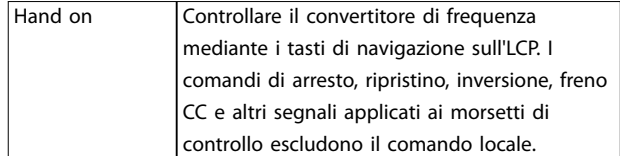

#### **Tabella 6.2 Modo di funzionamento**

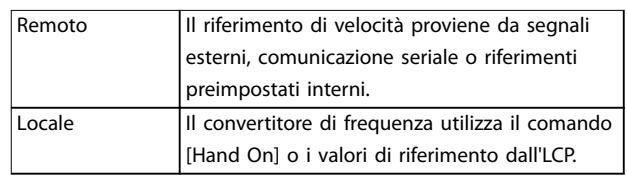

#### **Tabella 6.3 Posizione riferimento**

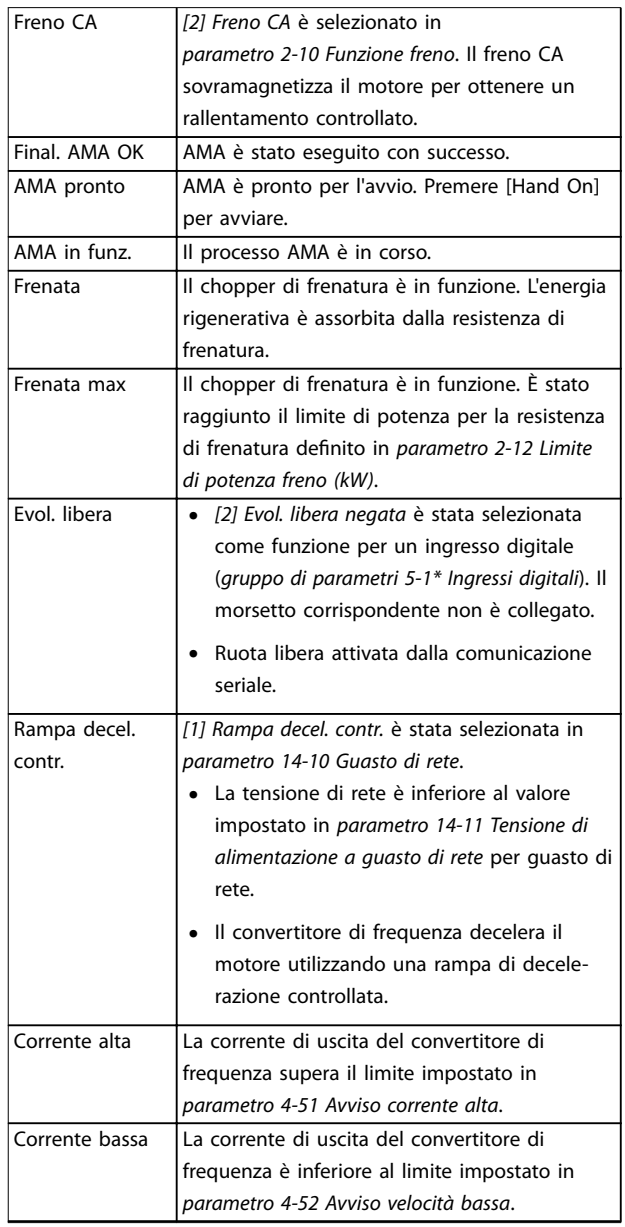

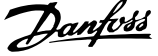

 $\overline{a}$ 

<span id="page-38-0"></span>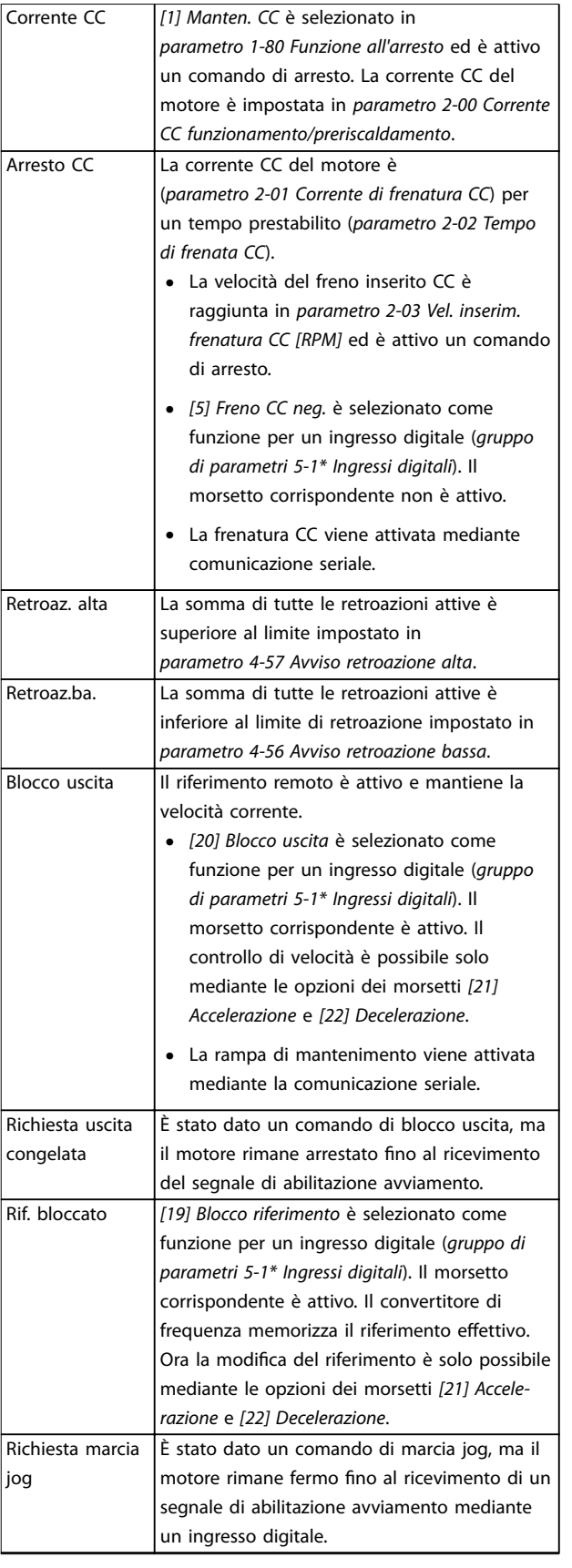

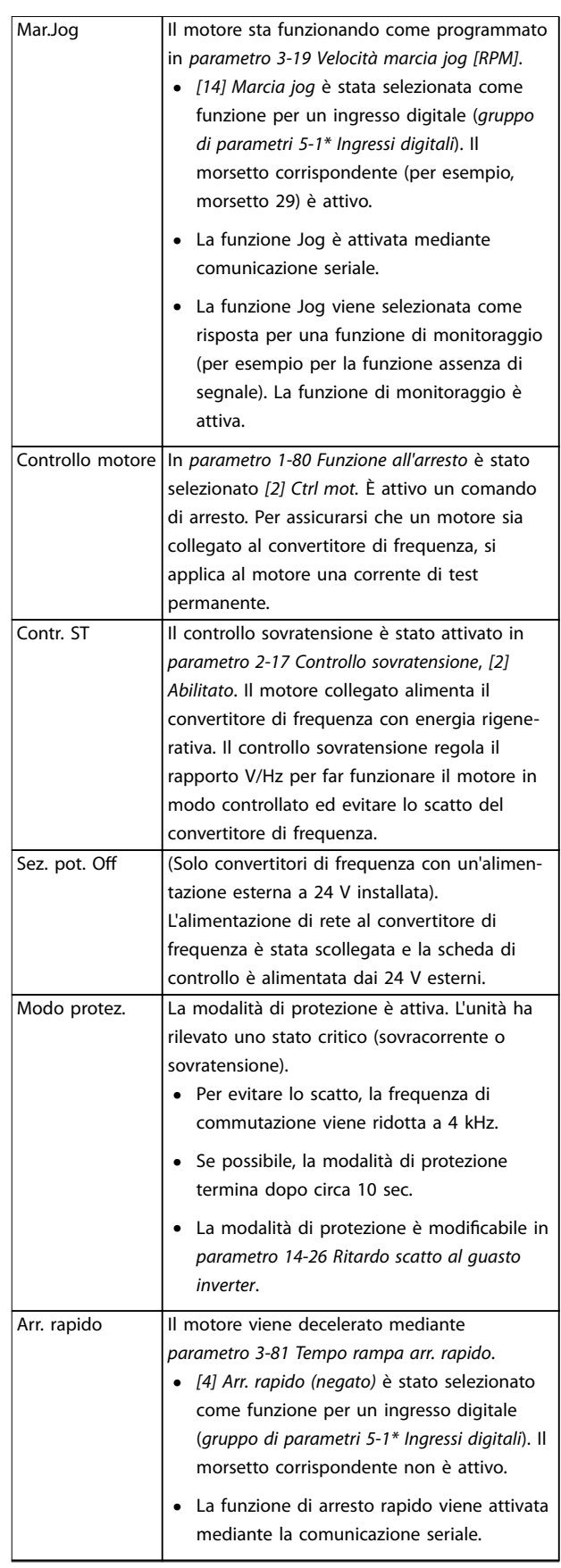

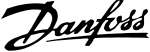

<span id="page-39-0"></span>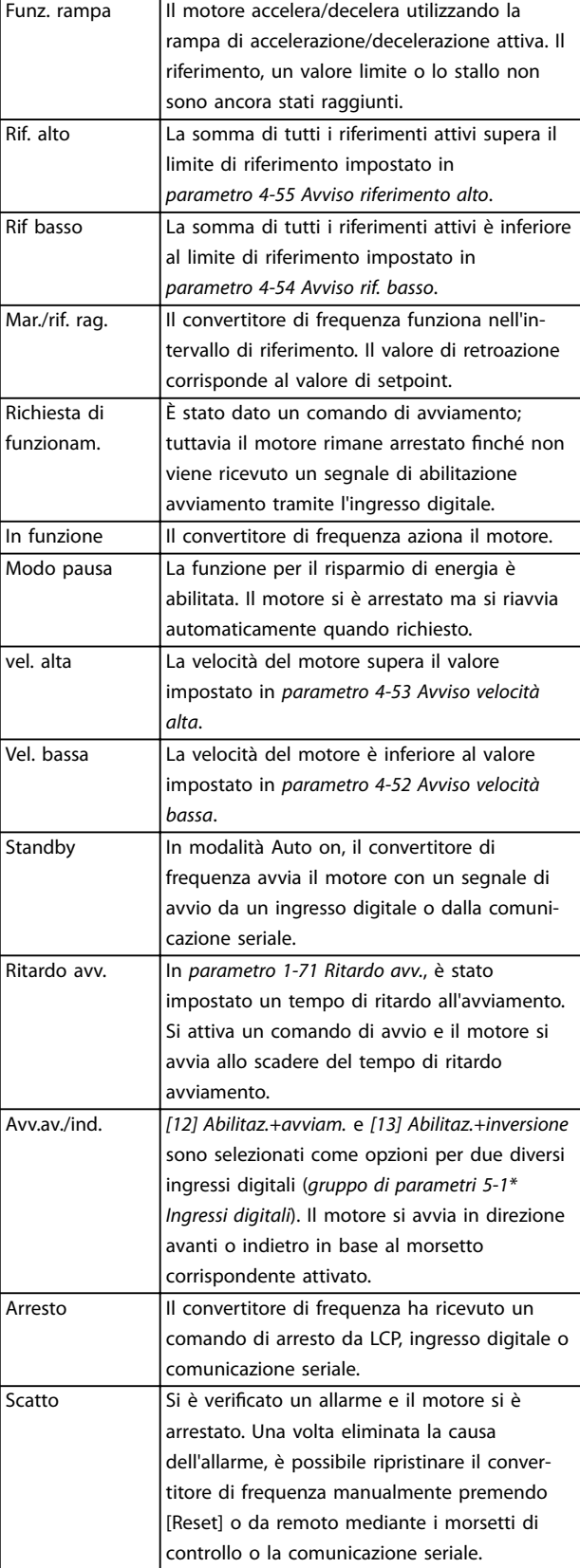

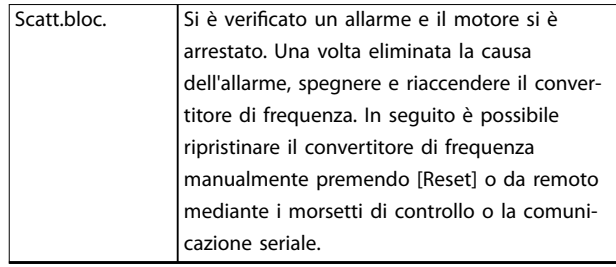

**Tabella 6.4 Stato di funzionamento**

# **AVVISO!**

**In modalità automatica/remota il convertitore di frequenza necessita di comandi esterni per eseguire le funzioni.**

### 6.5 Tipi di avvisi e allarmi

#### **Avvisi**

Viene emesso un avviso quando è presente una condizione di allarme imminente oppure in presenza di condizioni di funzionamento anomale che causano l'emissione di un allarme da parte del convertitore di frequenza. Un avviso si cancella automaticamente quando la condizione anomala cessa.

#### **Allarmi**

Un allarme indica un guasto che richiede attenzione immediata. Il guasto attiva sempre uno scatto o uno scatto bloccato. Dopo un allarme ripristinare il sistema.

#### **Scatto**

Un allarme viene generato allo scatto del convertitore di frequenza, vale a dire che il convertitore di frequenza interrompe il funzionamento per evitare danni al sistema o al convertitore stesso. Il motore gira a ruota libera fino all'arresto. La logica del convertitore di frequenza continua a funzionare e a monitorare lo stato del convertitore di frequenza. Dopo aver eliminato la condizione di guasto, è possibile ripristinare il convertitore di frequenza. In seguito è pronto per riprendere il funzionamento.

### **Ripristino di un convertitore di frequenza dopo uno scatto/scatto bloccato**

Uno scatto può essere ripristinato in quattro modi:

- **•** Premere [Reset] sull'LCP.
- **•** Comando di ingresso ripristino digitale.
- **•** Comando di ingresso ripristino comunicazione seriale.
- **•** Ripristino automatico.

#### **Scatto bloccato**

La potenza di ingresso viene disinserita e reinserita. Il motore gira a ruota libera fino all'arresto. Il convertitore di frequenza continua a monitorare lo stato del convertitore di frequenza. Scollegare l'alimentazione di ingresso al convertitore di frequenza ed eliminare la causa del guasto, quindi ripristinare il convertitore di frequenza.

#### <span id="page-40-0"></span>**Visualizzazioni di avvisi e allarmi**

- **•** Viene visualizzato un avviso nell'LCP insieme al numero dell'avviso.
- **•** Un allarme lampeggia insieme al numero dell'allarme.

| <b>Status</b>                    |          | 130BP086.12<br>L1 (<br>, |
|----------------------------------|----------|--------------------------|
| $0.0$ Hz                         | 0.000kW  | 0.00A                    |
|                                  | $0.0$ Hz |                          |
|                                  |          |                          |
|                                  |          |                          |
|                                  |          |                          |
|                                  |          |                          |
| $\blacksquare$ Earth Fault [A14] |          |                          |
| Auto Remote Trip                 |          |                          |

**Disegno 6.3 Esempio di allarme**

Oltre alla visualizzazione del testo e del codice di allarme nell'LCP, sono presenti tre indicatori di stato.

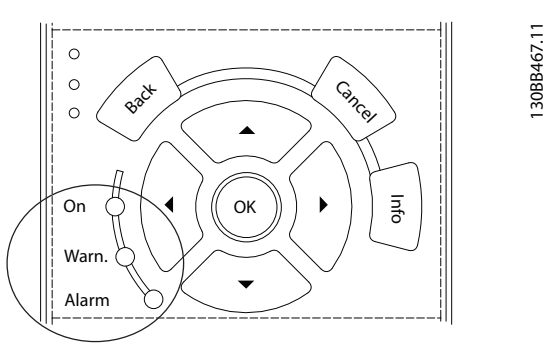

|          | Spia avviso | Spia allarme      |
|----------|-------------|-------------------|
| Avviso   | On          | Off               |
| Allarme  | Off         | On (lampeggiante) |
| Scatto   | On          | On (lampeggiante) |
| bloccato |             |                   |

**Disegno 6.4 Spie dell'indicatore di stato**

## 6.6 Elenco degli avvisi e degli allarmi

Le seguenti informazioni relative ad avvisi e allarmi definiscono le singole condizioni di avviso o di allarme, forniscono la probabile causa della condizione e indicano un rimedio o una procedura di risoluzione dei problemi.

#### **AVVISO 1, 10V basso**

La tensione della scheda di controllo è inferiore a 10 V dal morsetto 50.

Rimuovere parte del carico dal morsetto 50, poiché l'alimentazione 10 V è sovraccaricata. Al massimo 15 mA o minimo 590 Ω.

Un cortocircuito in un potenziometro collegato o un cablaggio errato del potenziometro può causare questa condizione.

#### **Risoluzione dei problemi**

**•** Rimuovere il cavo dal morsetto 50. Se l'avviso scompare, il problema è legato al cablaggio. Se l'allarme è sempre presente, sostituire la scheda di controllo.

### **AVVISO/ALLARME 2, Gu. tens.zero**

L'avviso o allarme compare solo se programmato in parametro 6-01 Funz. temporizz. tensione zero. Il segnale presente su uno degli ingressi analogici è inferiore al 50% del valore minimo programmato per quell'ingresso. Questa condizione può essere causata da un cablaggio interrotto o da un dispositivo guasto che invia il segnale.

#### **Risoluzione dei problemi**

- Verificare i collegamenti su tutti i morsetti di rete analogici.
	- **-** Morsetti della scheda di controllo 53 e 54 per segnali, morsetto 55 comune.
	- **-** VLT® General Purpose I/O MCB 101, morsetti 11 e 12 per segnali, morsetto 10 comune.
	- **-** VLT® Analog I/O Option MCB 109, morsetti 1, 3 e 5 per segnali, morsetti 2, 4 e 6 comune.
- Verificare che la programmazione del convertitore di frequenza e le impostazioni dell'interruttore siano compatibili con il tipo di segnale analogico.
- **•** Eseguire un test del segnale del morsetto di ingresso.

#### **AVVISO/ALLARME 3, Nessun motore**

Non è stato collegato alcun motore all'uscita del convertitore di frequenza.

#### <span id="page-41-0"></span>**AVVISO/ALLARME 4, Gua. fase rete**

Mancanza di una fase sul lato alimentazione o sbilanciamento eccessivo della tensione di rete. Questo messaggio viene visualizzato anche in caso di guasto nel raddrizzatore di ingresso. Le opzioni vengono programmate in parametro 14-12 Funz. durante sbilanciamento di rete.

#### **Risoluzione dei problemi**

**•** Controllare la tensione di alimentazione e le correnti di alimentazione al convertitore di frequenza.

#### **AVVISO 5, Tens. CC alta**

La tensione del collegamento CC (CC) è superiore al limite di avviso alta tensione. Il limite dipende dalla tensione nominale del convertitore di frequenza. L'unità è ancora attiva.

#### **AVVISO 6, Tens. CC bas.**

La tensione del collegamento CC (CC) è inferiore al limite di avviso per bassa tensione. Il limite dipende dalla tensione nominale del convertitore di frequenza. L'unità è ancora attiva.

### **AVVISO/ALLARME 7, Sovrat. CC**

Se la tensione del bus CC supera il limite, il convertitore di frequenza scatta dopo un determinato lasso di tempo.

#### **Risoluzione dei problemi**

- **•** Collegare una resistenza di frenatura.
- **•** Aumentare il tempo di rampa.
- **•** Cambiare il tipo di rampa.
- **•** Attivare le funzioni in parametro 2-10 Funzione freno.
- **•** Aumentare parametro 14-26 Ritardo scatto al guasto inverter.
- Se l'allarme/avviso si verifica durante un abbassamento di potenza, usare il backup dell'energia cinetica (parametro 14-10 Guasto di rete).

#### **AVVISO/ALLARME 8, Sottotens. CC**

Se la tensione del collegamento CC scende sotto il limite di sotto tensione, il convertitore di frequenza controlla se è collegata un'alimentazione di backup a 24 V CC. Se non è collegata alcuna alimentazione ausiliaria a 24 V CC, il convertitore di frequenza scatta dopo un ritardo di tempo prefissato. Il ritardo di tempo varia in funzione della dimensione dell'unità.

#### **Risoluzione dei problemi**

- **•** Controllare se la tensione di alimentazione è compatibile con i valori nominali del convertitore di frequenza.
- **•** Eseguire un test della tensione di ingresso.
- **•** Eseguire un test del circuito di soft charge.

#### **AVVISO/ALLARME 9, Sovracc. invert.**

Il convertitore di frequenza ha funzionato con oltre il 100% di sovraccarico per troppo tempo e sta per disinserirsi. Il contatore della protezione termica elettronica dell'inverter emette un avviso al 98% e scatta al 100%, emettendo un allarme. Il convertitore di frequenza non può essere ripristinato finché il contatore non mostra un valore inferiore al 90%.

#### **Risoluzione dei problemi**

- **•** Confrontare la corrente di uscita visualizzata sull'LCP con la corrente nominale del convertitore di frequenza.
- **•** Confrontare la corrente di uscita visualizzata sull'LCP con la corrente misurata sul motore.
- **•** Visualizzare il carico termico del convertitore di frequenza sull'LCP e monitorarne il valore. In caso di funzionamento continuo oltre il valore di corrente nominale del convertitore di frequenza, il contatore aumenta. In caso di funzionamento al di sotto del valore di corrente continua nominale del convertitore di frequenza, il contatore diminuisce.

#### **AVVISO/ALLARME 10, Sovr. ETR mot.**

La protezione termica elettronica (ETR), rileva un surriscaldamento del motore. Selezionare se il convertitore di frequenza emette un avviso o un allarme quando il contatore è >90% separametro 1-90 Protezione termica motore è impostato su avviso opzioni, o se il convertitore di frequenza scatta quando il contatore raggiunge il 100% separametro 1-90 Protezione termica motoreè impostato su scatto opzioni. Il quasto si verifica quando il motore funziona con oltre il 100% di sovraccarico per troppo tempo.

#### **Risoluzione dei problemi**

- Verificare un eventuale surriscaldamento del motore.
- **•** Controllare un eventuale sovraccarico meccanico del motore.
- Verificare che la corrente motore impostata in parametro 1-24 Corrente motore sia corretta.
- **•** Assicurarsi che i dati del motore nei parametri da 1-20 a 1-25 siano impostati correttamente.
- Se si utilizza un ventilatore esterno, verificare che sia stato selezionato in parametro 1-91 Ventilaz. est. motore.
- **•** Eseguendo l'AMA in parametro 1-29 Adattamento automatico motore (AMA), si tara il convertitore di frequenza sul motore con maggiore precisione e si riduce il carico termico.

#### **AVVISO/ALLARME 11, Sovrtp.ter.mot.**

Controllare se il termistore è scollegato. Consente all'utente di selezionare se il convertitore di frequenza deve generare un avviso o un allarme in parametro 1-90 Protezione termica motore.

#### <span id="page-42-0"></span>**Risoluzione dei problemi**

- Verificare un eventuale surriscaldamento del motore.
- **•** Controllare un eventuale sovraccarico meccanico del motore.
- **•** Quando si utilizzano i morsetti 53 o 54, controllare che il termistore sia collegato correttamente tra il morsetto 53 o 54 (ingresso di tensione analogico) e il morsetto 50 (alimentazione +10 V). Controllare anche che l'interruttore del morsetto 53 o 54 sia impostato su tensione. Controllare che parametro 1-93 Risorsa termistore selezioni il morsetto 53 o 54.
- **•** Quando si utilizzano i morsetti 18, 19, 31, 32 o 33 (ingresso digitali), controllare che il termistore sia collegato correttamente tra il morsetto dell'ingresso digitale usato (ingresso digitale solo PNP) e il morsetto 50. Selezionare il morsetto da usare in parametro 1-93 Risorsa termistore.

#### **AVVISO/ALLARME 12, Coppia limite**

La coppia è superiore al valore in parametro 4-16 Lim. di coppia in modo motore oppure a quello in parametro 4-17 Lim. di coppia in modo generatore. Parametro 14-25 Ritardo scatto al limite di coppia può cambiare questo avviso da una condizione di solo avviso a una di avviso seguito da un allarme.

#### **Risoluzione dei problemi**

- **•** Se durante la rampa di accelerazione viene superato il limite di coppia del motore, aumentare il tempo rampa di accelerazione.
- **•** Se durante la rampa di decelerazione viene superato il limite di coppia del generatore, aumentare il tempo rampa di decelerazione.
- **•** Se il limite di coppia viene superato durante il funzionamento, aumentare il limite di coppia. Assicurarsi che il sistema possa funzionare in condizioni di sicurezza a un valore maggiore di coppia.
- **•** Controllare l'applicazione per evitare che il motore assorba una corrente eccessiva.

#### **AVVISO/ALLARME 13, Sovracorrente**

È stato superato il limite di corrente di picco dell'inverter (circa il 200% della corrente nominale). L'avvertenza permane per circa 1,5 s., quindi il convertitore di frequenza scatta ed emette un allarme. Questo guasto può essere causato da carichi impulsivi o da una rapida accelerazione con elevati carichi inerziali. Se l'accelerazione durante la rampa di accelerazione è rapida, il guasto può anche apparire dopo il backup dell'energia cinetica. Se è stato selezionato il controllo del freno meccanico esteso, uno scatto può essere ripristinato esternamente.

#### **Risoluzione dei problemi**

- **•** Scollegare l'alimentazione e controllare se è possibile ruotare l'albero motore.
- **•** Controllare se la taglia del motore è adatta al convertitore di frequenza.
- **•** Controllare che i dati motore siano corretti nei parametri da 1-20 a 1-25.

### **ALLARME 14, Guasto di terra**

È presente una corrente dalle fasi di uscita verso terra nel cavo fra il convertitore di frequenza e il motore o nel motore stesso. I trasduttori di corrente rilevano il guasto verso terra misurando la corrente che esce dal convertitore di frequenza e quella che entra nel convertitore di frequenza dal motore. Il guasto verso terra viene emesso se lo scarto tra le due correnti è troppo grande (la corrente che esce dal convertitore di frequenza deve essere uguale alla corrente che ne esce).

#### **Risoluzione dei problemi**

- **•** Scollegare l'alimentazione al convertitore di frequenza e rimuovere il guasto verso terra.
- Verificare la presenza di guasti verso terra misurando la resistenza verso terra dei cavi motore e del motore con un megaohmetro.
- **Ripristinare i potenziali singoli offset nei tre** trasduttori di corrente nel convertitore di frequenza. Eseguire l'inizializzazione manuale oppure eseguire un AMA completo. Questo metodo è maggiormente rilevante dopo la sostituzione della scheda di potenza.

#### **ALLARME 15, HW incomp.**

Un'opzione installata non può funzionare con l'attuale hardware o software della scheda di controllo.

Registrare il valore dei seguenti parametri e contattare Danfoss.

- **•** Parametro 15-40 Tipo FC.
- **•** Parametro 15-41 Sezione potenza.
- **•** Parametro 15-42 Tensione.
- **•** Parametro 15-43 Versione software.
- Parametro 15-45 Stringa codice tipo eff.
- **•** Parametro 15-49 Scheda di contr. SW id.
- **•** Parametro 15-50 Scheda di pot. SW id.
- **•** Parametro 15-60 Opzione installata.
- **•** Parametro 15-61 Versione SW opzione (per ogni slot opzione).

#### **ALLARME 16, Cortocircuito**

Si è verificato un cortocircuito nel motore o nei cavi del motore.

#### **Risoluzione dei problemi**

**•** Scollegare l'alimentazione al convertitore di frequenza ed eliminare il cortocircuito.

Danfoss

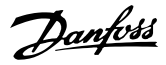

# <span id="page-43-0"></span>**AVVISO**

### **ALTA TENSIONE**

**I convertitori di frequenza sono soggetti ad alta tensione quando collegati all'alimentazione di ingresso della rete CA, all'alimentazione CC o alla condivisione del carico. Se l'installazione, l'avviamento e la manutenzione del** convertitore di frequenza non vengono effettuati da **personale qualicato, possono conseguire lesioni gravi o mortali.**

**• Disinserire l'alimentazione prima di procedere.**

#### **AVVISO/ALLARME 17, TO par. contr.**

Nessuna comunicazione con il convertitore di frequenza. L'avviso è solo attivo quando parametro 8-04 Funzione temporizz. parola di controllo NON è impostato su [0] Off. Se parametro 8-04 Funzione temporizz. parola di controllo è impostato su [5] Stop e scatto, viene visualizzato un avviso e il convertitore di frequenza decelera gradualmente fino all'arresto e quindi visualizza un allarme.

#### **Risoluzione dei problemi**

- Verificare i collegamenti sul cavo di comunicazione seriale.
- **•** Aumentare parametro 8-03 Temporizzazione parola di controllo.
- Verificare il funzionamento dei dispositivi di comunicazione.
- Assicurarsi che l'installazione sia stata effettuata correttamente secondo le norme EMC.

#### **AVVISO/ALLARME 20, Errore ingresso temp.**

Il sensore di temperatura non è collegato.

#### **AVVISO/ALLARME 21, Errore par.**

Il parametro è fuori intervallo. Il numero di parametro è segnalato nel display.

#### **Risoluzione dei problemi**

**•** Impostare il parametro interessato a un valore valido.

#### **AVVISO/ALLARME 22, -Non in FC-102-**

Il valore di questo avviso/allarme visualizza il tipo di avviso/allarme.

 $0 =$  Il riferimento di coppia non è stato raggiunto prima della temporizzazione (parametro 2-27 Tempo di rampa della coppia).

1 = La retroazione del freno attesa non è stata ricevuta prima della temporizzazione (parametro 2-23 Ritardo attivaz. freno, parametro 2-25 Tempo di rilascio del freno).

#### **AVVISO 23, Ventil. interni**

La funzione di avviso ventola è una funzione protettiva che verifica se la ventola è montata e funziona. L'avviso ventola può essere disabilitato in parametro 14-53 Monitor. ventola ([0] Disabilitato).

Per convertitori di frequenza con ventole CC è presente un sensore di retroazione montato nella ventola stessa. Se alla ventola viene comandato di funzionare e non è presente alcuna retroazione dal sensore, appare questo allarme. Per i convertitori di frequenza con ventola CA, viene monitorata la tensione alla ventola stessa.

#### **Risoluzione dei problemi**

- **•** Controllare il corretto funzionamento della ventola.
- **•** Accendere e spegnere il convertitore di frequenza, verificando che la ventola funzioni per un breve periodo di tempo all'accensione.
- **•** Controllare i sensori sulla scheda di controllo.

#### **AVVISO 24, Ventil. esterni**

La funzione di avviso ventola è una funzione protettiva che verifica se la ventola è montata e funziona. L'avviso ventola può essere disabilitato in parametro 14-53 Monitor. ventola ([0] Disabilitato).

Per convertitori di frequenza con ventole CC è presente un sensore di retroazione montato nella ventola stessa. Se alla ventola viene comandato di funzionare e non è presente alcuna retroazione dal sensore, appare questo allarme. Per i convertitori di frequenza con ventola CA, viene monitorata la tensione alla ventola stessa.

#### **Risoluzione dei problemi**

- **•** Controllare il corretto funzionamento della ventola.
- **•** Accendere e spegnere il convertitore di frequenza, verificando che la ventola funzioni per un breve periodo di tempo all'accensione.
- **•** Controllare i sensori sul dissipatore.

#### **AVVISO 25, Resist. freno**

La resistenza di frenatura viene monitorata durante il funzionamento. In caso di cortocircuito, la funzione freno è disabilitata e viene visualizzato l'avviso. Il convertitore di frequenza è ancora in grado di funzionare, ma senza la funzione freno.

#### **Risoluzione dei problemi**

**•** Scollegare l'alimentazione dal convertitore di frequenza e sostituire la resistenza di frenatura (vedere parametro 2-15 Controllo freno).

#### **AVVISO/ALLARME 26, Limite di potenza resistenza freno**

La potenza trasmessa alla resistenza di frenatura viene calcolata come valore medio derivante dagli ultimi 120 s di funzionamento. Il calcolo è basato sulla tensione del circuito intermedio e dal valore della resistenza di frenatura impostato in parametro 2-16 Corrente max. per freno CA. L'avviso è attivo quando la potenza di frenata dissipata è superiore al 90% rispetto alla potenza della resistenza di frenatura. Se in parametro 2-13 Monitor. potenza freno è stata selezionata l'opzione [2] Scatto, il convertitore di frequenza scatta quando la potenza di frenata dissipata raggiunge il 100%.

#### <span id="page-44-0"></span>**AVVISO/ALLARME 27, Guasto al chopper di fren.**

Il transistor di frenatura viene controllato durante il funzionamento e, se si verifica un cortocircuito, la funzione freno viene disattivata e viene visualizzato un avviso. Il convertitore di frequenza è ancora in grado di funzionare ma, poiché il transistor di frenatura è entrato in cortocircuito, una potenza elevata viene trasmessa alla resistenza di frenatura, anche se non è attiva.

#### **Risoluzione dei problemi**

**•** Scollegare l'alimentazione al convertitore di frequenza e rimuovere la resistenza di frenatura.

#### **AVVISO/ALLARME 28, Controllo freno**

La resistenza di frenatura non è collegata o non funziona.

#### **Risoluzione dei problemi**

**•** Controllare parametro 2-15 Controllo freno.

#### **ALLARME 29, Bassa temp.**

La temperatura massima del dissipatore è stata superata. Il guasto dovuto alla temperatura non viene ripristinato nché la temperatura non scende al di sotto di una temperatura definita del dissipatore di calore. I punti di scatto e di ripristino sono diversi a seconda della taglia del convertitore di frequenza.

#### **Risoluzione dei problemi**

Verificare la presenza delle seguenti condizioni:

- **•** La temperatura ambiente è troppo alta.
- **•** I cavi motore sono troppo lunghi.
- Spazio errato per il flusso d'aria sopra e sotto il convertitore di frequenza.
- **•** Circolazione aria assente attorno al convertitore di frequenza.
- **•** Ventola del dissipatore di calore danneggiata.
- **•** Dissipatore di calore sporco.

#### **ALLARME 30, Fase U del motore mancante**

Manca la fase U del motore fra il convertitore di frequenza e il motore.

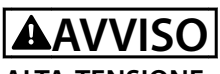

#### **ALTA TENSIONE**

**I convertitori di frequenza sono soggetti ad alta tensione quando collegati all'alimentazione di ingresso della rete CA, all'alimentazione CC o alla condivisione del carico. Se l'installazione, l'avviamento e la manutenzione del** convertitore di frequenza non vengono effettuati da **personale qualicato, possono conseguire lesioni gravi o mortali.**

**• Disinserire l'alimentazione prima di procedere.**

#### **Risoluzione dei problemi**

**•** Scollegare l'alimentazione dal convertitore di frequenza e controllare la fase U del motore.

#### **ALLARME 31, Fase V del motore mancante**

Manca la fase V del motore tra il convertitore di frequenza e il motore.

**AVVISO**

#### **ALTA TENSIONE**

**I convertitori di frequenza sono soggetti ad alta tensione quando collegati all'alimentazione di ingresso della rete CA, all'alimentazione CC o alla condivisione del carico. Se l'installazione, l'avviamento e la manutenzione del convertitore di frequenza non vengono effettuati da personale qualicato, possono conseguire lesioni gravi o mortali.**

**• Disinserire l'alimentazione prima di procedere.**

#### **Risoluzione dei problemi**

**•** Scollegare l'alimentazione dal convertitore di frequenza e controllare la fase V del motore.

#### **ALLARME 32, Fase W del motore mancante**

Manca la fase W del motore tra il convertitore di frequenza e il motore.

# **AVVISO**

### **ALTA TENSIONE**

**I convertitori di frequenza sono soggetti ad alta tensione quando collegati all'alimentazione di ingresso della rete CA, all'alimentazione CC o alla condivisione del carico. Se l'installazione, l'avviamento e la manutenzione del** convertitore di frequenza non vengono effettuati da **personale qualicato, possono conseguire lesioni gravi o mortali.**

**• Disinserire l'alimentazione prima di procedere.**

#### **Risoluzione dei problemi**

**•** Scollegare l'alimentazione al convertitore di frequenza e controllare la fase W del motore.

#### **ALLARME 33, Gu. precarica**

Sono state effettuate troppe accensioni in un intervallo di tempo troppo breve.

#### **Risoluzione dei problemi**

Lasciare raffreddare l'unità alla temperatura di esercizio.

#### **AVVISO/ALLARME 34, Errore comunicazione eldbus**

Il bus di campo della scheda di comunicazione opzionale non funziona.

#### **AVVISO/ALLARME 35, Guasto opzione**

Viene ricevuto un allarme opzione. L'allarme è specifico dell'opzione. La causa più probabile è un guasto di accensione o di comunicazione.

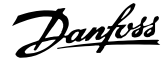

#### <span id="page-45-0"></span>**AVVISO/ALLARME 36, Guasto di rete**

Questo avviso/allarme è attivo solo se la tensione di alimentazione al convertitore di frequenza non è più presente e se parametro 14-10 Guasto di rete non è impostato su [0] Nessuna funzione.

#### **Risoluzione dei problemi**

Verificare i fusibili del convertitore di frequenza e l'alimentazione di rete all'unità.

#### **ALLARME 37, Sbilanciamento di fase**

Esiste uno squilibrio di corrente tra le unità di potenza.

#### **ALLARME 38, Guasto interno**

Quando si verifica un quasto interno, viene visualizzato un codice numerico come definito in Tabella 6.5.

#### **Risoluzione dei problemi**

- **•** Spegnere e riavviare l'unità.
- Verificare che l'opzione sia installata correttamente.
- **•** Controllare se vi sono cablaggi allentati o mancanti.

Può essere necessario contattare il rivenditore Danfoss o l'ufficio assistenza locale. Annotare il codice numerico per poter ricevere ulteriori indicazioni sul tipo di guasto.

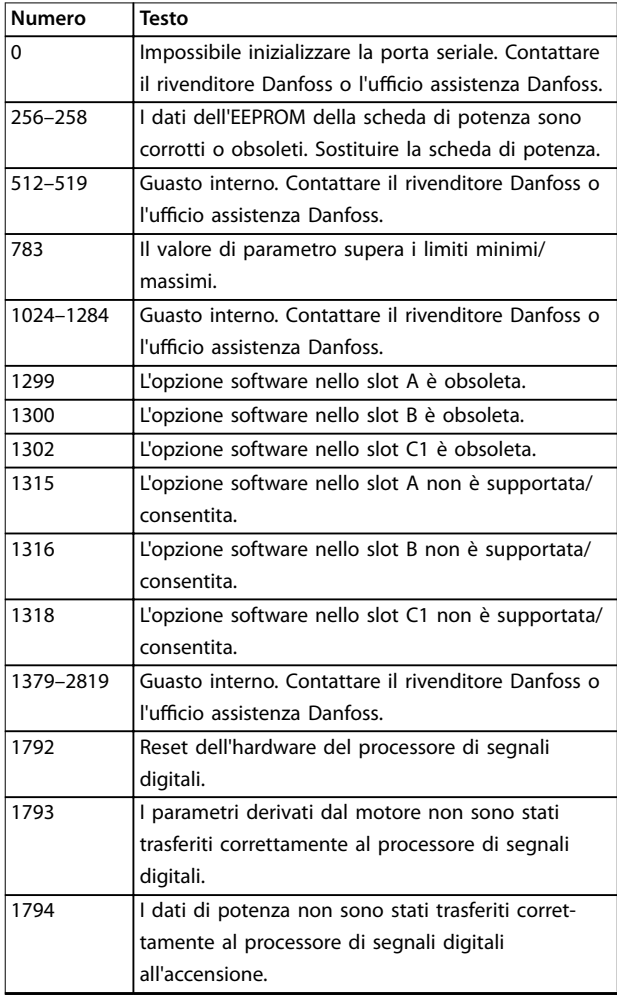

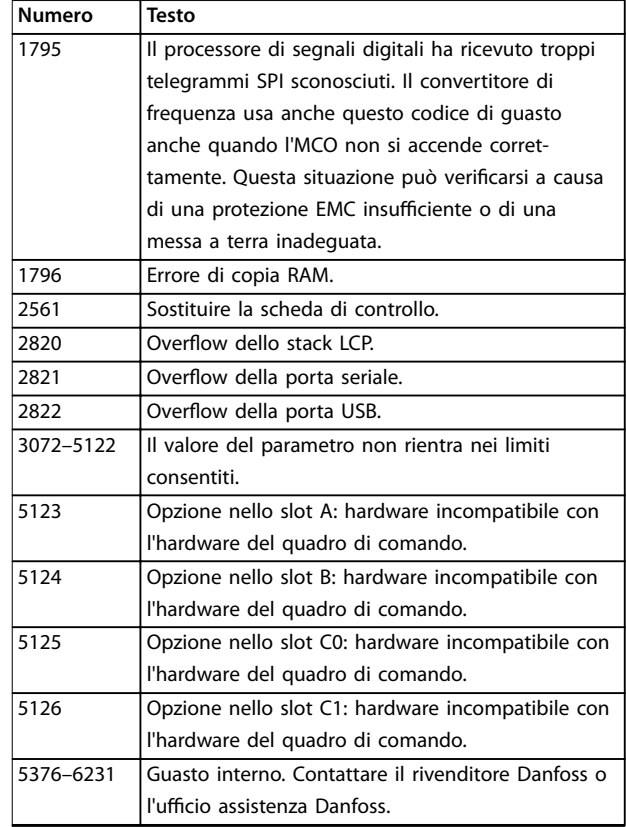

#### **Tabella 6.5 Codici di guasto interno**

#### **ALLARME 39, Sensore dissip.**

Nessuna retroazione dal sensore di temperatura del dissipatore di calore.

Il segnale dal sensore di temperatura IGBT non è disponibile sulla scheda di potenza. Il problema potrebbe essere sulla scheda di potenza, sulla scheda di pilotaggio gate o sul cavo a nastro tra la scheda di potenza e la scheda di pilotaggio gate.

**AVVISO 40, Sovraccarico dell'uscita dig. mors. 27** Verificare il carico collegato al morsetto 27 o rimuovere il collegamento in cortocircuito. Controllare parametro 5-00 Modo I/O digitale e parametro 5-01 Modo Morsetto 27.

**AVVISO 41, Sovraccarico dell'uscita dig. mors. 29** Verificare il carico collegato al morsetto 29 o rimuovere il collegamento in cortocircuito. Controllare anche parametro 5-00 Modo I/O digitale e parametro 5-02 Modo morsetto 29.

**AVVISO 42, Sovraccarico dell'uscita dig. X30/6 o X30/7** Nel caso del morsetto X30/6, verificare il carico collegato al morsetto X30/6 o rimuovere il collegamento in cortocircuito. Controllare anche parametro 5-32 Uscita dig. mors. X30/6 (MCB 101) (VLT® General Purpose I/O MCB 101).

Nel caso del morsetto X30/7, verificare il carico collegato al morsetto X30/7 o rimuovere il collegamento in cortocircuito. Controllare parametro 5-33 Uscita dig. mors. X30/7 (MCB 101) (VLT® General Purpose I/O MCB 101).

<span id="page-46-0"></span>La VLT® Extended Relay Option MCB 113 è montata senza 24 V CC esterna. Collegare un'alimentazione esterna a 24 V CC oppure specificare che non viene utilizzata nessuna alimentazione esterna tramite parametro 14-80 Opzione alimentata da alim. 24 V CC est. [0] No. Una modifica in parametro 14-80 Opzione alimentata da alim. 24 V CC est. richiede il riavvio.

#### **ALLARME 45, Guasto a t. 2**

Guasto verso terra.

#### **Risoluzione dei problemi**

- **•** Controllare la corretta messa a terra ed eventuali collegamenti allentati.
- Verificare la dimensione dei fili elettrici.
- Controllare i cavi motore per verificare eventuali cortocircuiti o correnti di dispersione.

#### **ALLARME 46, Alim. sch. pot**

L'alimentazione sulla scheda di potenza è fuori intervallo.

Sono disponibili tre alimentazioni generate dall'alimentatore switching (SMPS) sulla scheda di potenza:

- **•** 24 V.
- **•** 5 V.
- **•** <sup>±</sup>18 V.

Se alimentato con VLT® 24 V DC Supply MCB 107, vengono monitorate solo le alimentazioni a 24 V e a 5 V. Se alimentato con tensione di rete trifase, sono monitorate tutte e 3 le alimentazioni.

#### **Risoluzione dei problemi**

- Verificare se la scheda di potenza è difettosa.
- Verificare se la scheda di controllo è difettosa.
- Verificare se una scheda opzionale è difettosa.
- **•** Se si utilizza un'alimentazione a 24 V CC, assicurarsi che la tensione di alimentazione sia corretta.

#### **AVVISO 47, Alim. 24V bassa**

L'alimentazione sulla scheda di potenza è fuori intervallo.

Sono disponibili tre alimentazioni generate dall'alimentatore switching (SMPS) sulla scheda di potenza:

- **•** 24 V.
- **•** 5 V.
- **•** <sup>±</sup>18 V.

#### **Risoluzione dei problemi**

Verificare se la scheda di potenza è difettosa.

#### **AVVISO 48, Al. 1,8V bassa**

L'alimentazione a 1,8 V CC utilizzata sulla scheda di controllo non rientra nei limiti consentiti. L'alimentazione viene misurata sulla scheda di controllo.

#### **Risoluzione dei problemi**

- Verificare se la scheda di controllo è difettosa.
- Se è presente una scheda opzionale, verificare l'esistenza di un'eventuale sovratensione.

#### **AVVISO 49, Lim. velocità**

L'avviso viene mostrato quando la velocità è al di fuori dell'intervallo specificato in parametro 4-11 Lim. basso vel. motore [giri/min] e parametro 4-13 Lim. alto vel. motore [giri/ min]. Quando la velocità è inferiore al limite specificato in parametro 1-86 Velocità scatto bassa [giri/min] (tranne che all'avviamento o all'arresto) il convertitore di frequenza scatta.

#### **ALLARME 50, Calibraz. AMA**

Contattare il rivenditore Danfoss o l'ufficio assistenza **Danfoss** 

#### **ALLARME 51, AMA Unom,Inom**

Probabilmente sono errate le impostazioni della tensione motore, della corrente motore e della potenza motore.

#### **Risoluzione dei problemi**

**•** Controllare le impostazioni dei parametri da 1-20 a 1-25.

#### **ALLARME 52, AMA Inom bassa**

La corrente motore è troppo bassa.

#### **Risoluzione dei problemi**

**•** Controllare le impostazioni in parametro 1-24 Corrente motore.

#### **ALLARME 53, AMA mot. gr.**

Il motore è troppo grande per eseguire AMA.

#### **ALLARME 54, AMA, mot picc.**

Il motore è troppo piccolo perché l'AMA funzioni.

#### **ALLARME 55, F. c. par. AMA**

L'AMA non è in grado di funzionare perché i valori dei parametri del motore sono al di fuori del campo accettabile.

#### **ALLARME 56, AMA interrotto dall'utente**

L'AMA viene interrotto manualmente.

#### **ALLARME 57, AMA, guasto interno**

Tentare di riavviare l'AMA. Ripetuti avviamenti possono surriscaldare il motore.

#### **ALLARME 58, AMA, guasto interno**

Contattare il rivenditore Danfoss.

#### **AVVISO 59, Limite di corrente**

La corrente è superiore al valore in parametro 4-18 Limite di corrente. Assicurarsi che i dati motore nei parametri da 1–20 a 1–25 siano impostati correttamente. Aumentare il limite di corrente, se necessario. Accertarsi che il sistema possa funzionare in sicurezza a un limite superiore.

#### **AVVISO 60, Interblocco esterno**

Un ingresso digitale indica una condizione di guasto esterna al convertitore di frequenza. Un interblocco esterno ha comandato lo scatto del convertitore di frequenza. Eliminare la condizione di guasto esterna. Per riprendere il

Danfoss

<span id="page-47-0"></span>funzionamento normale, applicare 24 V CC al morsetto programmato per l'interblocco esterno e ripristinare il convertitore di frequenza.

#### **AVVISO/ALLARME 61, Err. di inseg.**

Errore dal confronto tra la velocità di riferimento e la velocità misurata dal dispositivo di retroazione.

#### **Risoluzione dei problemi**

- **•** Controllare le impostazioni per avviso/allarme/ disabilitazione in parametro 4-30 Funzione di perdita retroazione motore.
- **•** Impostare l'errore tollerabile in parametro 4-31 Errore di velocità retroazione motore.
- **•** Impostare il tempo tollerabile di perdita della retroazione in parametro 4-32 Timeout perdita retroazione motore.

#### **AVVISO 62, Limite frequenza di uscita**

La frequenza di uscita ha raggiunto il valore impostato in parametro 4-19 Freq. di uscita max. Controllare l'applicazione per possibili cause. Aumentare, se possibile, il limite della frequenza di uscita. Accertarsi che il sistema possa operare in sicurezza con una frequenza di uscita maggiore. L'avviso viene annullato quando l'uscita torna a un valore inferiore al limite massimo.

#### **ALLARME 63, Fr. mecc. basso**

La corrente motore effettiva non ha superato la corrente rilascio freno entro la finestra di tempo di ritardo avviamento.

#### **AVVISO 64, Limite tens.**

La combinazione di carico e velocità richiede una tensione motore superiore alla tensione del collegamento CC effettiva

#### **AVVISO/ALLARME 65, Sovratemperatura scheda di controllo**

La temperatura di disinserimento della scheda di controllo è di 85 °C.

#### **Risoluzione dei problemi**

- Verificare che la temperatura ambiente di funzionamento sia entro i limiti.
- Controllare eventuali filtri intasati.
- **•** Controllare il funzionamento della ventola.
- **•** Controllare la scheda di controllo.

#### **AVVISO 66, Bassa temp.**

La temperatura del convertitore di frequenza è troppo bassa per il normale funzionamento. L'avviso si basa sul sensore di temperatura nel modulo IGBT. Aumentare la temperatura ambiente dell'unità. Una modesta quantità di corrente di mantenimento può essere inviata al convertitore di frequenza anche quando il motore è fermo impostando parametro 2-00 Corrente CC funzionamento/ preriscaldamento su [5%] e parametro 1-80 Funzione all'arresto.

#### **ALLARME 67, La congurazione del modulo opzionale è cambiata.**

Una o più opzioni sono state aggiunte o rimosse dall'ultimo spegnimento. Verificare che la modifica alla configurazione sia voluta e ripristinare l'unità.

#### **ALLARME 68, Arresto sicuro**

È stato attivato Safe Torque Off (STO). Per riprendere il funzionamento normale, applicare 24 V CC al morsetto 37, quindi inviare un segnale di ripristino (tramite bus, I/O digitale o premendo [Reset]).

#### **ALLARME 69, Temp. sch. pot**

Il sensore di temperatura sulla scheda di potenza rileva una temperatura troppo alta o bassa.

#### **Ricerca e risoluzione dei guasti**

- Verificare che la temperatura ambiente di funzionamento sia entro i limiti.
- Controllare eventuali filtri intasati.
- **•** Controllare il funzionamento della ventola.
- **•** Controllare la scheda di potenza.

#### **ALLARME 70, Conf. FC n.cons.**

La scheda di controllo e la scheda di potenza sono incompatibili. Per verificare la compatibilità, contattare il fornitore Danfoss, indicando il codice dell'unità ricavato dalla targa e i codici articolo delle schede.

### **ALLARME 71, Arr. sic. PTC 1**

STO è stato attivato da VLT® PTC Thermistor Card MCB 112 (motore troppo caldo). Il normale funzionamento può essere ripreso quando MCB 112 applica nuovamente una tensione di 24 V CC al morsetto 37 (quando la temperatura del motore raggiunge un valore accettabile) e quando l'ingresso digitale proveniente da MCB 112 viene disattivato. Quando ciò accade, inviare un segnale di ripristino (tramite bus o I/O digitali o premere [Reset]).

#### **ALLARME 72, Guasto peric.**

STO con scatto bloccato. Si è verificata una combinazione inattesa di comandi STO:

- **•** La VLT® PTC Thermistor Card MCB 112 consente X44/10, ma STO non è abilitato.
- **•** MCB 112 è il solo dispositivo a usare STO (specificato attraverso la selezione [4] Allarme PTC 1 oppure [5] Avviso PTC 1 in parametro 5-19 Arresto di sicurezza morsetto 37), STO è attivato e X44/10 non è attivato.

#### **AVVISO 73, Ripr. Aut. Arr. sic**

STO attivato. Con il riavvio automatico abilitato, il motore può avviarsi una volta eliminato il guasto.

#### **ALLARME 74, Termistore PTC**

Allarme relativo alla VLT® PTC Thermistor Card MCB 112. Il PTC non funziona.

#### **ALLARME 75, Illegal Profile Sel.**

Non scrivere il valore del parametro mentre il motore è in funzione. Arrestare il motore prima di scrivere il profilo MCO in parametro 8-10 Profilo parola di com.

#### **AVVISO 77, Modo potenza ridotta**

Il convertitore di frequenza sta funzionando a potenza ridotta (meno sezioni inverter di quante sarebbero possibili). Questo avviso viene generato durante il ciclo di accensione quando il convertitore di frequenza è impostato per funzionare con un numero minore di inverter e continua a rimanere attivo.

#### **ALLARME 78, Err. inseg.**

La differenza fra il valore del setpoint e quello effettivo supera il valore impostato in parametro 4-35 Errore di inseguimento.

#### **Risoluzione dei problemi**

- **•** Disabilitare la funzione o selezionare un allarme/ avviso in parametro 4-34 Funz. errore di inseguim.
- **•** Controllare la meccanica in corrispondenza di carico e motore, controllare i collegamenti di retroazione dall'encoder del motore al convertitore di frequenza.
- **•** Selezionare la funzione di retroazione del motore nel parametro 4-30 Funzione di perdita retroazione motore.
- **•** Regolare la banda dell'errore di inseguimento in parametro 4-35 Errore di inseguimento e parametro 4-37 Err. di inseguim. dur. rampa.

#### **ALLARME 79, Conf. t. pot.n.c.**

La scheda di messa in scala reca un codice articolo scorretto o non è installata. Non è stato possibile installare il connettore MK102 sulla scheda di potenza.

#### **ALLARME 80, Drive initialised to default value**

Le impostazioni parametri sono inizializzate alle impostazioni di fabbrica dopo un ripristino manuale. Ripristinare l'unità per cancellare l'allarme.

#### **ALLARME 81, CSIV corrupt**

Errori di sintassi nel file CSIV.

#### **ALLARME 82, CSIV parameter error**

Il CSIV ha fallito nell'inizializzazione di un parametro.

# **ALLARME 83, Illegal Option Combi.**

Le opzioni montate non sono compatibili.

#### **ALLARME 84, No safety option**

L'opzione di sicurezza è stata rimossa senza applicare un ripristino generale. Ricollegare l'opzione di sicurezza.

#### **ALLARME 88, Option detection**

È stata rilevata una modifica nella configurazione delle opzioni. Parametro 14-89 Option Detection è impostato su [0] Protect Option Config. e la configurazione delle opzioni è stata cambiata.

Per effettuare la modifica, abilitare le modifiche della configurazione delle opzioni in parametro 14-89 Option Detection.

Danfoss

In alternativa, ripristinare la corretta configurazione delle opzioni.

#### **AVVISO 89, Mechanical brake sliding**

Il monitor del freno di sollevamento ha rilevato una velocità del motore che supera i 10 giri/min.

#### **ALLARME 90, Mon. retroaz.**

Controllare il collegamento all'opzione encoder/resolver e, se necessario, sostituire il VLT® Encoder Input MCB 102 o il VLT® Resolver Input MCB 103.

#### **ALLARME 91, Imp. errata AI54**

Impostare l'interruttore S202 sulla posizione (ingresso tensione) quando un sensore KTY è collegato al morsetto di ingresso analogico 54.

**ALLARME 99, Rotore bloccato** Il rotore è bloccato.

### **AVVISO/ALLARME 104, Mixing fans**

La ventola non sta funzionando. Il monitoraggio della ventola controlla che la ventola giri all'accensione oppure ogniqualvolta la ventola di miscelazione venga accesa. Il guasto della ventola di miscelazione può essere configurato come un scatto per avviso o uno scatto per allarme in parametro 14-53 Monitor. ventola.

#### **Risoluzione dei problemi**

**•** Spegnere e riaccendere il convertitore di frequenza per determinare se l'avviso/l'allarme ritorna.

#### **AVVISO/ALLARME 122, Mot. rotat. unexp.**

Il convertitore di frequenza effettua una funzione che richiede che il motore sia fermo, per esempio, mantenimento CC per motori PM.

#### **AVVISO 163, ATEX ETR cur.lim.warning**

Il convertitore di frequenza ha funzionato al di sopra della curva caratteristica per oltre 50 s. L'avviso viene attivato all'83% e disattivato al 65% del sovraccarico termico consentito.

#### **ALLARME 164, ATEX ETR cur.lim.alarm**

Il funzionamento oltre la curva caratteristica per oltre 60 s entro un periodo di 600 s attiva l'allarme e il convertitore di frequenza scatta.

#### **AVVISO 165, ATEX ETR freq.lim.warning**

Il convertitore di frequenza funziona per più di 50 s al di sotto della frequenza minima consentita (parametro 1-98 ATEX ETR interpol. points freq.).

#### **ALLARME 166, ATEX ETR freq.lim.alarm**

Il convertitore di frequenza ha funzionato per oltre 60 s (in un periodo di 600 s) al di sotto della frequenza minima consentita (parametro 1-98 ATEX ETR interpol. points freq.).

### **AVVISO 250, N. parte ric.**

La scheda di potenza o l'SMPS sono state sostituite. Ripristinare il codice tipo del convertitore di frequenza nell'EEPROM. Selezionare il codice tipo corretto in parametro 14-23 Imp. codice tipo in base all'etichetta sul convertitore di frequenza. Ricordarsi di selezionare Salva in EEPROM per terminare.

#### **AVVISO 251, Nuovo cod. tipo**

La scheda di potenza o altri componenti sono stati sostituiti e il codice identificativo è cambiato.

Danfoss

Danfoss

# <span id="page-50-0"></span>7 Specifiche

# 7.1 Dati elettrici

# 7.1.1 Panoramica

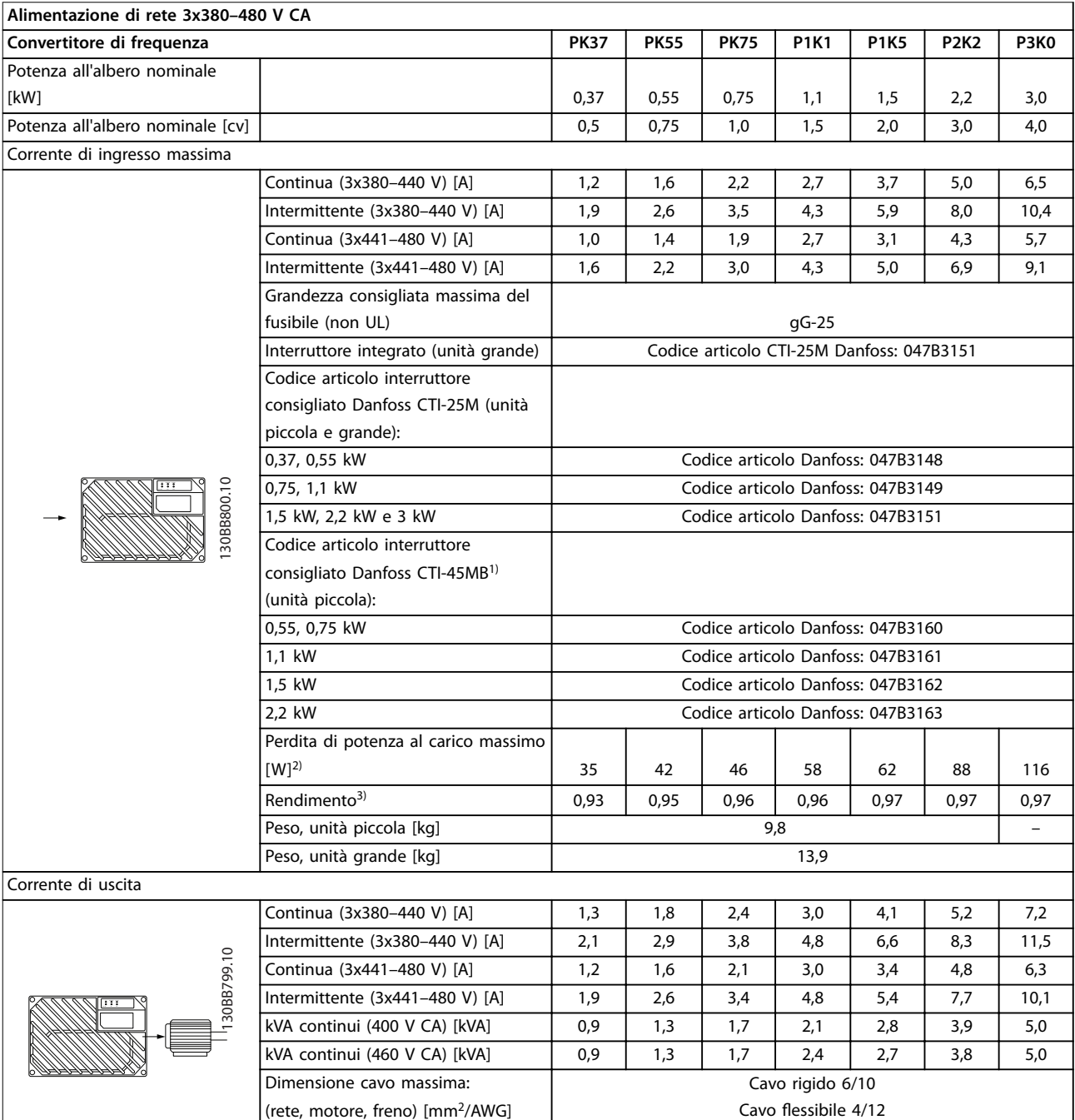

#### **Tabella 7.1 Potenza all'albero, corrente di uscita e corrente di ingresso del VLT**® **Decentral Drive FCD 302**

1) Per le unità da 3 kW (4 cv) gli interruttori CTI-45MB non sono disponibili.

2) Vale per il dimensionamento del raffreddamento del convertitore di frequenza. Se la frequenza di commutazione è superiore all'impostazione di fabbrica, le perdite di potenza possono aumentare. Si tiene conto anche del consumo di potenza tipico dell'LCP e della scheda di controllo. Per dati sulla perdita di potenza secondo EN 50598-2, consultare www.danfoss.com/vltenergyefficiency.

3) Rendimento misurato a corrente nominale. Per la classe di efficienza energetica, vedere [capitolo 7.4 Condizioni ambientali.](#page-51-0) Per perdite di carico

<span id="page-51-0"></span>della parte, vedere www.danfoss.com/vltenergyefficiency.

### 7.2 Alimentazione di rete

Alimentazione di rete (L1, L2, L3)<sup>1)</sup>

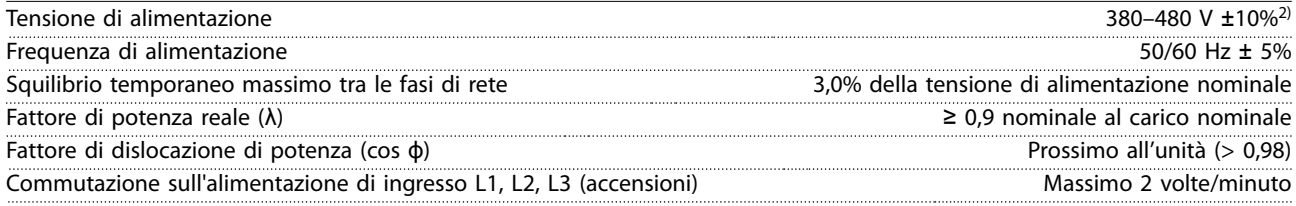

1) L'unità è adatta per l'uso con un circuito in grado di fornire non oltre 100.000 ampere simmetrici RMS, 480 V massimo. 2) Tensione di alimentazione insufficiente/caduta di tensione di rete:

durante una bassa tensione di rete o una caduta di tensione di rete, il convertitore di frequenza continua a funzionare fino a quando la tensione del collegamento CC non scende al di sotto del livello minimo di funzionamento, di norma il 15% al di sotto della tensione di alimentazione nominale minima del convertitore di frequenza. Accensione e funzionamento alla coppia massima non sono possibili se la tensione di rete è oltre il 10% al di sotto della tensione di alimentazione nominale minima del convertitore di frequenza.

## 7.3 Uscita motore e dati motore

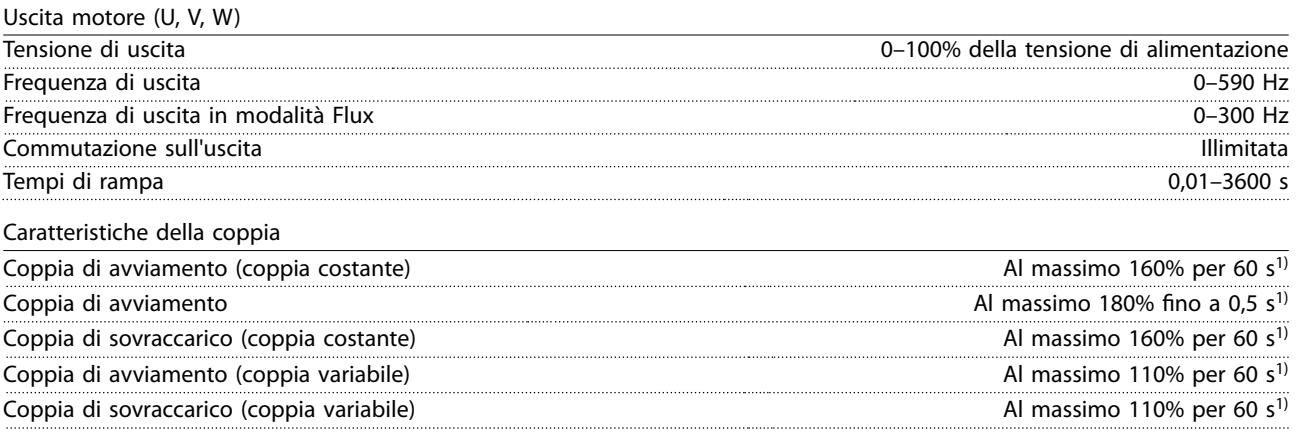

1) La percentuale si riferisce alla coppia nominale.

# 7.4 Condizioni ambientali

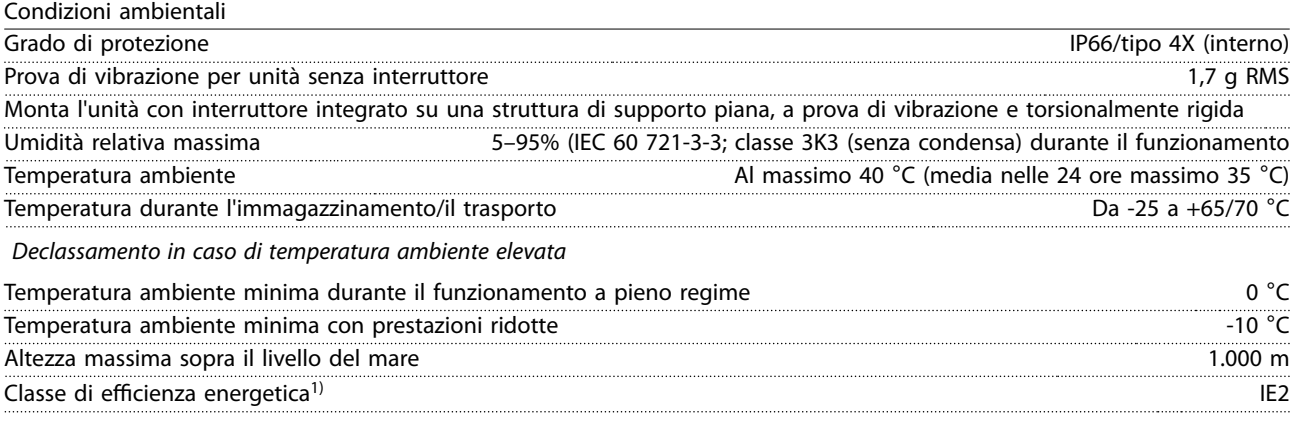

Declassamento per altitudini elevate

1) Determinato secondo la EN50598-2 al:

Danfoss

Danfoss

- <span id="page-52-0"></span>**•** Carico nominale
- **•** 90% della frequenza nominale
- **•** Impostazione di fabbrica della frequenza di commutazione
- **•** Impostazione di fabbrica del modello di commutazione

### 7.5 Specifiche dei cavi

Lunghezze del cavo e sezioni trasversali dei cavi di comando<sup>1)</sup>

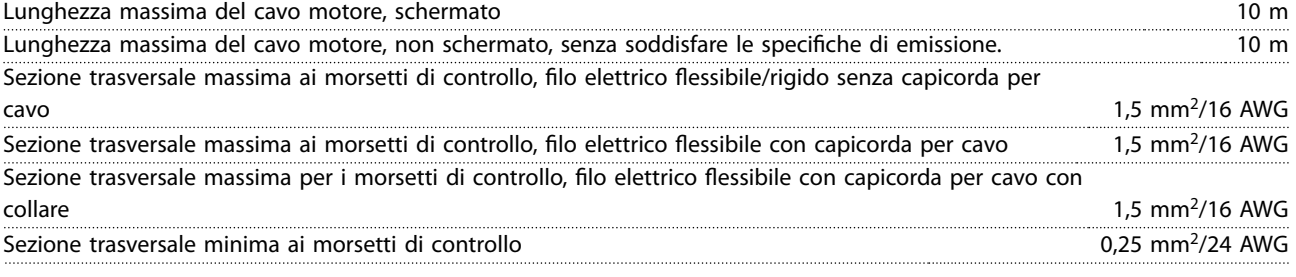

1) Per i cavi di potenza vedere le tabelle nel capitolo Dati elettrici e dimensioni dei fili nella Guida alla Progettazione VLT® Decentral Drive FCD 302.

# 7.6 Ingresso/uscita di dati e di controllo

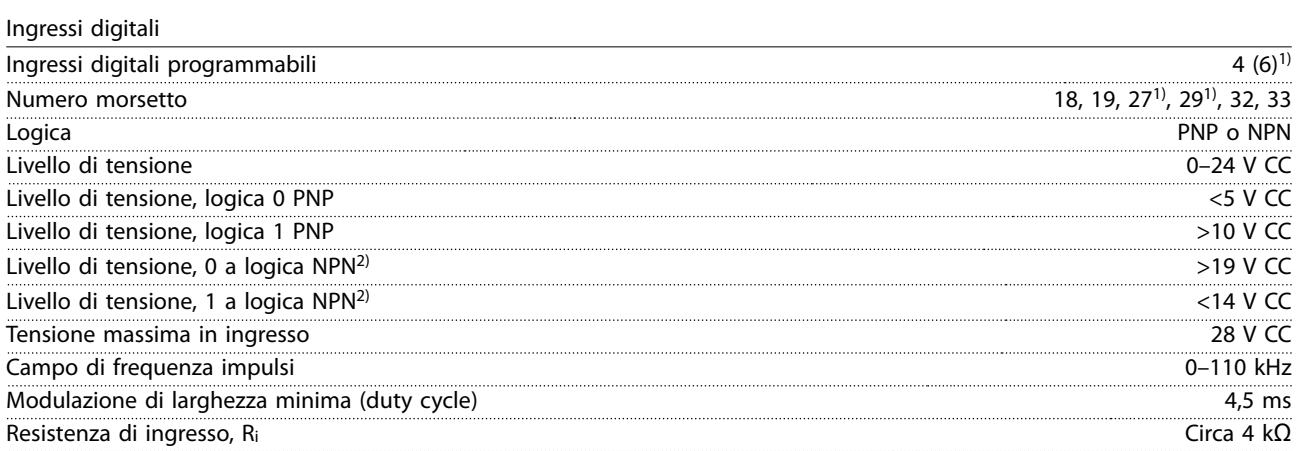

Tutti gli ingressi digitali sono isolati galvanicamente dalla tensione di alimentazione (PELV) nonché dagli altri morsetti ad alta tensione.

1) I morsetti 27 e 29 possono essere anche programmati come uscita.

Safe Torque Off morsetto 37 (il morsetto 37 è a logica PNP fissa)

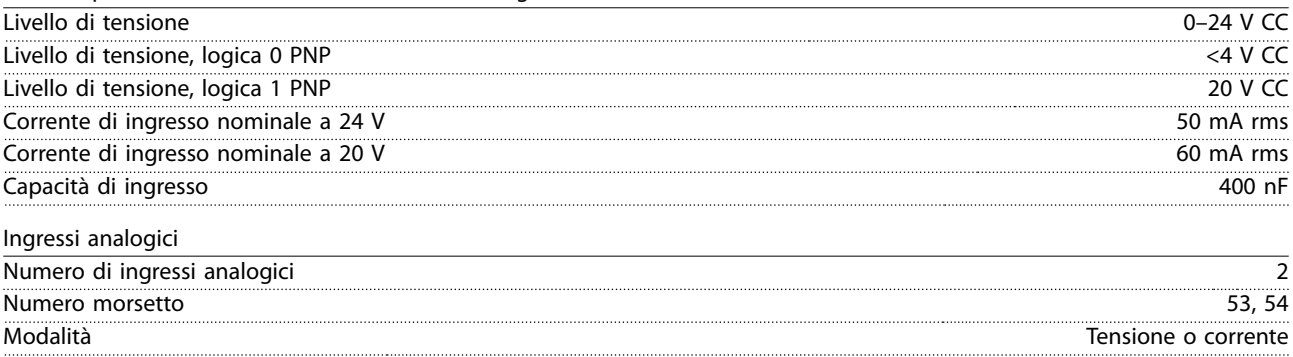

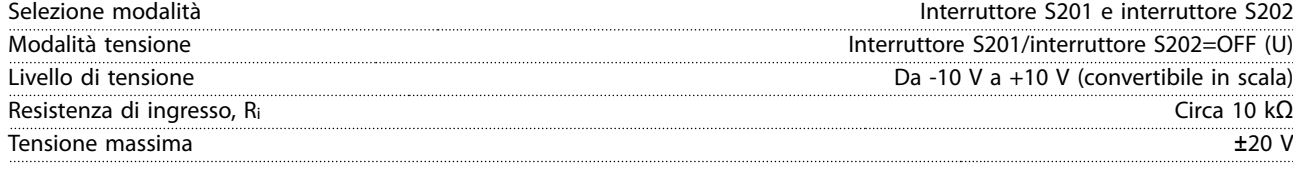

Danfoss

<span id="page-53-0"></span>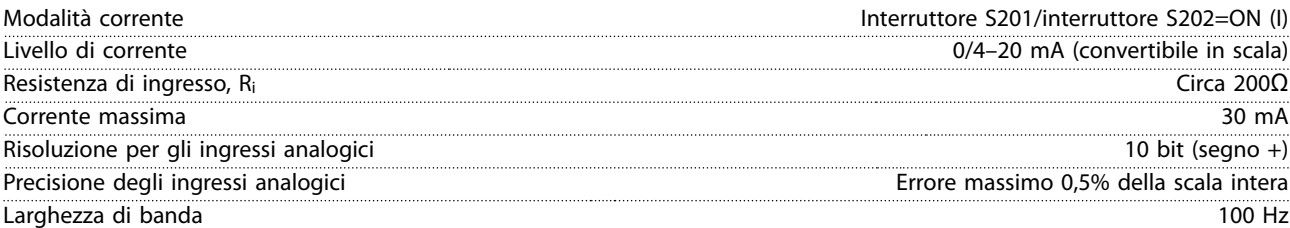

Gli ingressi analogici sono isolati galvanicamente dalla tensione di alimentazione (PELV) e dagli altri morsetti ad alta tensione.

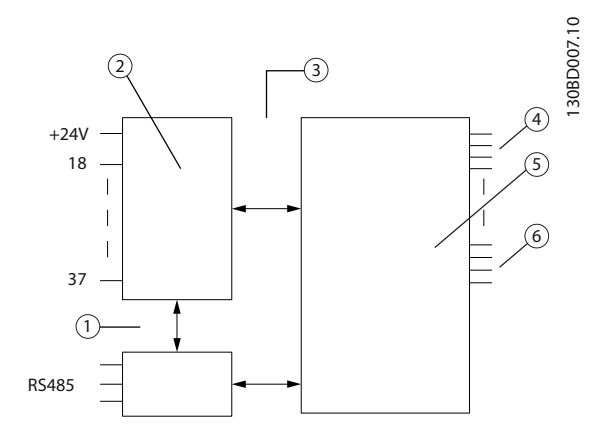

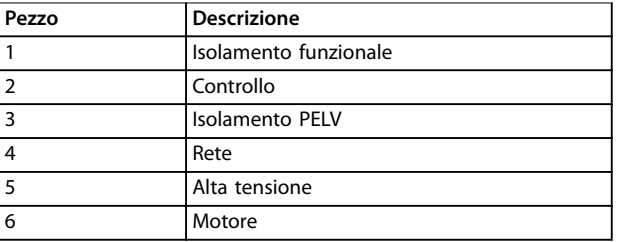

### **Disegno 7.1 Ingressi analogici**

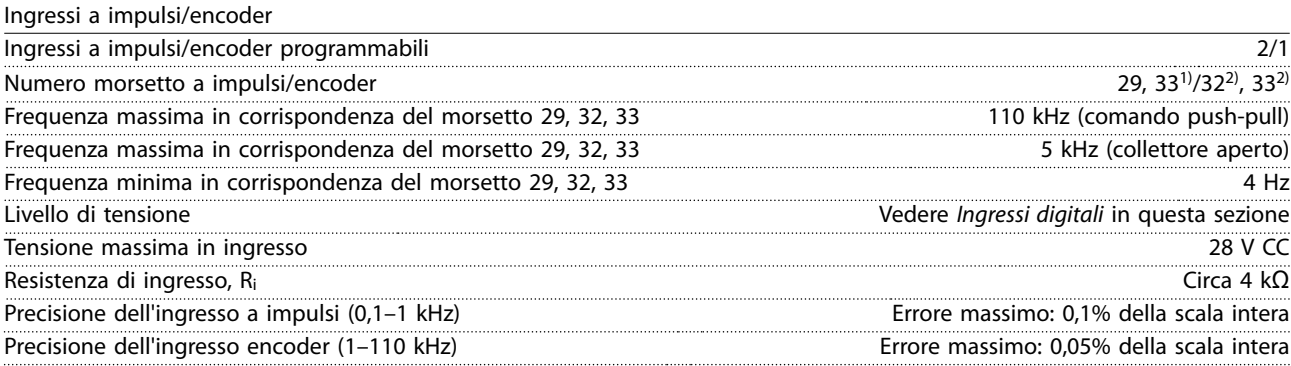

Gli ingressi a impulsi ed encoder (morsetti 29, 32, 33) sono isolati galvanicamente dalla tensione di alimentazione (PELV) nonché da altri morsetti ad alta tensione.

1) Gli ingressi a impulsi sono 29 e 33

2) Ingressi encoder: 32=A e 33=B

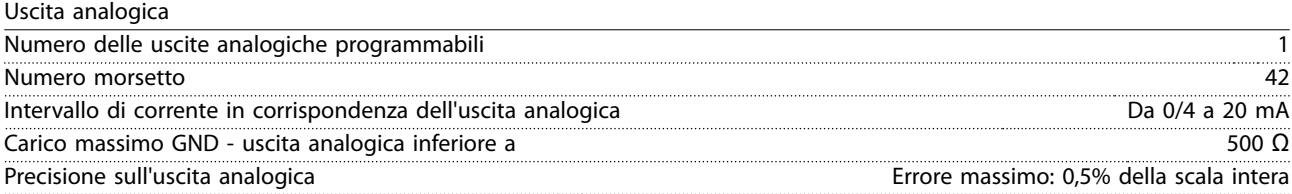

<span id="page-54-0"></span>**Specifiche Guida operativa** 

Risoluzione sull'uscita analogica 12 bit

L'uscita analogica è isolata galvanicamente dalla tensione di alimentazione (PELV) e dagli altri morsetti ad alta tensione.

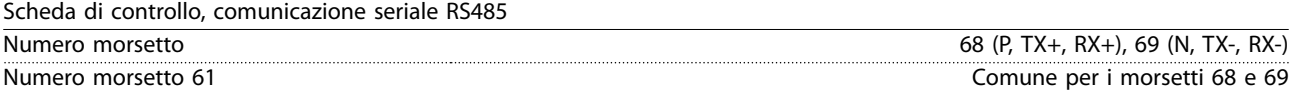

Il circuito di comunicazione seriale RS485 è separato funzionalmente da altri circuiti centrali e isolato galvanicamente dalla tensione di alimentazione (PELV).

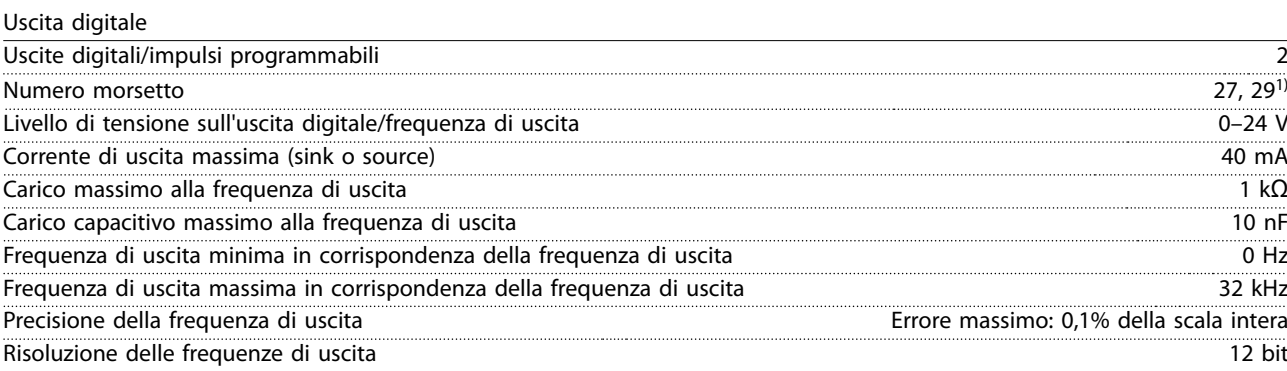

1) I morsetti 27 e 29 possono essere programmati anche come ingressi.

L'uscita digitale è isolata galvanicamente dalla tensione di alimentazione (PELV) e dagli altri morsetti ad alta tensione.

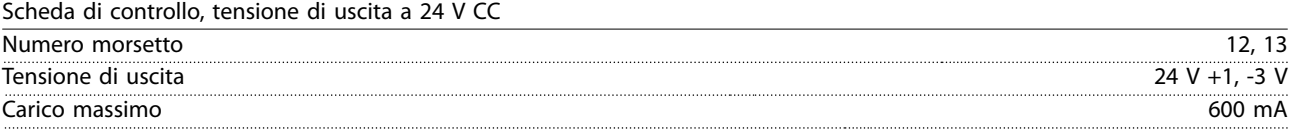

L'alimentazione a 24 V CC è isolata galvanicamente dalla tensione di alimentazione (PELV), ma ha lo stesso potenziale di terra degli ingressi e delle uscite analogici e digitali.

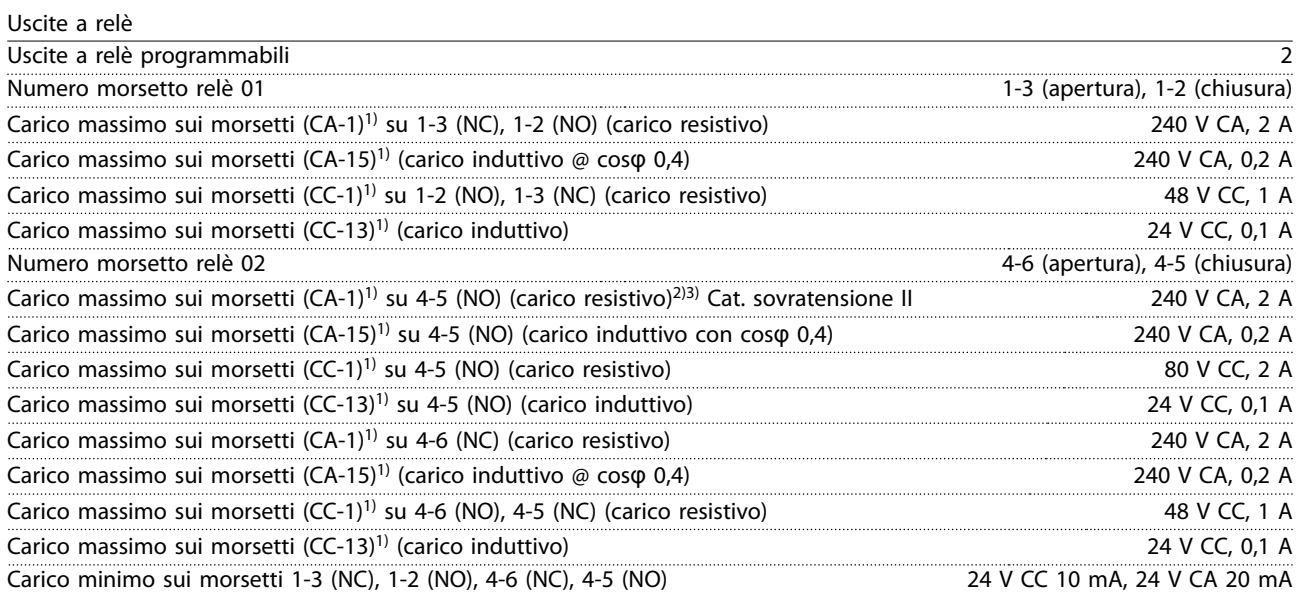

1) IEC 60947 parti 4 e 5

I contatti del relè sono isolati galvanicamente dal resto del circuito mediante un isolamento rinforzato (PELV).

2) Categoria di sovratensione II

3) Applicazioni UL 300 V CA 2A

Danfoss

<span id="page-55-0"></span>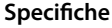

### **Speciche VLT**® **Decentral Drive FCD 302**

Scheda di controllo, tensione di uscita a 10 V CC

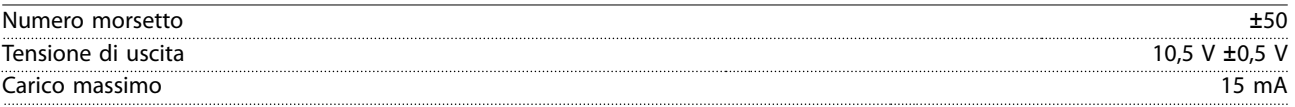

L'alimentazione 10 V CC è isolata galvanicamente dalla tensione di alimentazione (PELV) nonché da altri morsetti ad alta tensione.

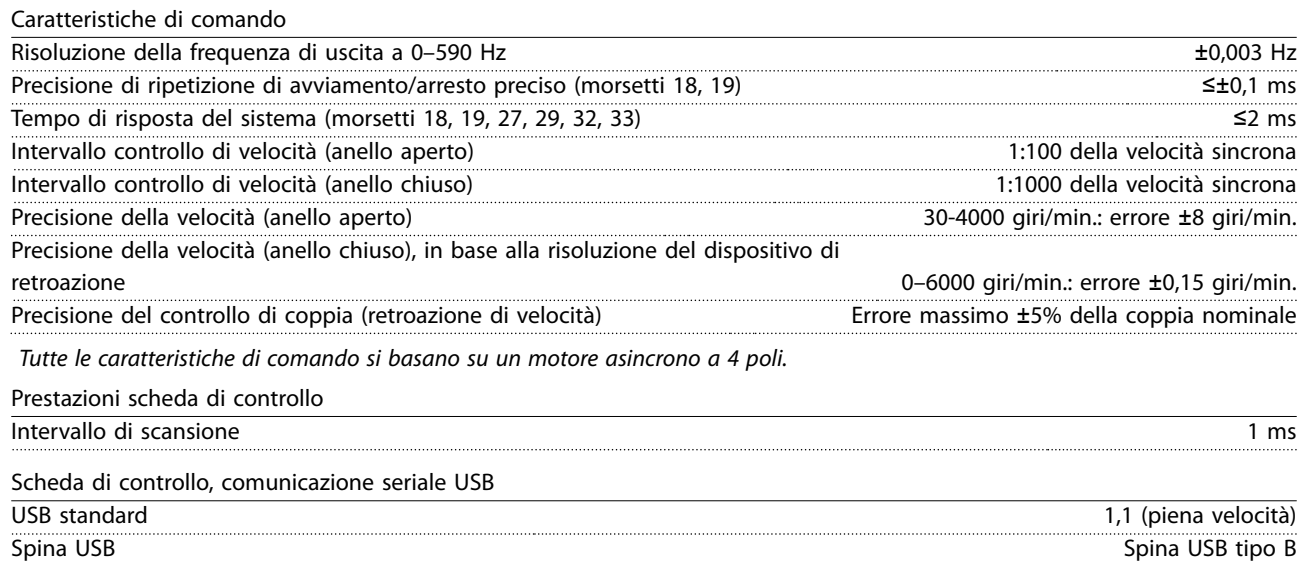

Il collegamento al PC viene effettuato mediante un cavo USB dispositivo/host standard.

Il collegamento USB è isolato galvanicamente dalla tensione di alimentazione (PELV) nonché dagli altri morsetti ad alta tensione. Il collegamento a massa USB **non** è isolato galvanicamente dalla terra di protezione. Usare solo un computer portatile isolato come collegamento PC al connettore USB sul convertitore di frequenza.

# <span id="page-56-0"></span>7.7 Fusibili e interruttori

- **•** American Wire Gauge. La sezione trasversale massima dei cavi è la sezione trasversale più grande che può essere collegata ai morsetti. Rispettare sempre le disposizioni nazionali e locali.
- **•** Usare prefusibili di tipo gG. Per rispettare la conformità alle norme UL/cUL usare prefusibili di questi tipi (vedere Tabella 7.2).
- **Misura effettuata con un cavo motore schermato** di 10 m al carico e alla frequenza nominali.

#### **Grandezza consigliata massima del prefusibile 25 A**

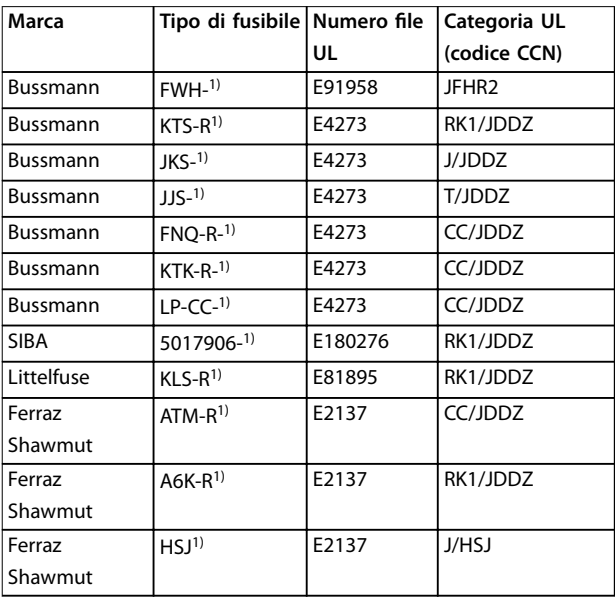

#### **Tabella 7.2 Prefusibili FCD 302 che soddisfano i requisiti UL/cUL**

1) 5 A (0,37 kW/0,5 cv), 7 A (0,55 kW/0,73 cv), 9 A (0,75 kW/1 cv), 12 A (1,1 kW/1,5 cv), 15 A (1,5 kW/2 cv), 20 A (2,2 kW/3 cv), 25 A (3 kW/4 cv)

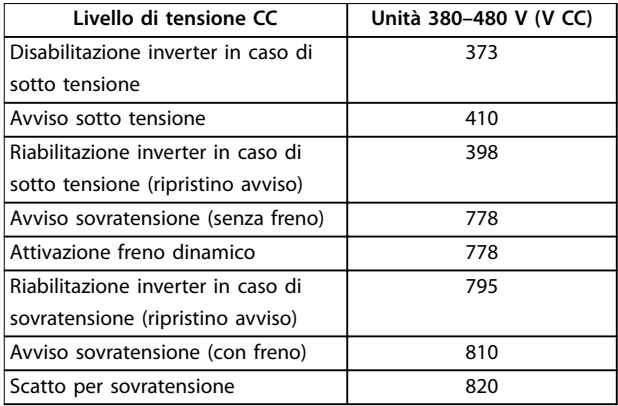

**Tabella 7.3 Livello di tensione CC FCD 302**

### **Fusibili**

L'unità è adatta per l'uso con un circuito in grado di fornire non oltre 100.000 ampere simmetrici RMS, 500 V massimo.

#### **Interruttore**

L'unità è adatta per l'uso con un circuito in grado di fornire non oltre 10.000 ampere simmetrici RMS, 500 V massimo.

Danfoss

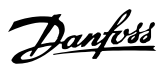

# <span id="page-57-0"></span>8 Appendice

# 8.1 Parametri del Menu rapido

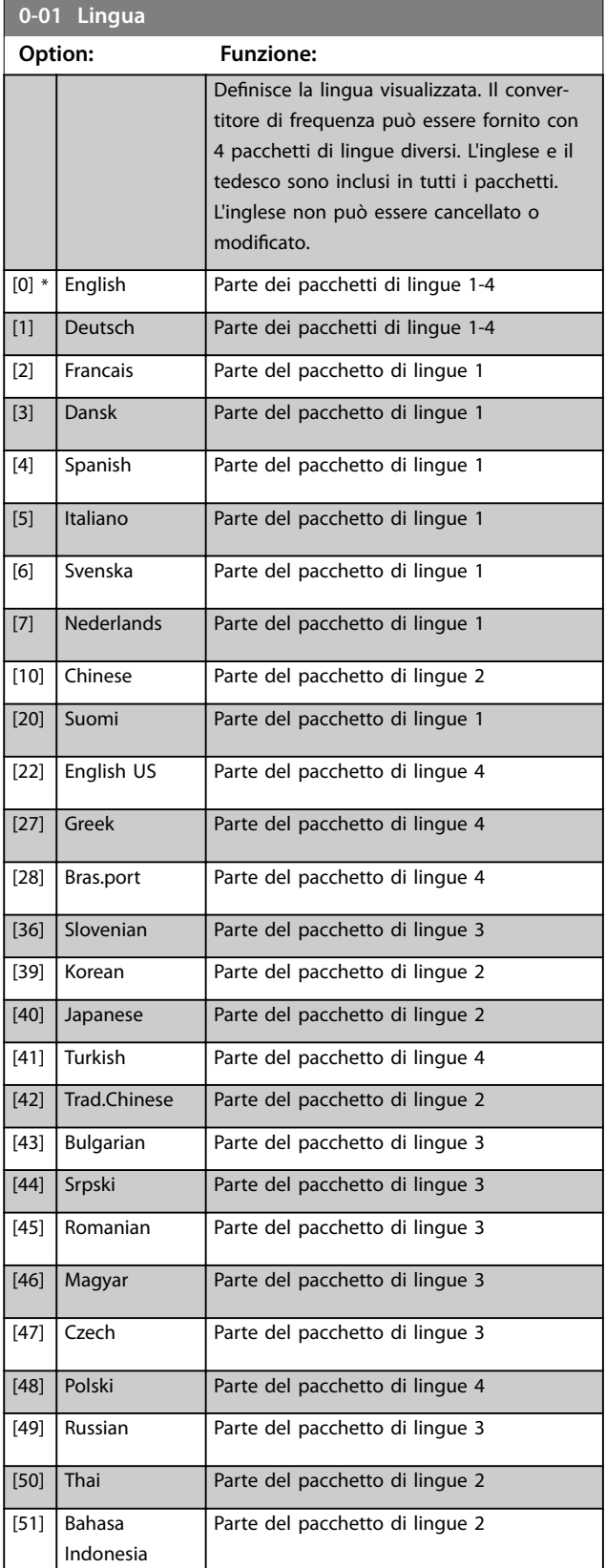

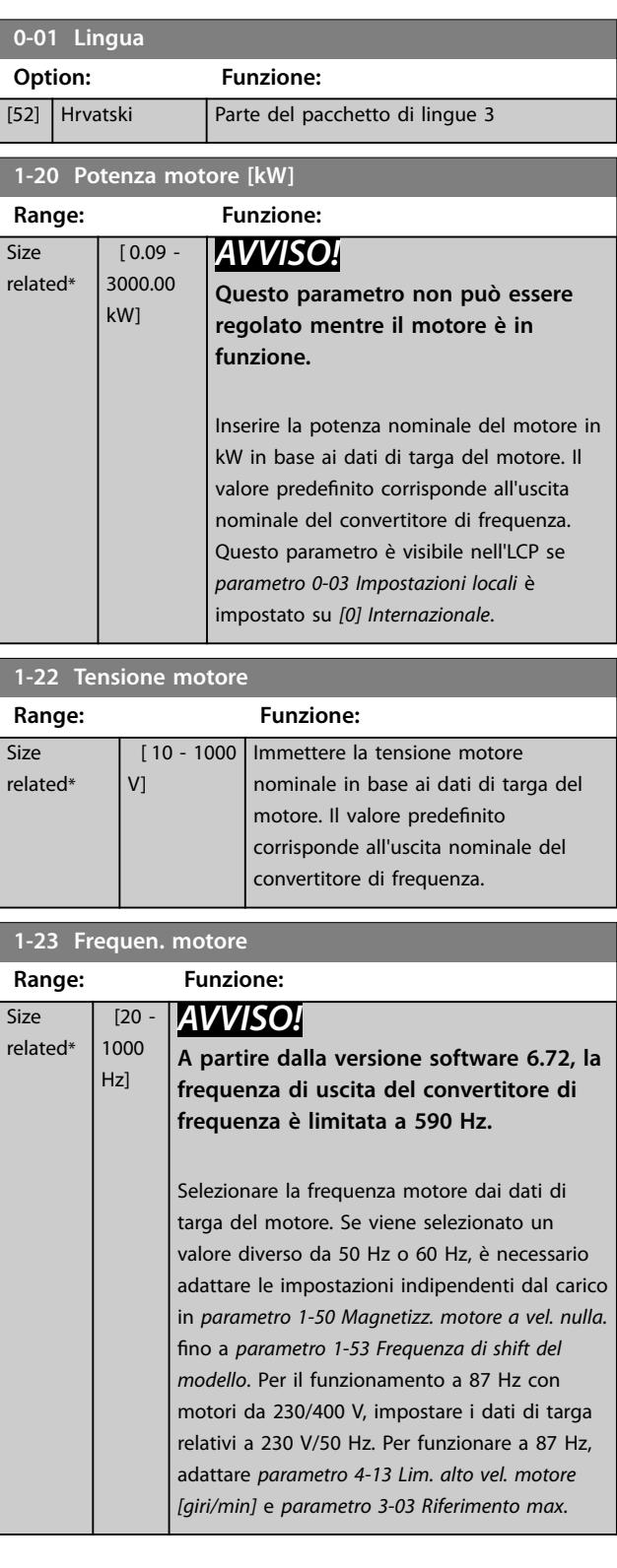

<span id="page-58-0"></span>Appendice **Guida operativa** 

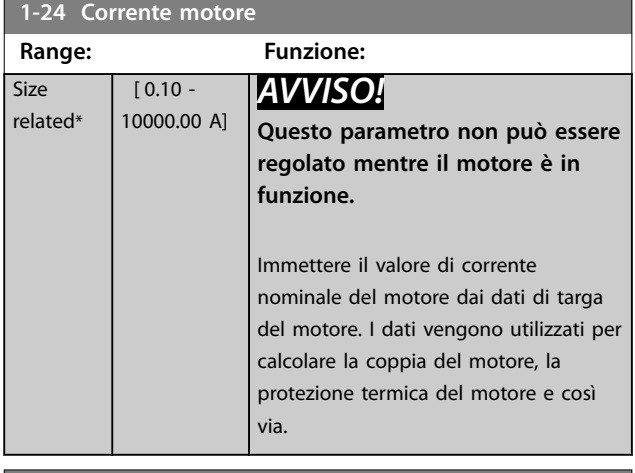

**1-25 Vel. nominale motore**

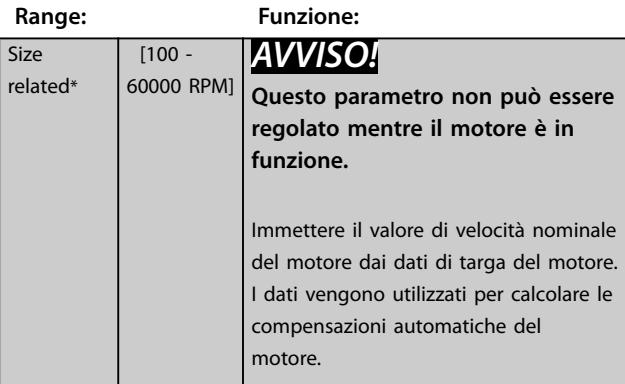

### **5-12 Ingr. digitale morsetto 27**

#### **Option: Funzione:**

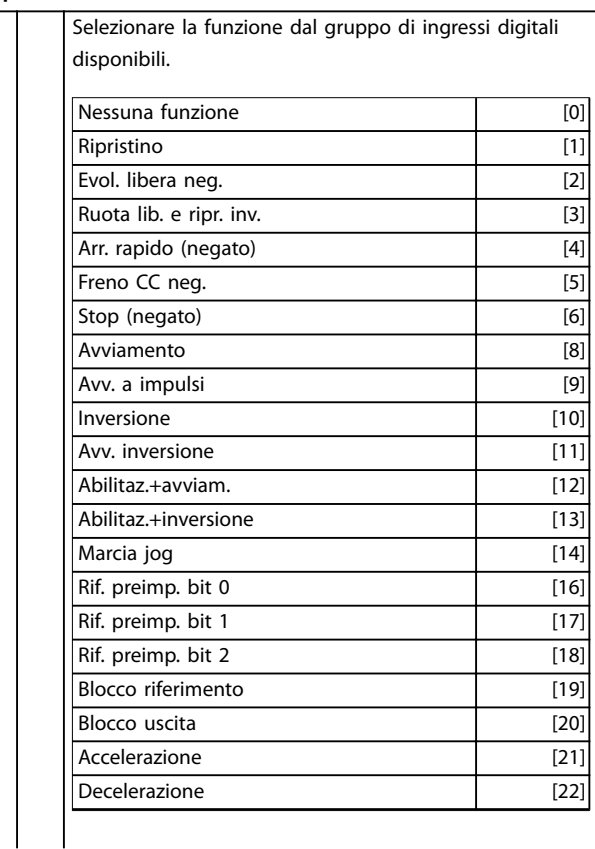

# **5-12 Ingr. digitale morsetto 27**

# **Option: Funzione:**

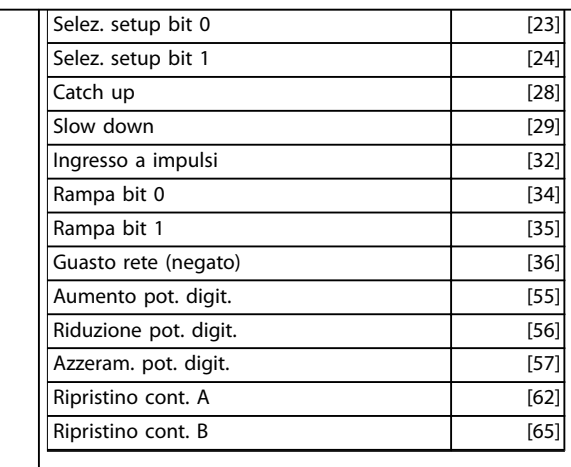

# **1-29 Adattamento automatico motore (AMA)**

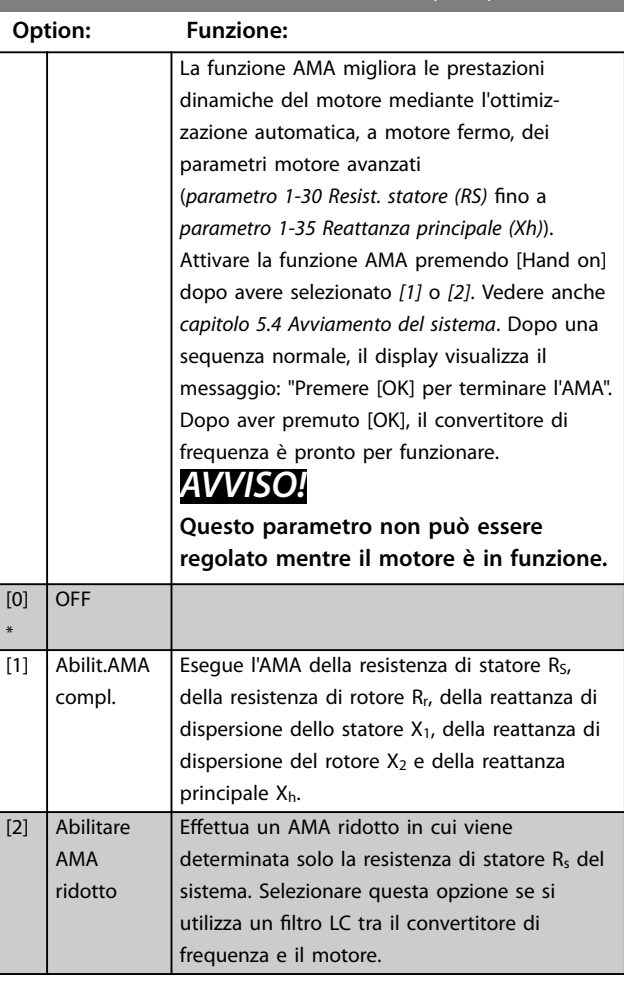

#### **Nota:**

- **•** Per un adattamento ottimale del convertitore di frequenza, eseguire l'AMA su un motore freddo.
- L'AMA non può essere effettuato quando il motore è in funzione.
- L'AMA non può essere effettuato su motori a magneti permanenti.

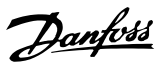

# <span id="page-59-0"></span>**AVVISO!**

**È importante impostare correttamente il gruppo di parametri motore in 1-2\* Dati motore, in quanto questi parametri fanno parte dell'algoritmo AMA. Per ottenere prestazioni dinamiche del motore ideali è necessario eseguire un'AMA. In funzione della potenza nominale del motore, richiede no a 10 minuti.**

# **AVVISO!**

**Evitare una coppia rigenerativa esterna durante l'AMA scollegando l'albero motore dall'applicazione.**

# **AVVISO!**

**Se una delle impostazioni nel gruppo di parametri 1-2\* Dati motore viene modicata, da parametro 1-30 Resist. statore (RS) a parametro 1-39 Poli motore, i parametri motore avanzati tornano all'impostazione di fabbrica.**

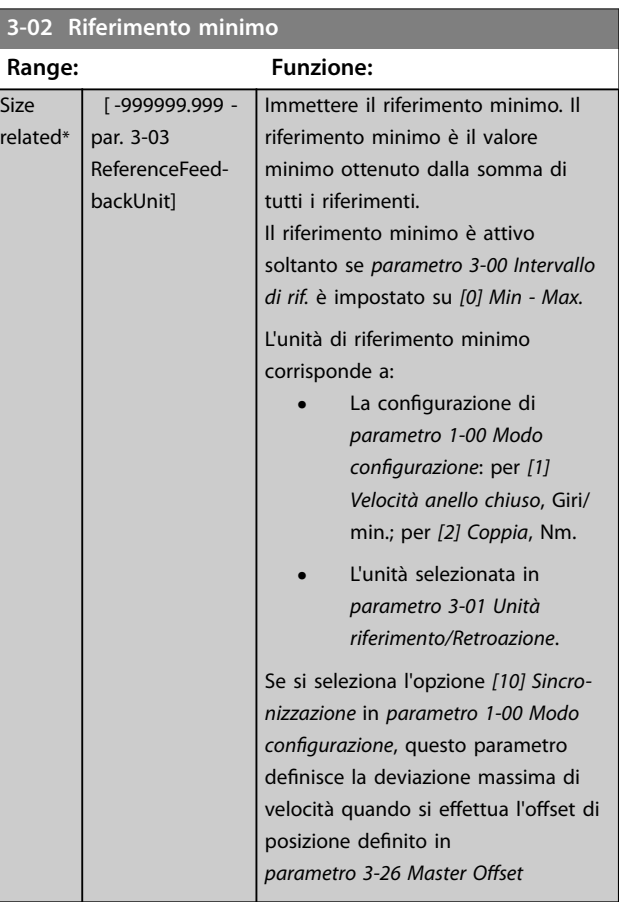

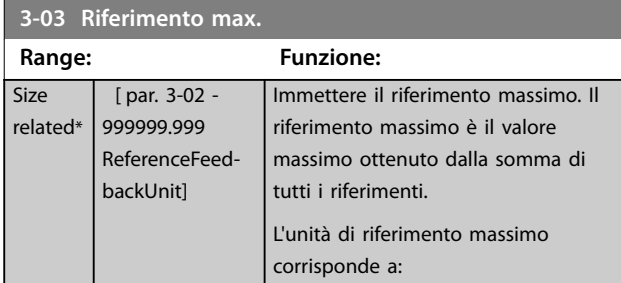

#### **3-03 Riferimento max.**

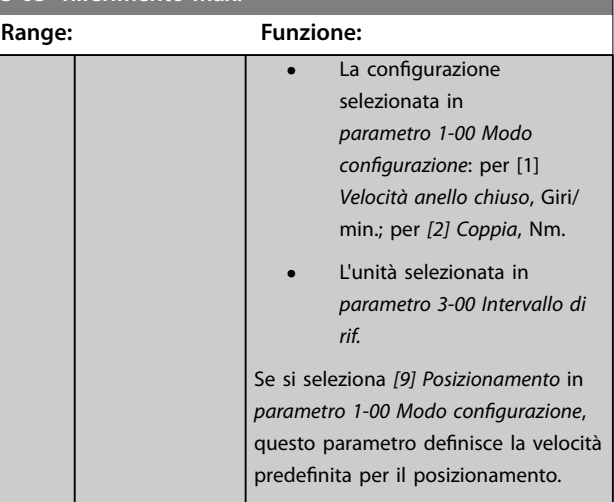

### **3-41 Rampa 1 tempo di accel.**

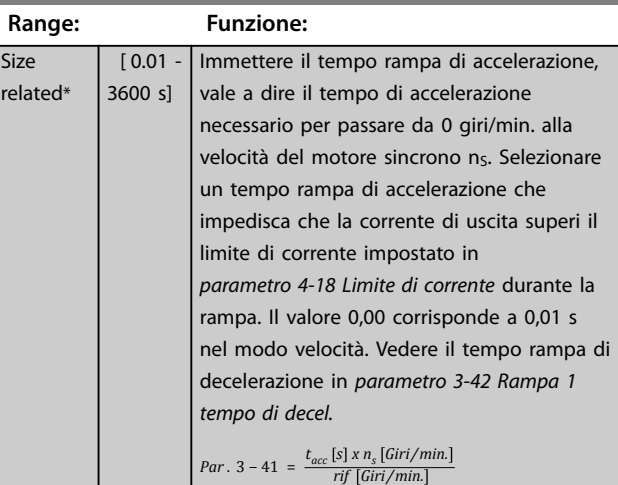

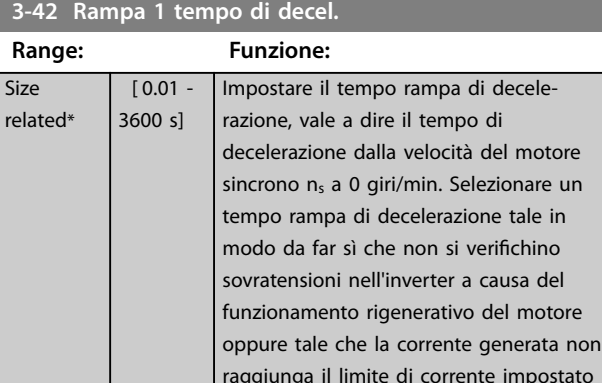

in parametro 4-18 Limite di corrente. Il valore 0,00 corrisponde a 0,01 s nel modo velocità. Vedere tempo rampa di accelerazione in parametro 3-41 Rampa 1 tempo di accel.

*Par* .  $3 - 42 = \frac{t_{dec} [s] \times n_s [Giri/min]}{rif [Giri/min]}$ 

Danfoss

# <span id="page-60-0"></span>8.2 Struttura del menu dei parametri

#### **Modiche durante il funzionamento**

True (Vero) significa che il parametro può essere modificato mentre il convertitore di frequenza è in funzione, mentre False (Falso) significa che il convertitore di frequenza deve essere arrestato prima che possa essere effettuata una modifica.

#### **4-Setup**

Tutti i setup: è possibile impostare i parametri individualmente in ciascuno dei quattro setup, vale a dire che un singolo parametro può avere quattro diversi valori dei dati.

In tutti i setup un setup: il valore dei dati è lo stesso.

#### **Indice di conversione**

Questo numero fa riferimento a una cifra di conversione da usare in caso di scrittura o lettura in e da un convertitore di frequenza.

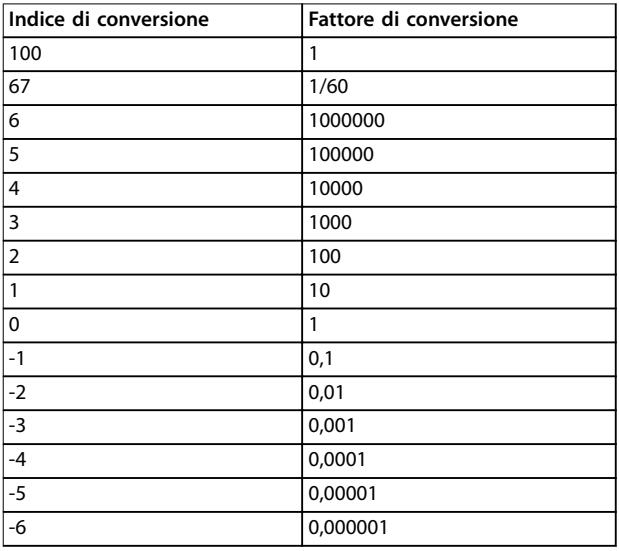

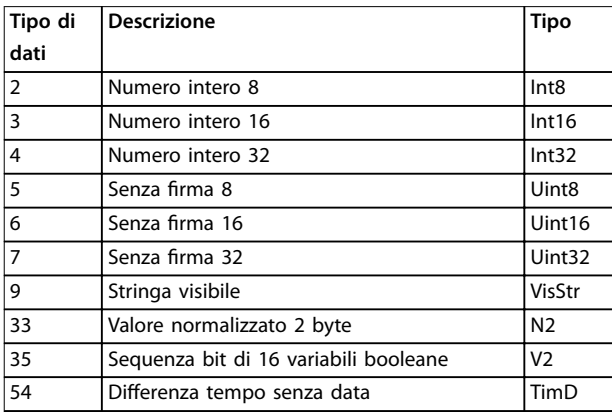

Per ulteriori informazioni sui tipi di dati 33, 35 e 54 consultare la Guida alla Progettazione VLT® Decentral Drive FCD 302.

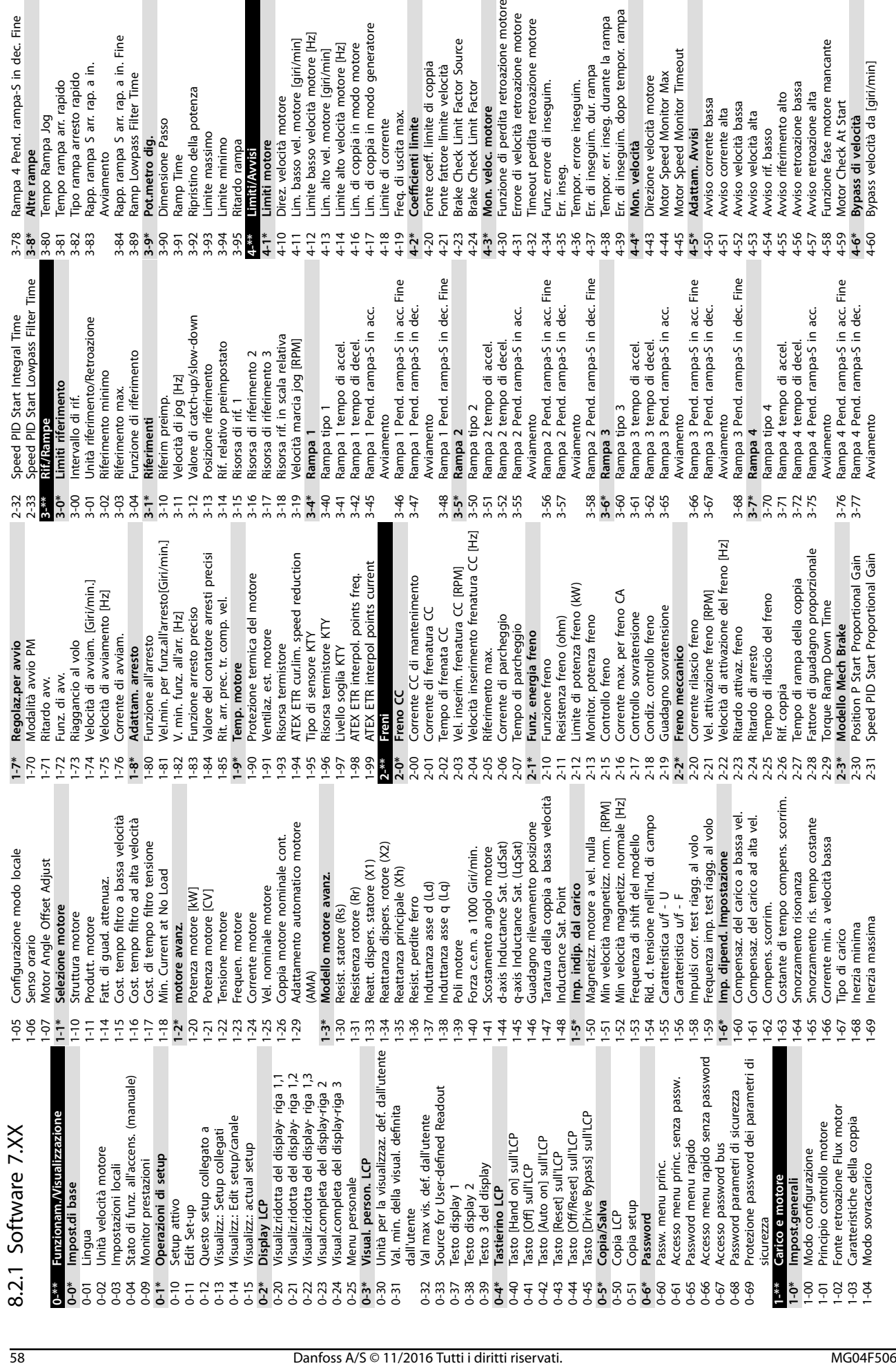

ipo rampa arresto rapido

lampa 4 Pend. rampa-S in dec. Fine

ltre rampe

**8 8**

imite basso velocità motore [Hz]

im. alto vel. motore [giri/min]

im. basso vel. motore [qiri/min]

Jirez. velocità motore

imiti motore

lipristino della potenza

imite massimo

imite minimo

unzione di perdita retroazione motore

lon. veloc. motore

rrore di velocità retroazione motore imeout perdita retroazione motore

lirezione velocità motore

lon. velocità

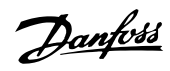

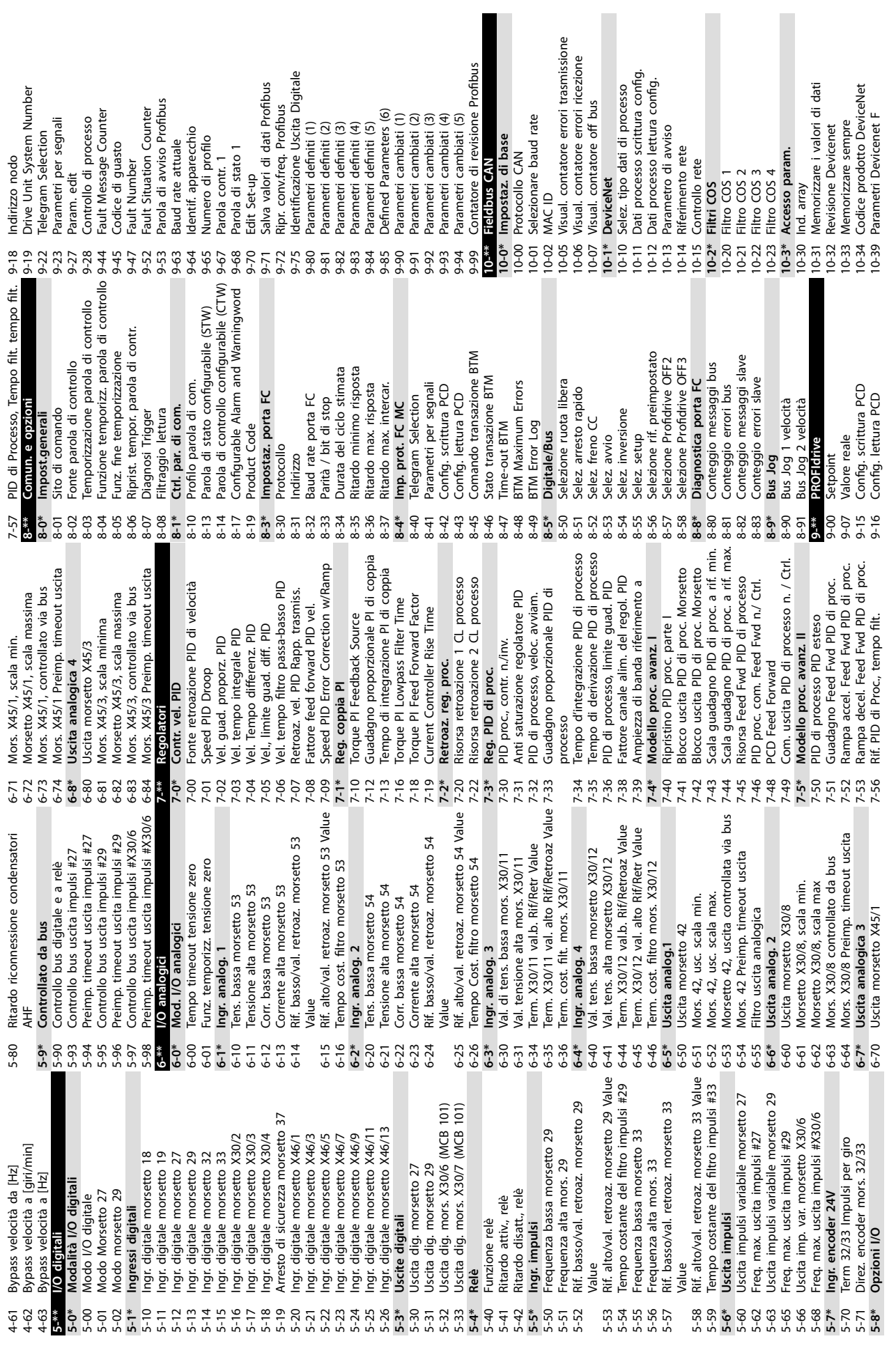

Danfoss

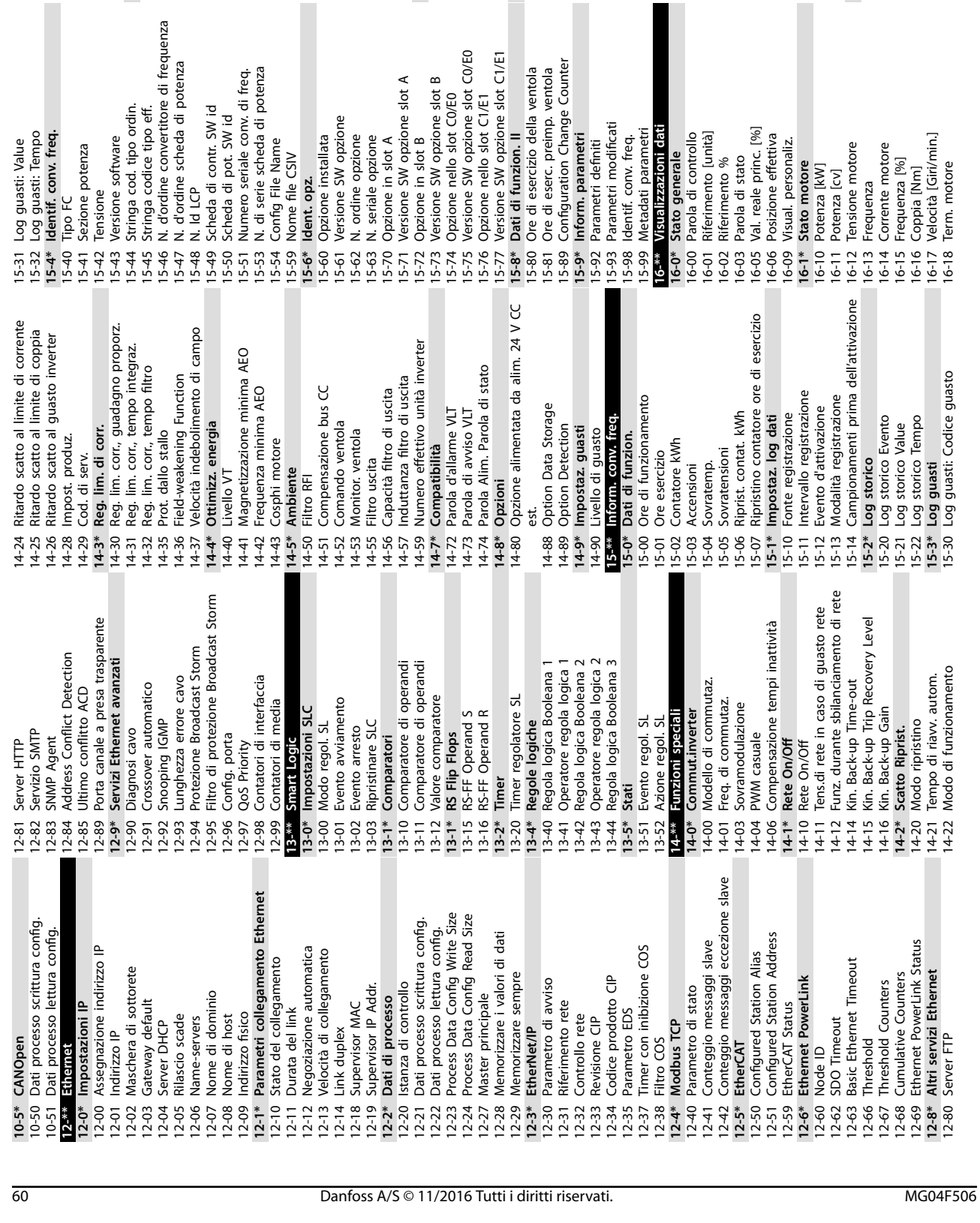

16-19 Temperatura sensore KTY 16-20 Angolo motore 16-21 Coppia [%] alta ris. 16-22 Coppia [%]

Temperatura sensore KTY

**8 8**

16-23 Motor Shaft Power [kW] 16-24 Calibrated Stator Resistance 16-25 Coppia [Nm] alta **16-3\* Stato conv. freq.** 16-30 Tensione bus CC 16-31 Temp. sistema 16-32 Energia freno/s 16-33 Media energia freno 16-34 Temp. dissip. 16-35 Termico inverter 16-36 Corrente nom Corrente 16-37 Corrente max inv. 16-38 Condiz. regol. SL 16-39 Temp. scheda di controllo 16-40 Buffer log pieno 16-41 Riga di stato inferiore LCP 16-45 Motor Phase U Current 16-46 Motor Phase V Current 16-47 Motor Phase W Current 16-48 Speed Ref. After Ramp [RPM] 16-49 Sorgente corrente di guasto

Coppia [Nm] alta Stato conv. freq.<br>Tensione bus CC

) Angolo motore<br>| Coppia [%] alta ris.<br>2 (Coppia [%] alta ris.<br>2 (Coppia [%] alta power [kW]<br>4 (allbrated Stator Resistance

**Appendice VLT**® **Decentral Drive FCD 302**

Ingresso digitale<br>Mors. 53 impost. commut. Ingr. analog. 53<br>Mors. 54 impost. commut.

Ingressi e uscite

Feedback [RPM]

Ingr. analog. 54<br>Uscita analogica 42 [mA]

i Uscita digitale [bin]<br>• Ingr. freq. #29 [Hz]<br>• Ingr. freq. #33 [Hz]<br>• Uscita impulsi #27 [Hz]<br>• Uscita impulsi #29 [Hz]

**16-5\* Rif. e retroaz.** 16-50 Riferimento esterno 16-51 Rif. impulsi 16-52 Retroazione [unità] 16-53 Riferim. pot. digit. 16-57 Feedback [RPM] **16-6\* Ingressi e uscite** 16-60 Ingresso digitale 16-61 Mors. 53 impost. commut. 16-62 Ingr. analog. 53 16-63 Mors. 54 impost. commut. 16-64 Ingr. analog. 54 16-65 Uscita analogica 42 [mA] 16-66 Uscita digitale [bin] 16-67 Ingr. freq. #29 [Hz] 16-68 Ingr. freq. #33 [Hz] 16-69 Uscita impulsi #27 [Hz] 16-70 Uscita impulsi #29 [Hz] 16-71 Uscita relè [bin] 16-72 Contatore A 16-73 Contatore B 16-74 Contat. arresti precisi 16-75 Ingresso analogico X30/11 16-76 Ingresso analogico X30/12 16-77 Uscita analogica X30/8 [mA] 16-78 Uscita anal. X45/1 [mA] 16-79 Uscita anal. X45/3 [mA] **16-8\* Fieldbus & porta FC** 16-80 Par. com. 1 F.bus 16-82 RIF 1 Fieldbus 16-84 Opz. com. par. stato 16-85 Par. com. 1 p. FC 16-86 RIF 1 porta FC

Rif. e retroaz.

Riferimento esterno Retroazione [unità]<br>Riferim. pot. digit.

Rif. impulsi

Speed Ref. After Ramp [RPM] Sorgente corrente di guasto

Motor Phase V Current<br>Motor Phase W Current Motor Phase U Current

Temp. scheda di controllo Riga di stato inferiore LCP

Corrente nom Corrente

Termico inverter

Temp. dissip.

Corrente max inv.

Condiz. regol. SL Buffer log pieno

Media energia freno

Energia freno/s Temp. sistema

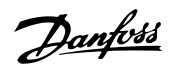

16-87 Bus Readout Alarm/Warning

1 Opz. com. par. stato<br>5 Par. com. 1 p. FC<br>5 RIF 1 porta FC<br>7 Bus Readout Alarm/Warning

5 Ingresso analogico X30/11<br>6 Ingresso analogico X30/12<br>7 Uscita analogica X30/8 [mA]<br>8 Uscita anal. X45/1 [mA]<br>\* **Fieldbus & porta FC**<br>0 Par. com. 1 Ebus<br>2 RIF 1 Fieldbus

Contat. arresti precisi

Uscita relè [bin]

Contatore A Contatore B

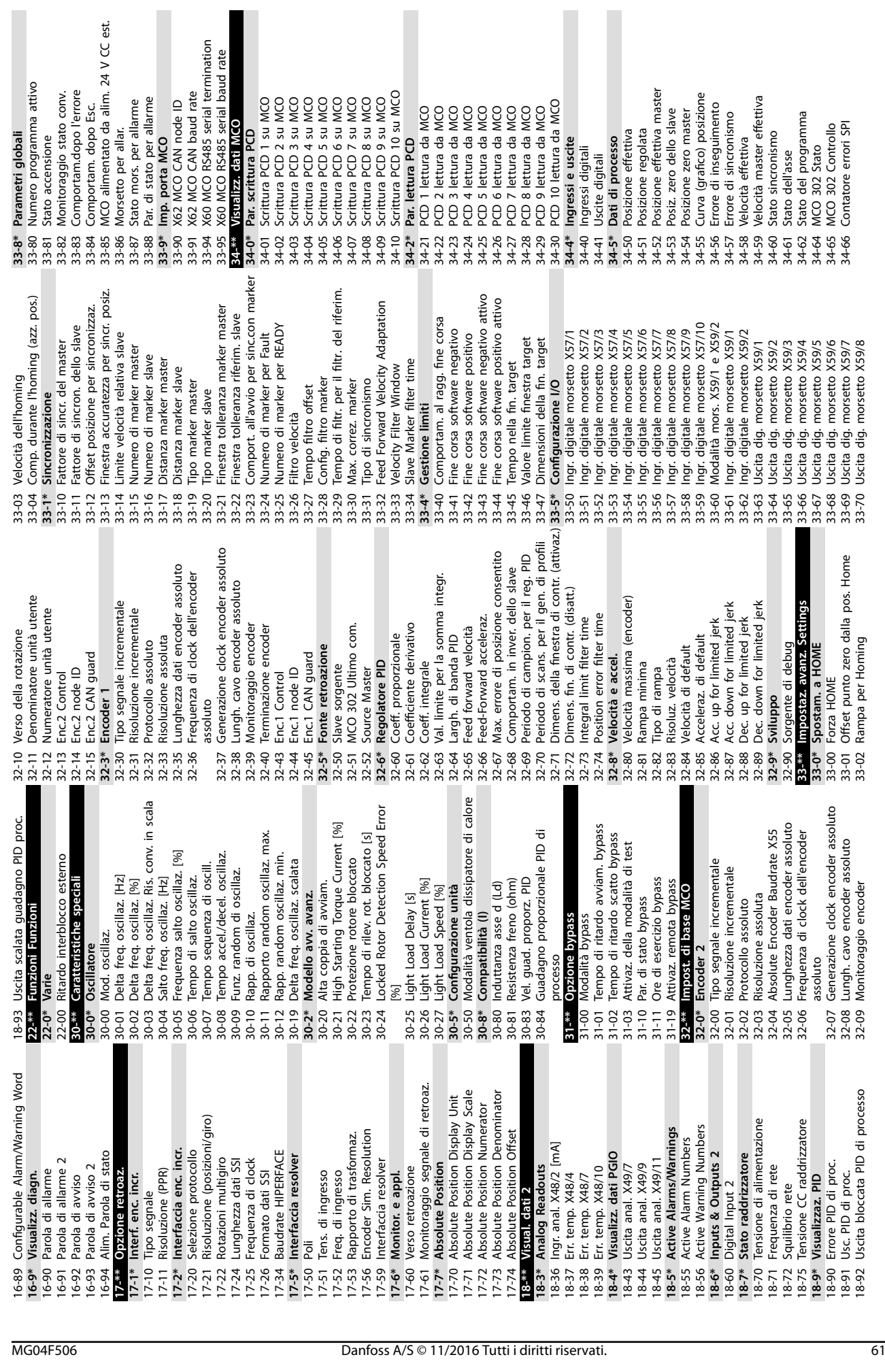

Appendice **Guida operativa** 

Danfoss

 $\overline{\phantom{a}}$ 

 $\epsilon$  . The set of  $\blacksquare$ 

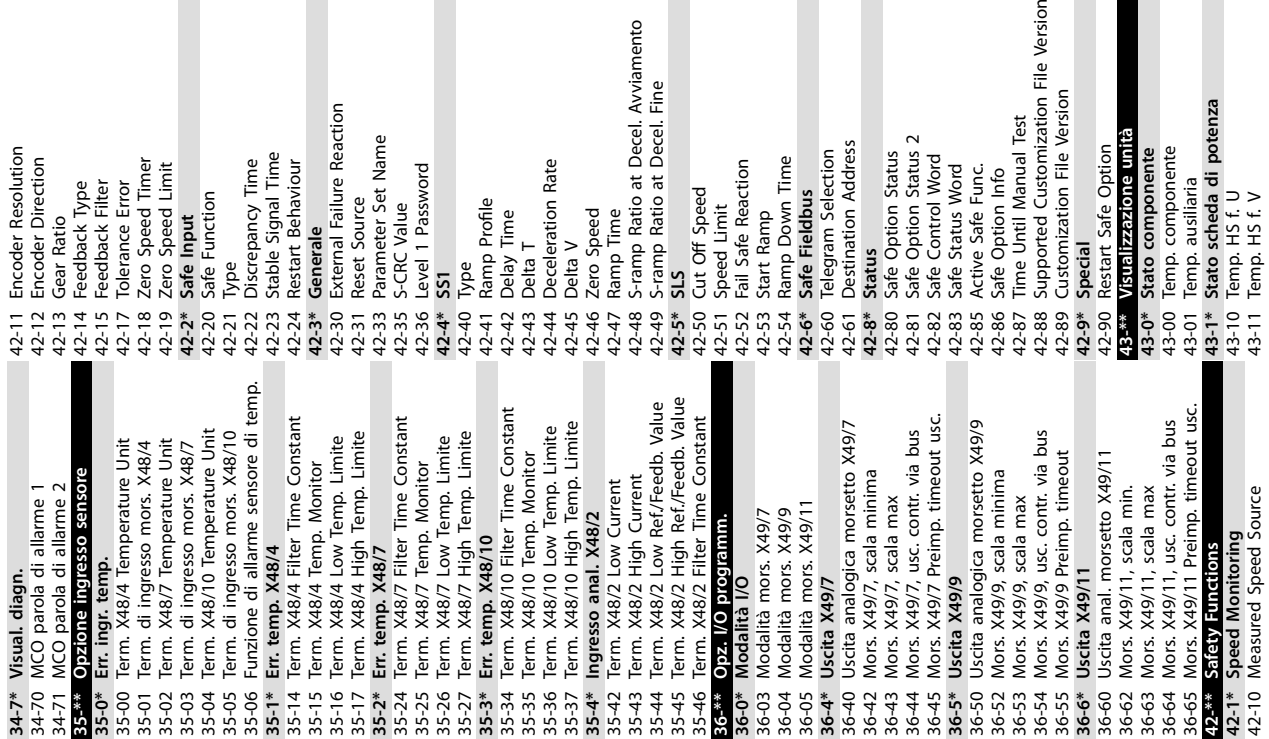

П

 $\mathcal{L}_{\mathcal{A}}$ 

43-12 Temp. HS f. W 43-13 Velocità ventola PC A 43-14 Velocità ventola PC B 43-15 Velocità ventola PC C **43-2\* Stato scheda di potenza ventola** 43-20 Velocità ventola FPC A 43-21 Velocità ventola FPC B 43-22 Velocità ventola FPC C 43-23 Velocità ventola FPC D 43-24 Velocità ventola FPC E 43-25 Velocità ventola FPC F **600-\*\* PROFIsafe**

600-22 PROFIdrive/safe Tel. Selected 600-44 Fault Message Counter 600-47 Fault Number 600-52 Fault Situation Counter **601-\*\* PROFIdrive 2**

43-12 Temp. HS f. W<br>43-13 Velocità ventola PC A<br>43-14 Velocità ventola PC B<br>43-15 Velocità ventola PC C<br>43-2\* Stato scheda di potenza ventola<br>43-2\* Stato scheda di potenza ventola<br>43-21 Velocità ventola FPC C<br>43-21 Velocit

601-22 PROFIdrive Safety Channel Tel. No.

П

600-47 Fault Number<br>600-52 Fault Situation Counter<br><mark>600-52 Fault Situation Counter</mark><br>601-22 PROFidrive Safety Channel Tel. No.

Danfoss

Guida operativa

# Danfoss

# <span id="page-66-0"></span>Indice

# $\overline{A}$

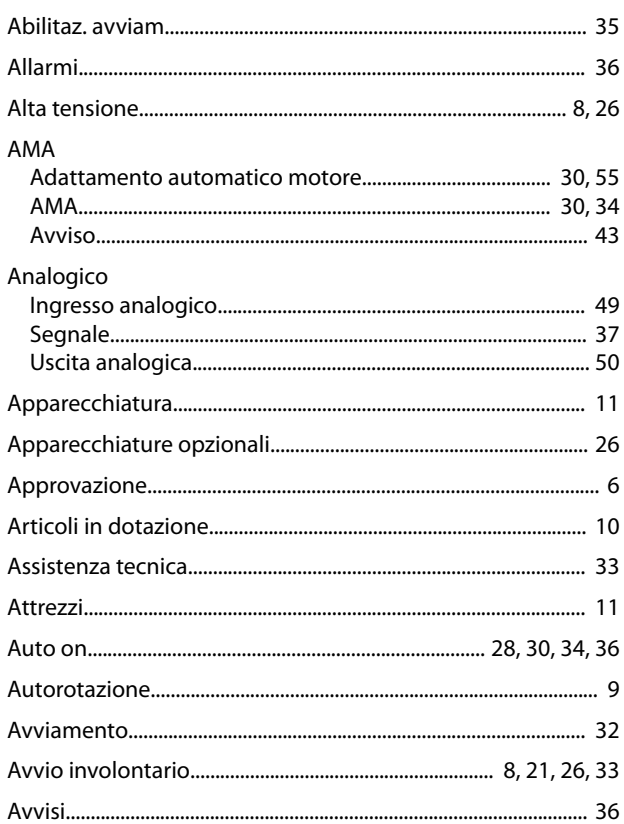

# $\mathsf{C}$

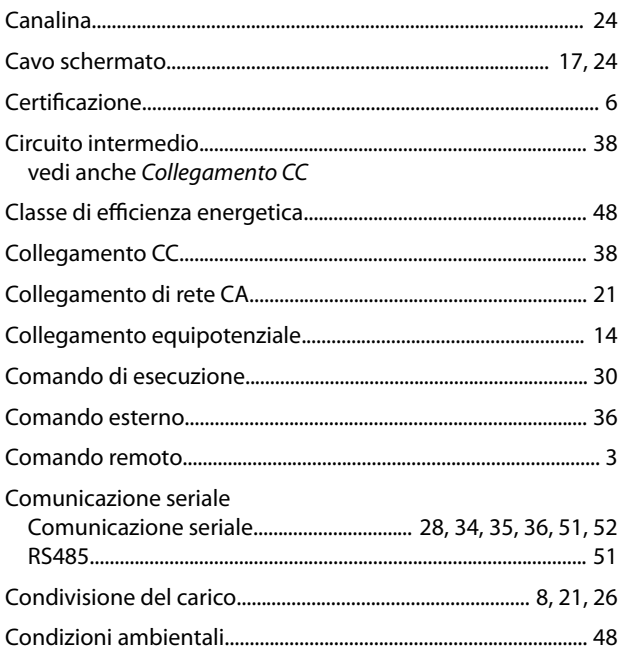

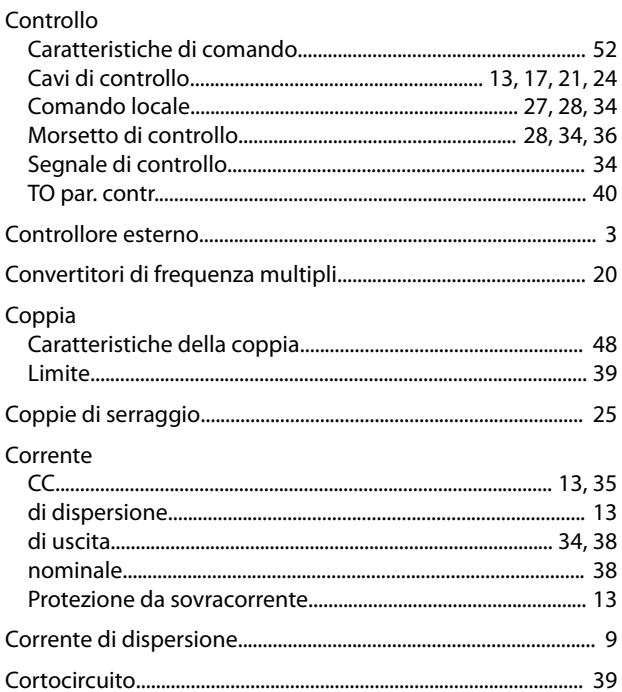

# D

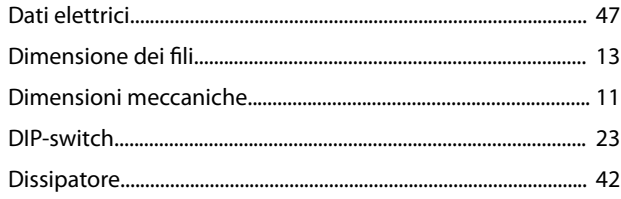

# $\overline{E}$

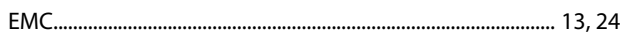

### $\mathsf F$  $\overline{c}$

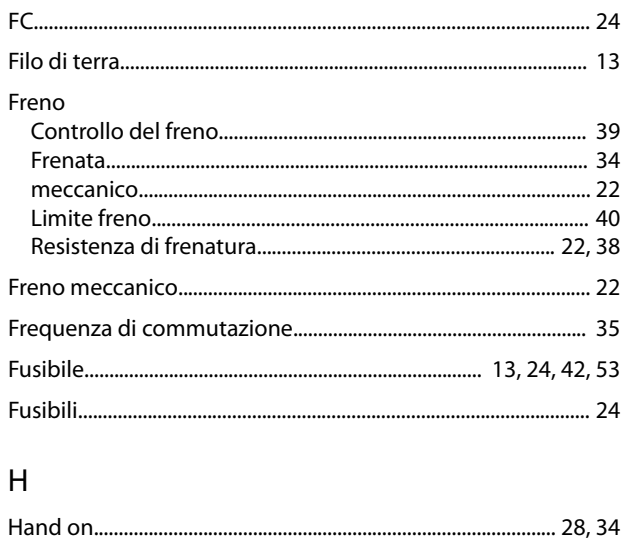

# $\overline{1}$

# Danfoss

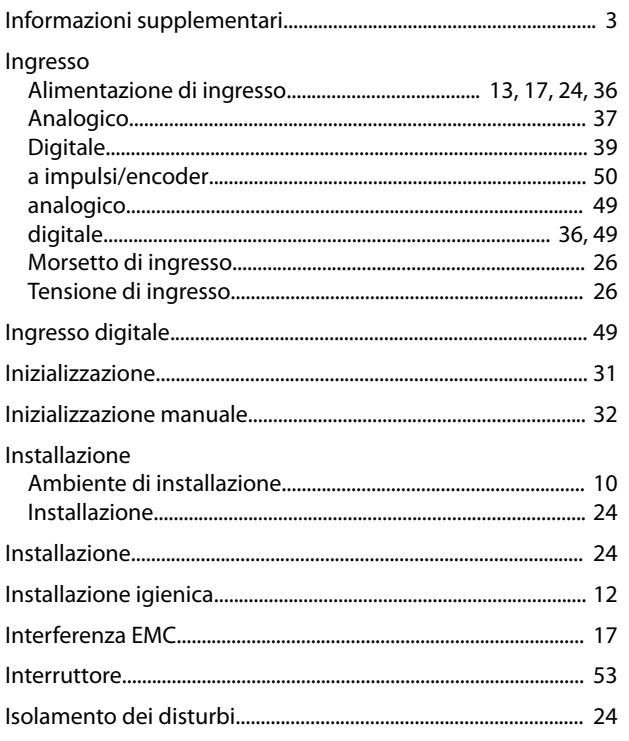

# $\overline{\mathsf{L}}$

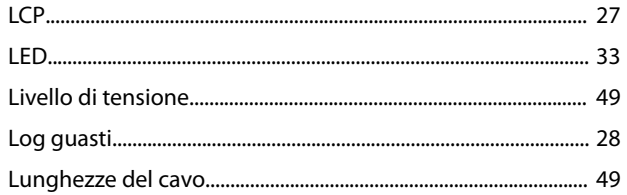

# ${\sf M}$

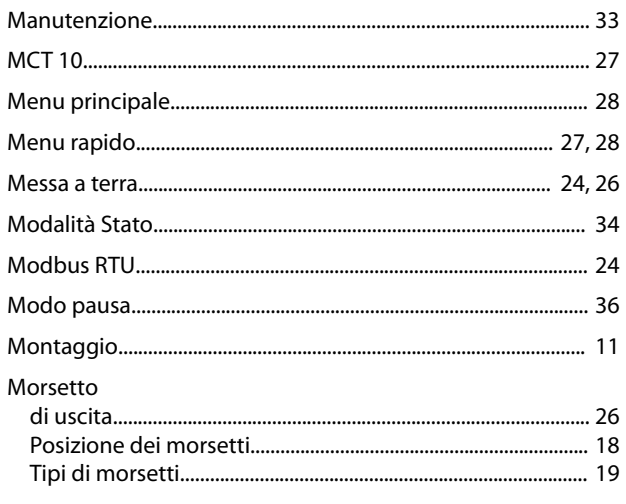

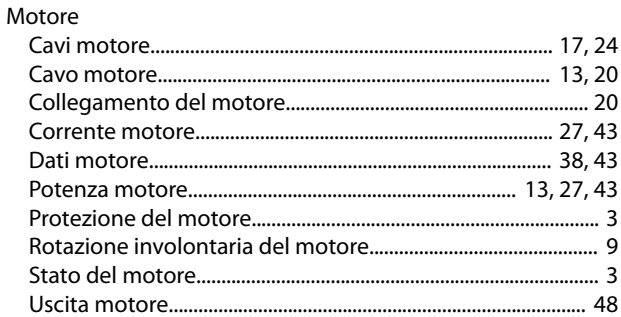

# $\circ$

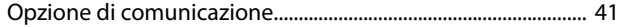

# $\overline{P}$

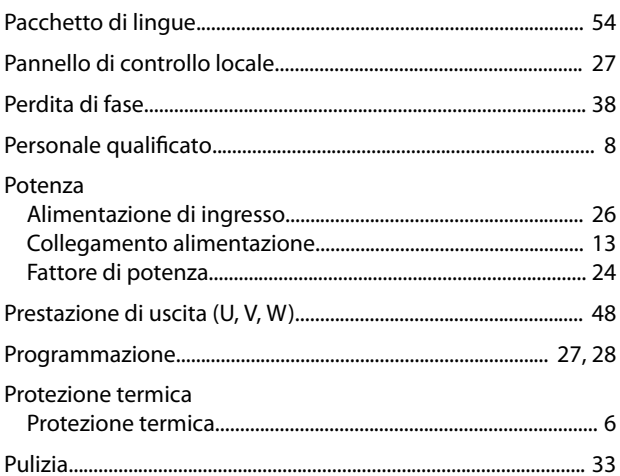

# $\mathsf R$

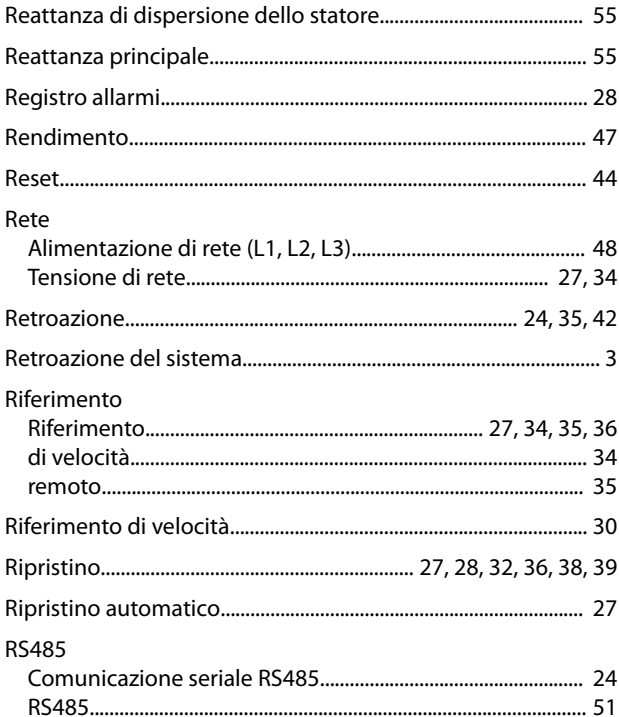

# $\mathsf{S}$

# $\vee$

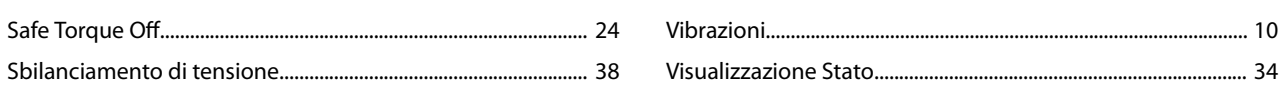

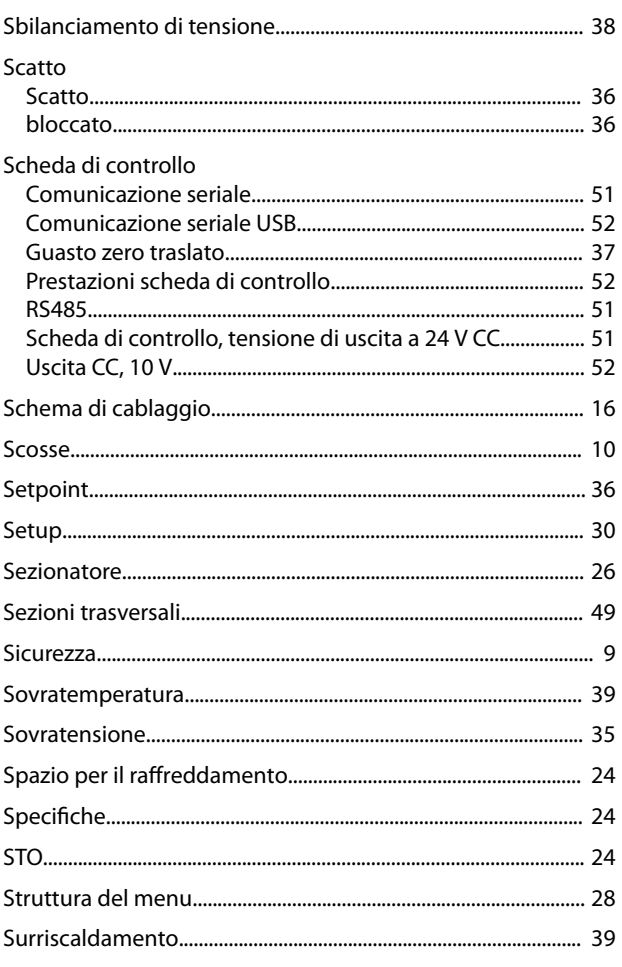

# $\bar{L}$

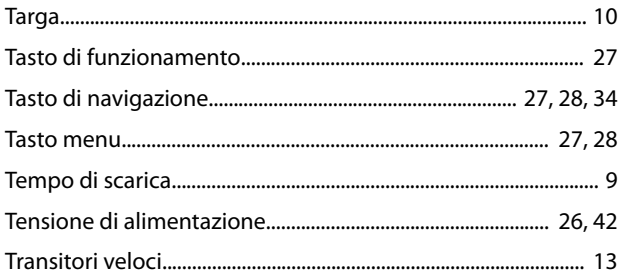

# $\cup$

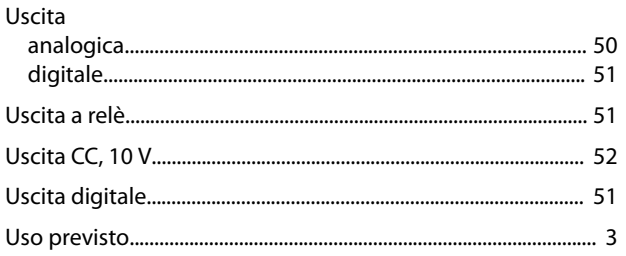

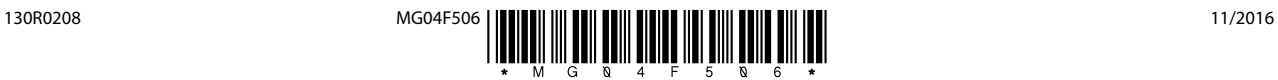

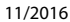

Danfoss A/S Ulsnaes 1 DK-6300 Graasten [vlt-drives.danfoss.com](http://vlt-drives.danfoss.com)

La Danfoss non si assume alcuna responsabilità circa eventuali errori nei cataloghi, pubblicazioni o altri documenti scritti. La Danfoss si riserva il diritto di modificare i suoi prodotti senza previo<br>avviso, anche per i sono di proprietà delle rispettive società. Il nome Danfoss e il logotipo Danfoss sono marchi depositati della Danfoss A/S. Tutti i diritti riservati.

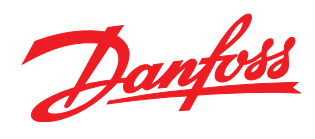